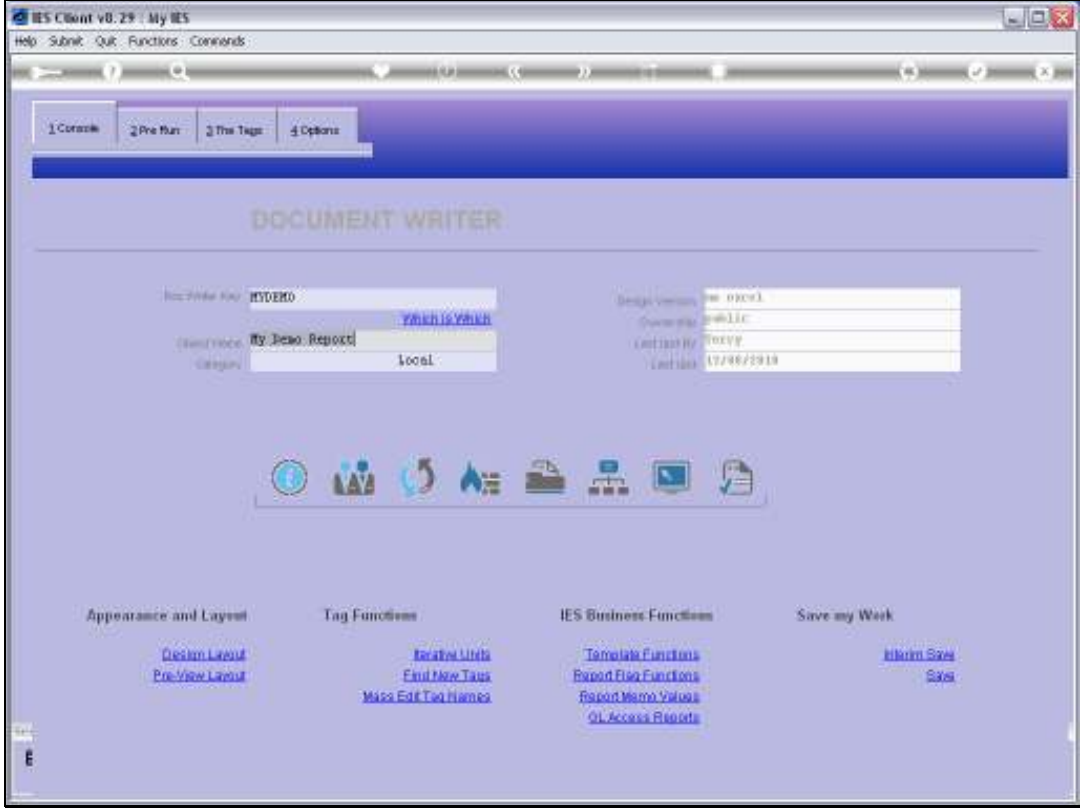

Slide notes: Conditional Tags are quite useful, and we have designed a Demo Report here to illustrate some examples of how Conditional Tags can be applied productively.

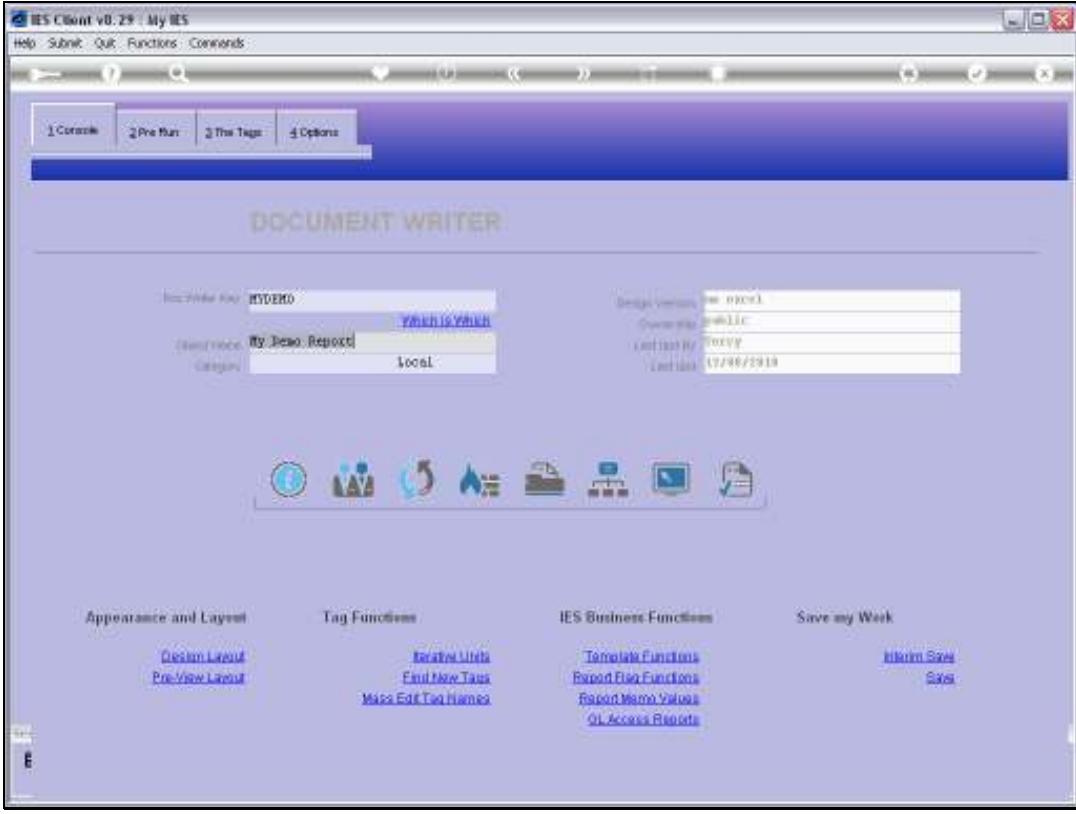

# Slide 2 Slide notes: We start by looking at the Layout.

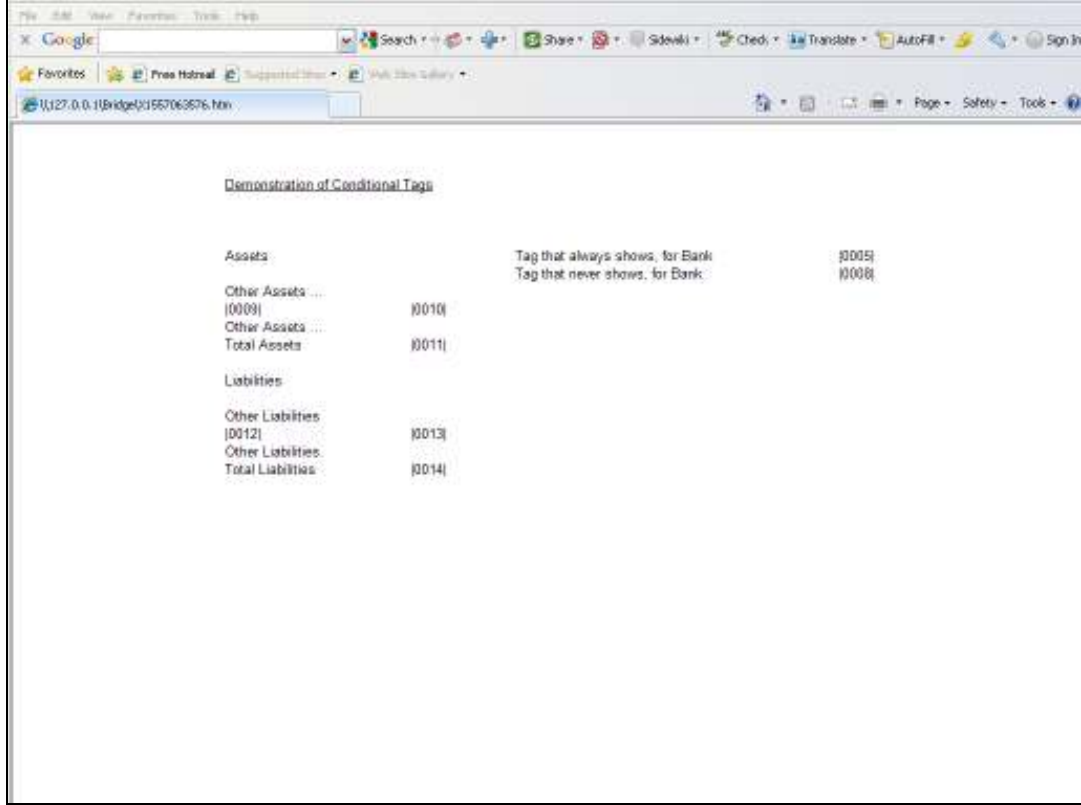

Slide notes: We have a Tag that will always show a Value, in this case for the Bank Account, irrespective of whether the Bank Balance is positive or negative. This is the normal state for a majority of Tags on all Reports.

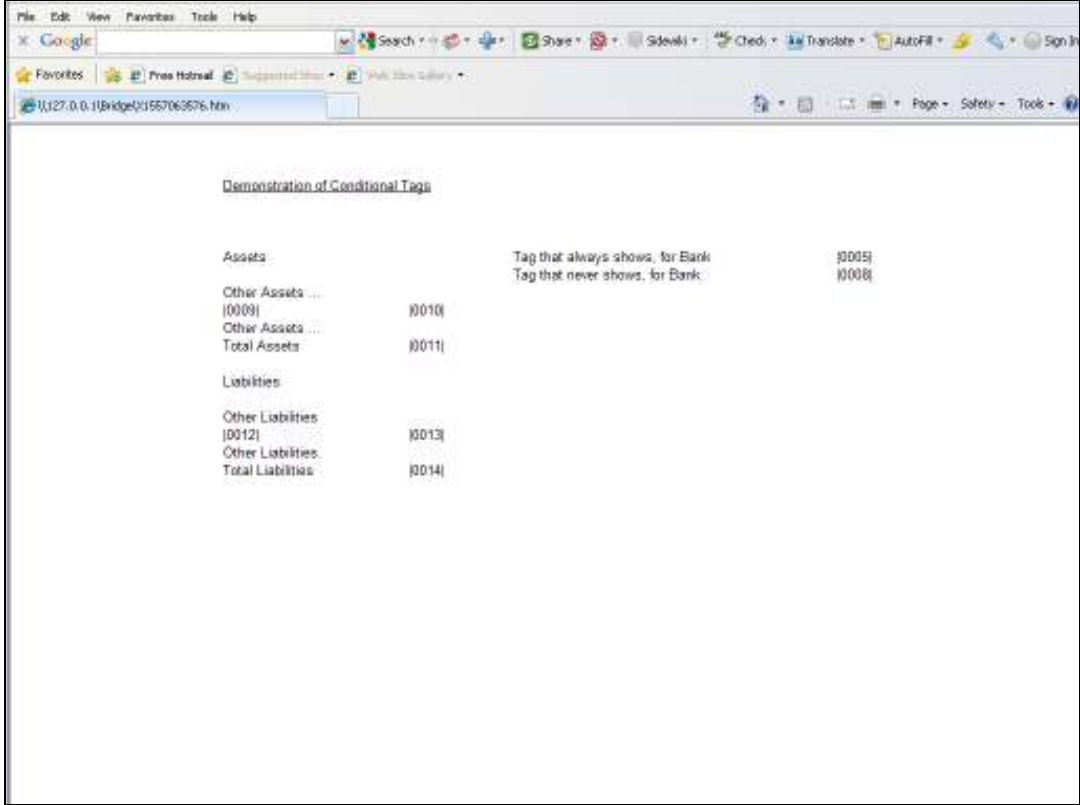

Slide notes: We have another Tag that is exactly the same as the previous Tag, except that it never shows it's Value. This is a demonstration of how we can use hidden Tags that have Values that can be used by other Tags, but they never show their own Values in the final Report.

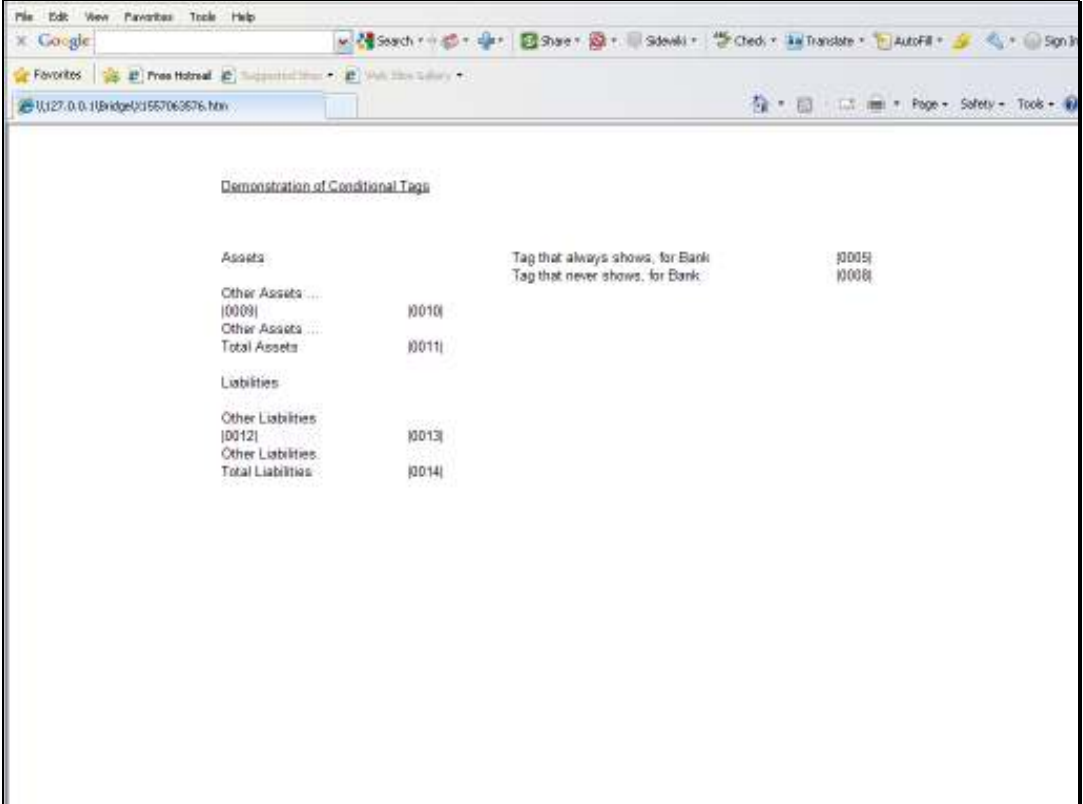

Slide notes: And here we have an interesting example of how we can use 'moving' Tags. In this case, we pretend that this is an extract from a Balance Sheet, and the Bank Account can be healthy or it can be in overdraft. We never know which of the 2 it is going to be when the Report is produced, and therefore we have it at Assets as well as at Liabilities. However, in any Report output it should only appear at the Assets OR at the Liabilities, i.e. it should NOT appear at both! So we will use the 'conditional' rules to control when the Tags will show themselves.

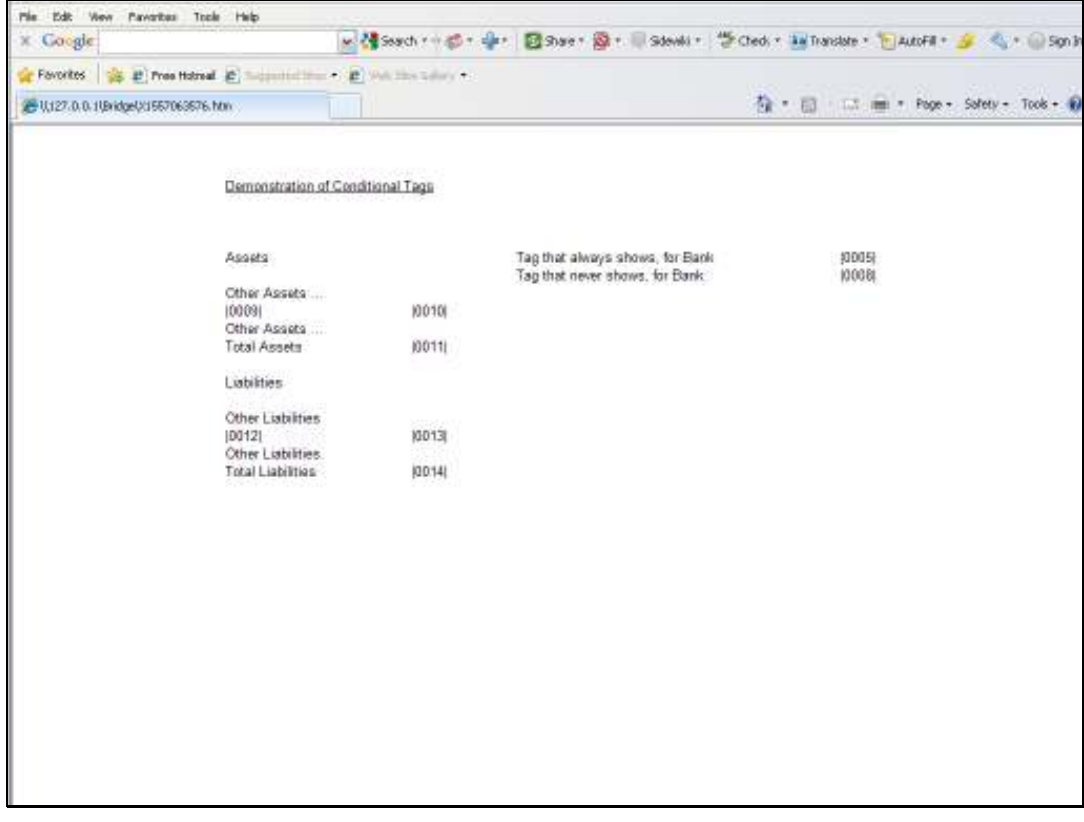

Slide 6 Slide notes:

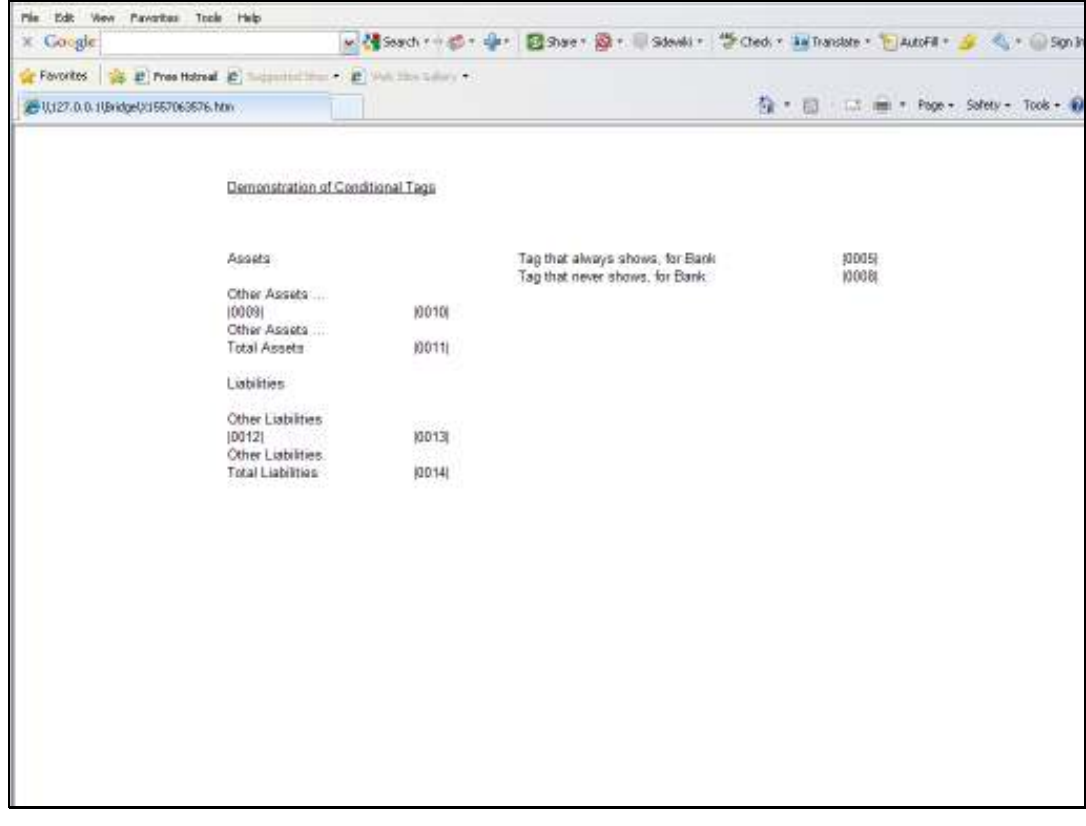

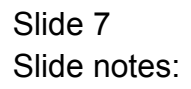

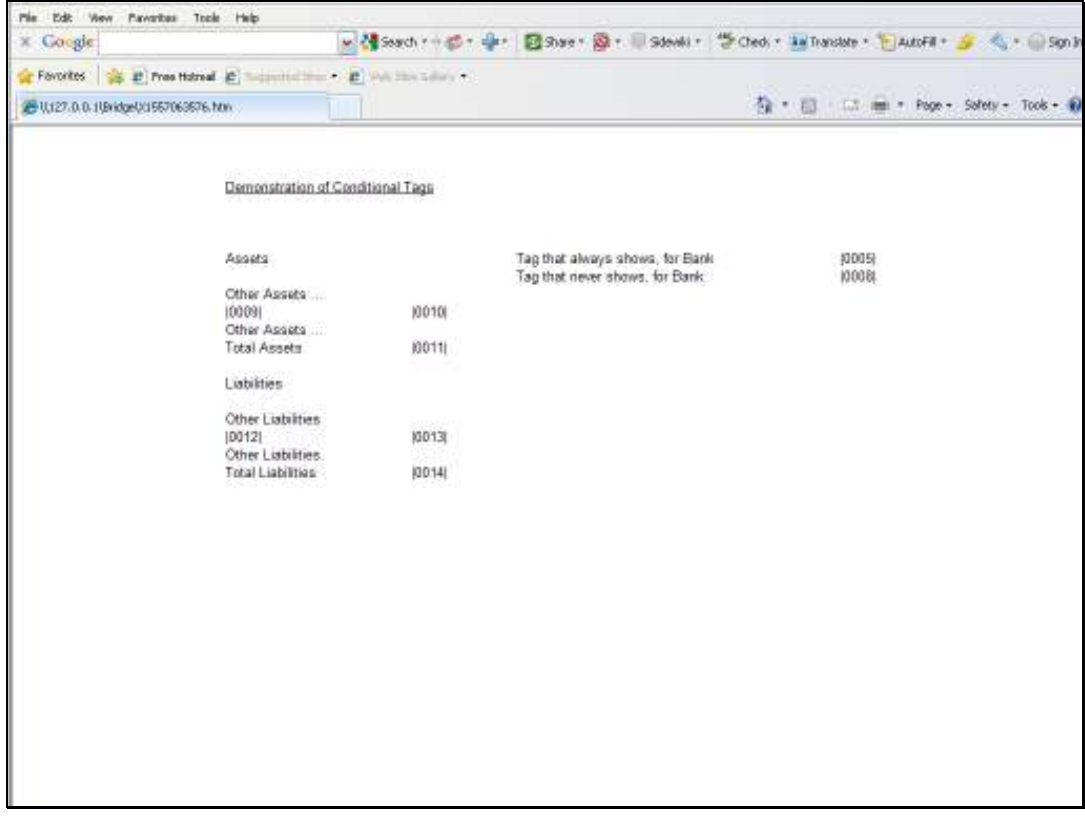

Slide 8 Slide notes:

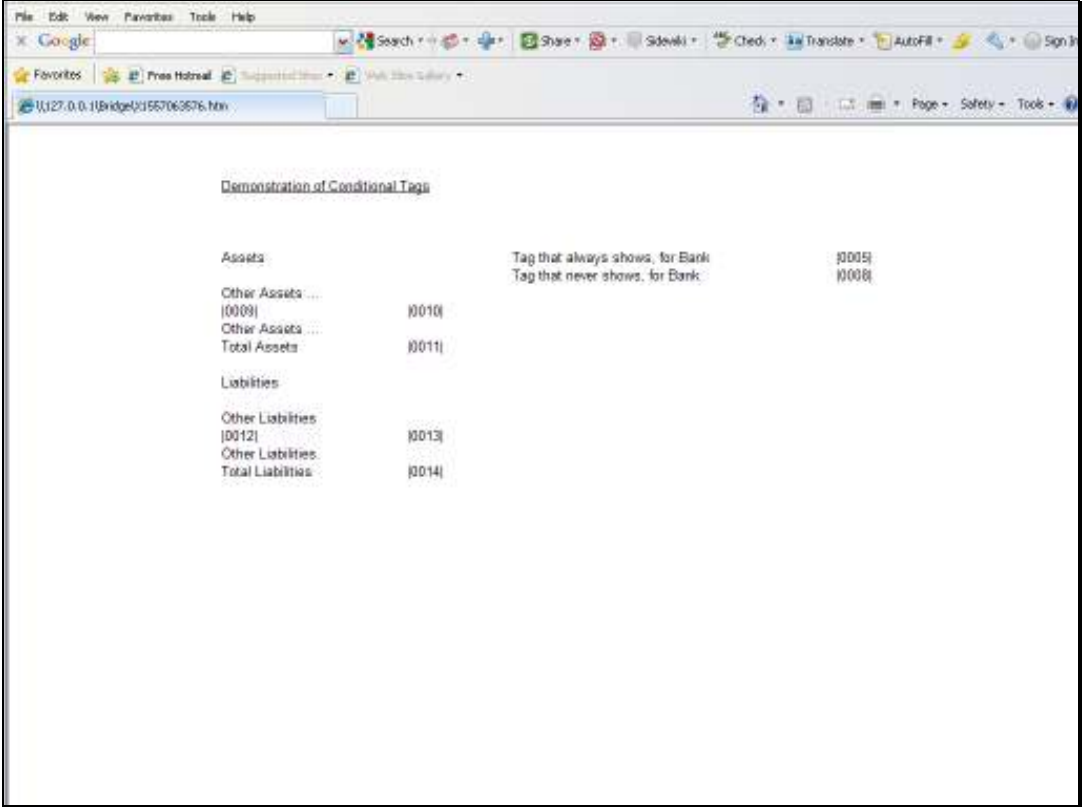

Slide notes: So therefore, Tags 9 & 10, as well as Tags 12 & 13 are all Conditional Tags. When 9 & 10 show, then 12 & 13 will not, and vice versa.

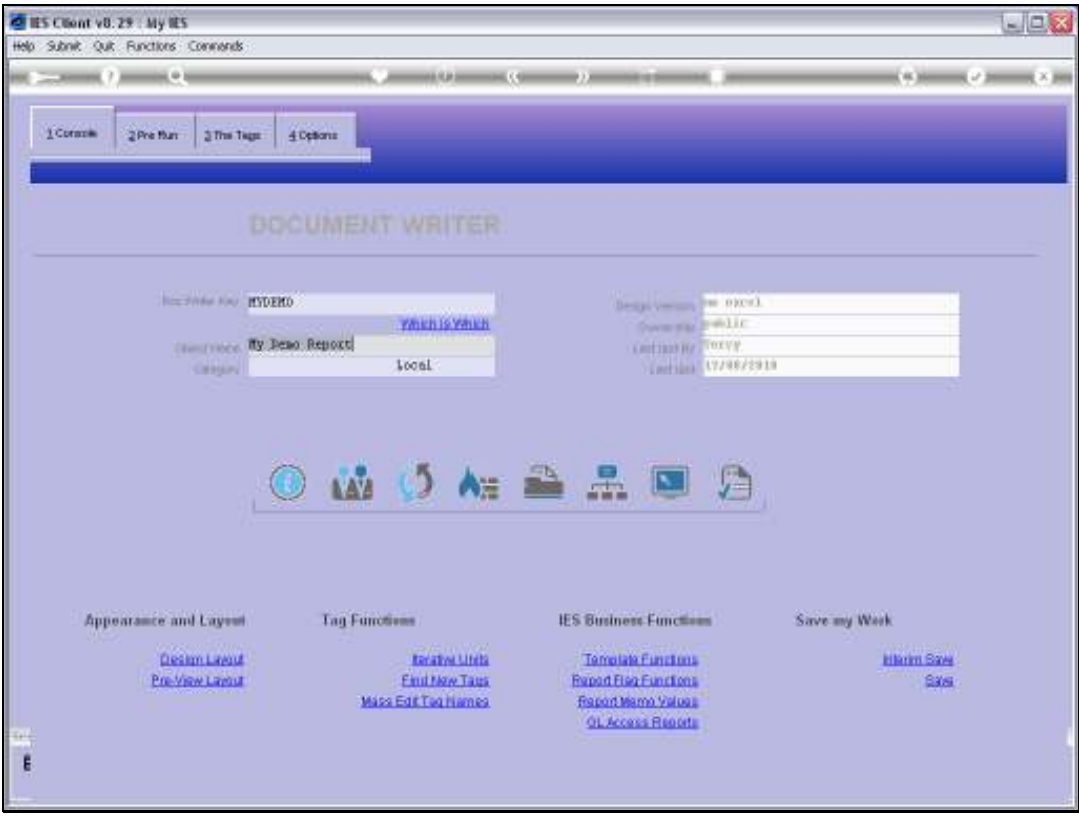

Slide 10 Slide notes:

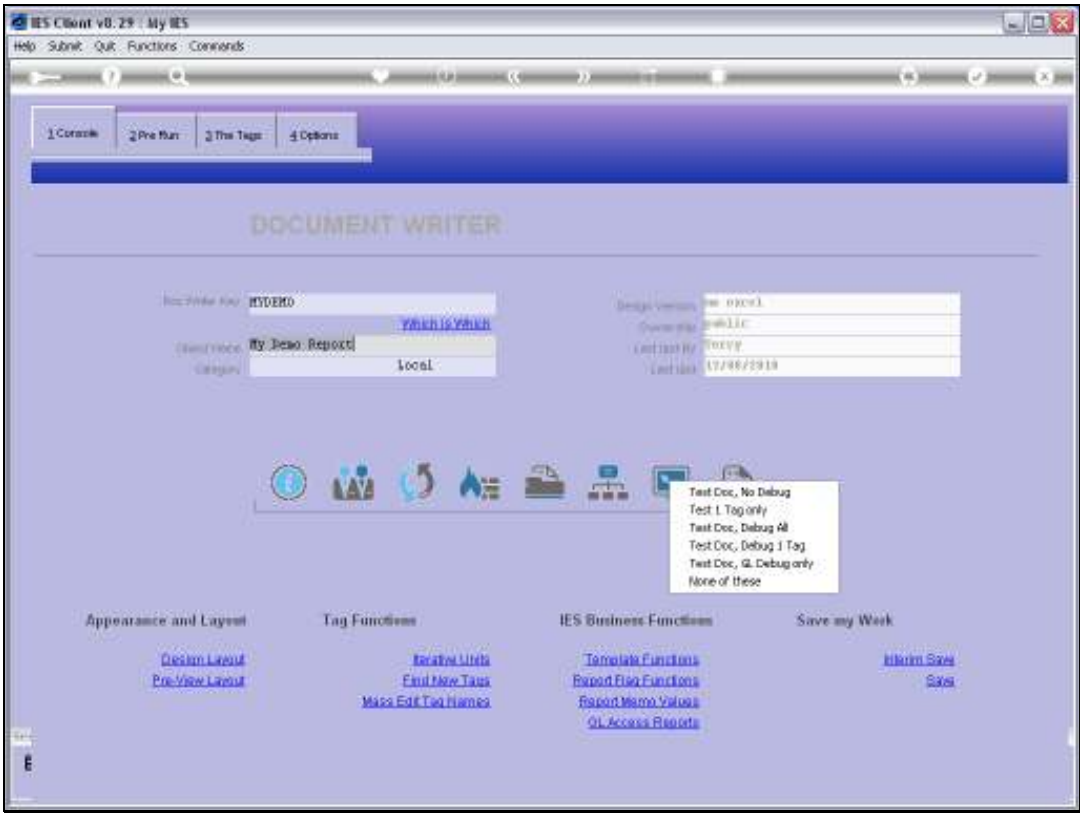

Slide 11 Slide notes:

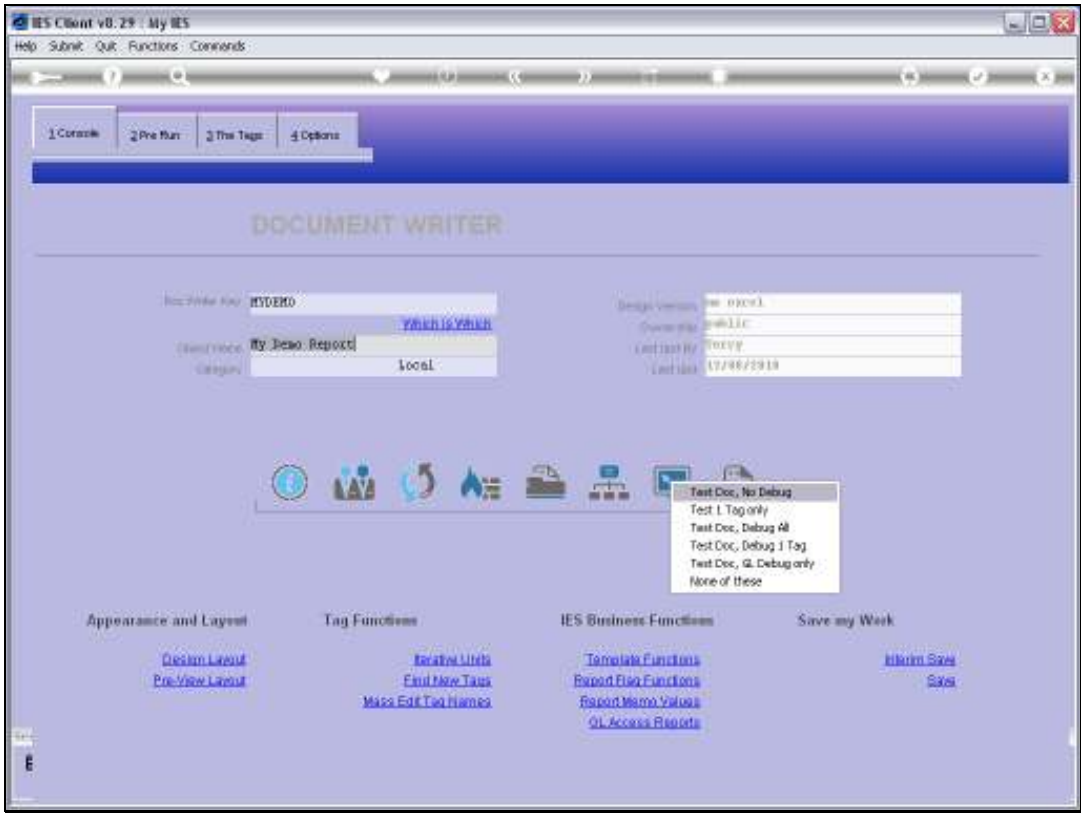

Slide 12 Slide notes:

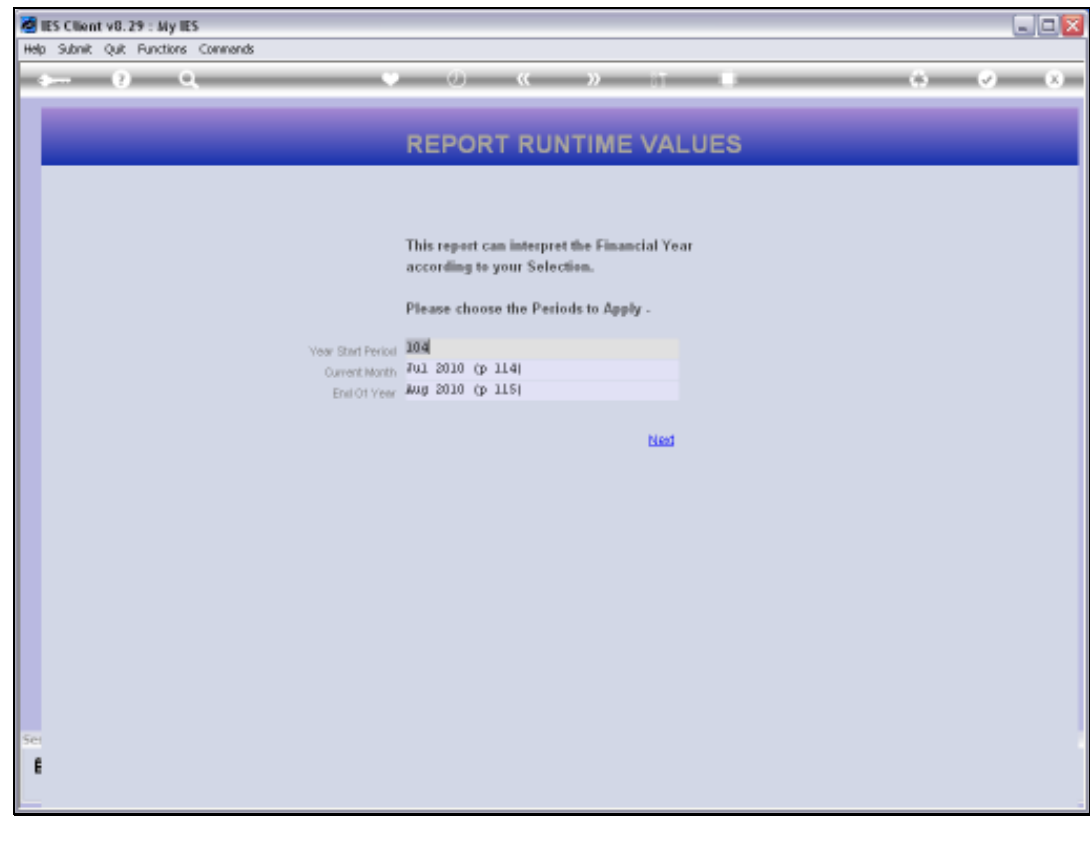

Slide 13 Slide notes:

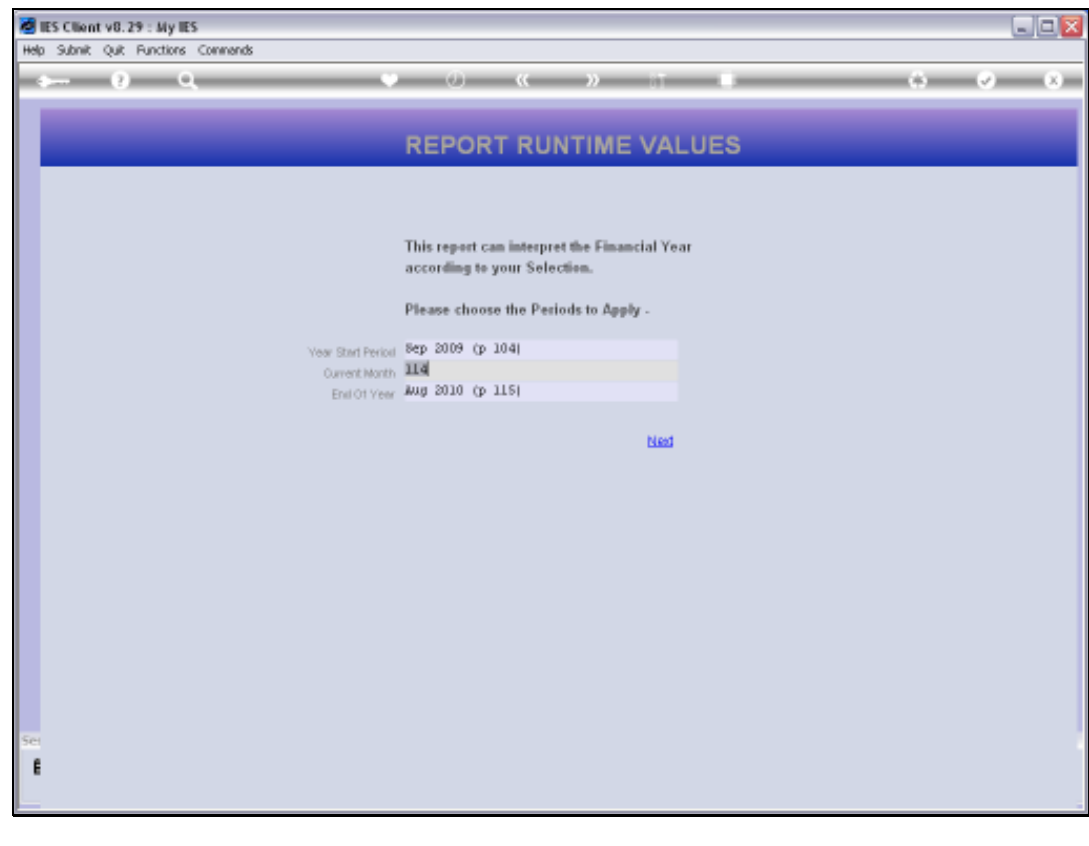

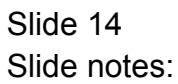

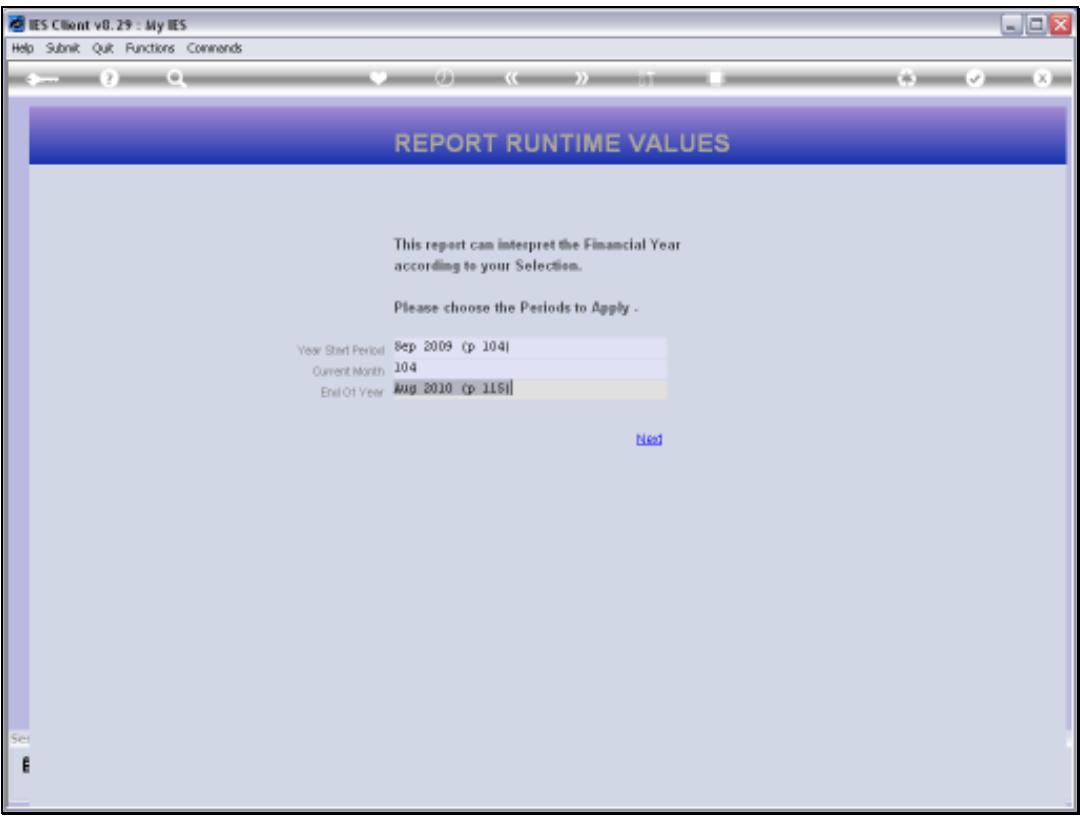

Slide notes: We now test the Report as at September 2009, when the Bank Account has a healthy balance, and must appear at the Assets section.

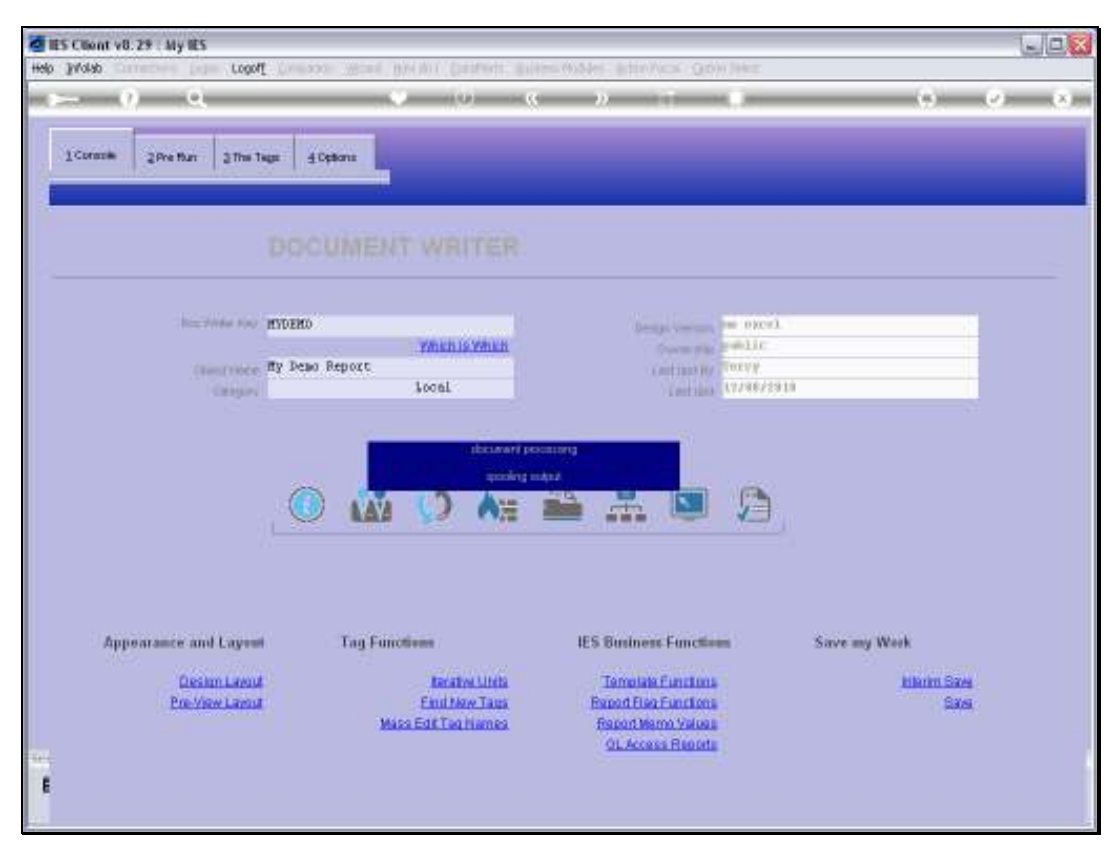

Slide 16 Slide notes:

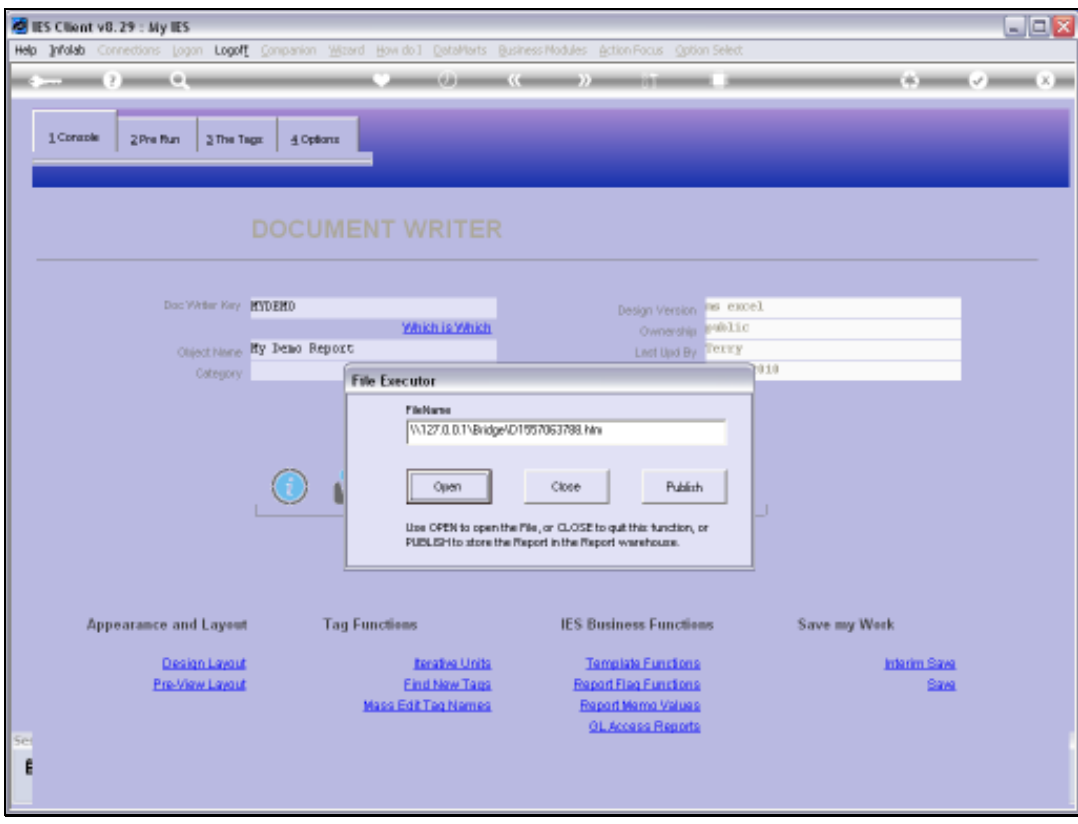

Slide 17 Slide notes:

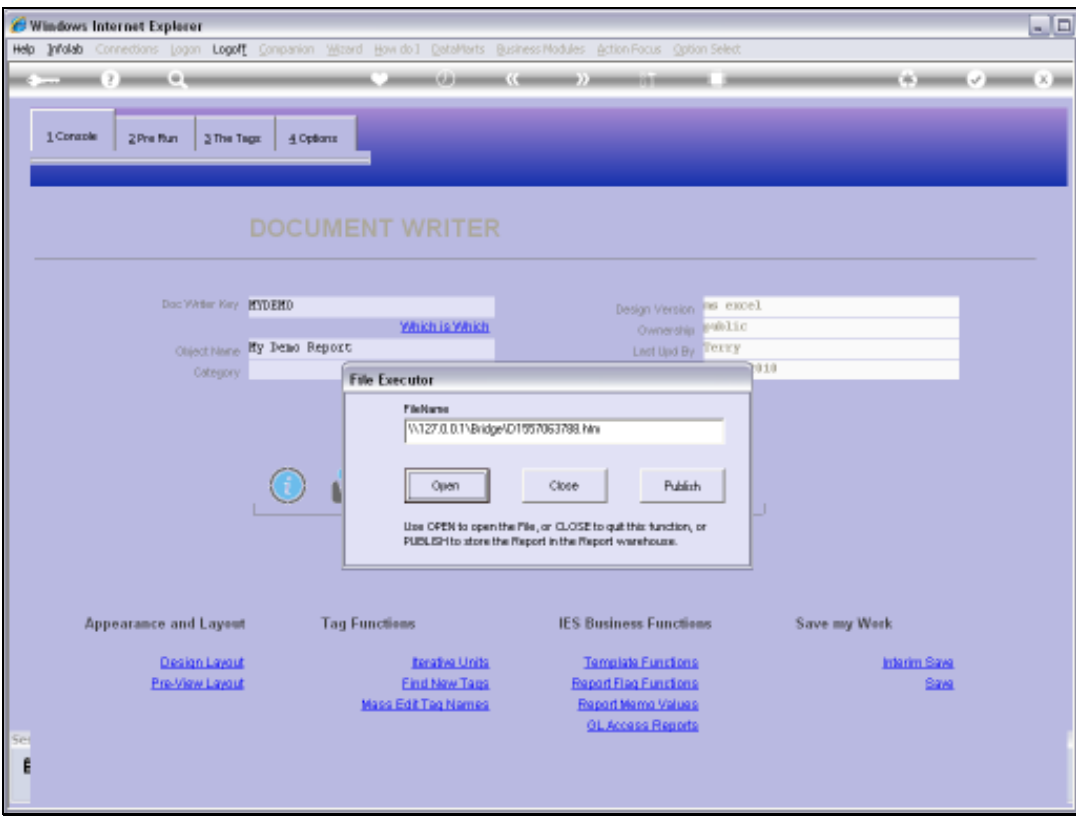

Slide 18 Slide notes:

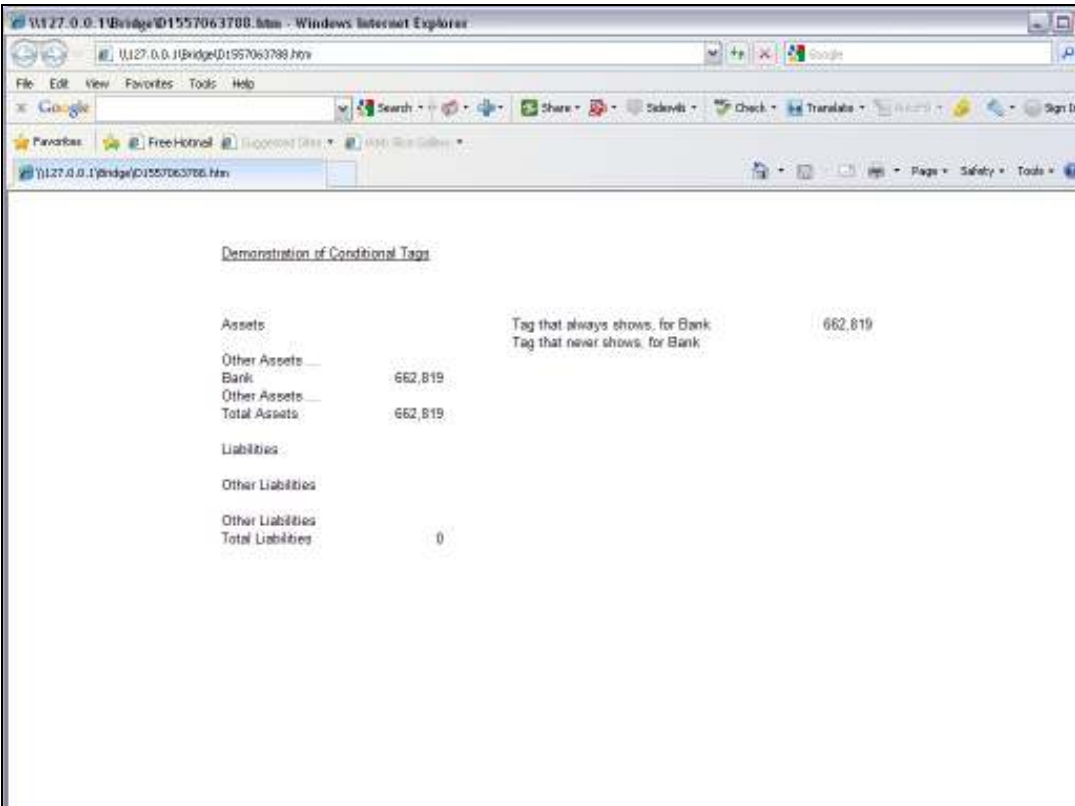

Slide notes: As we can see here, the label for 'Bank' appears at the Assets section and so does the Bank Balance.

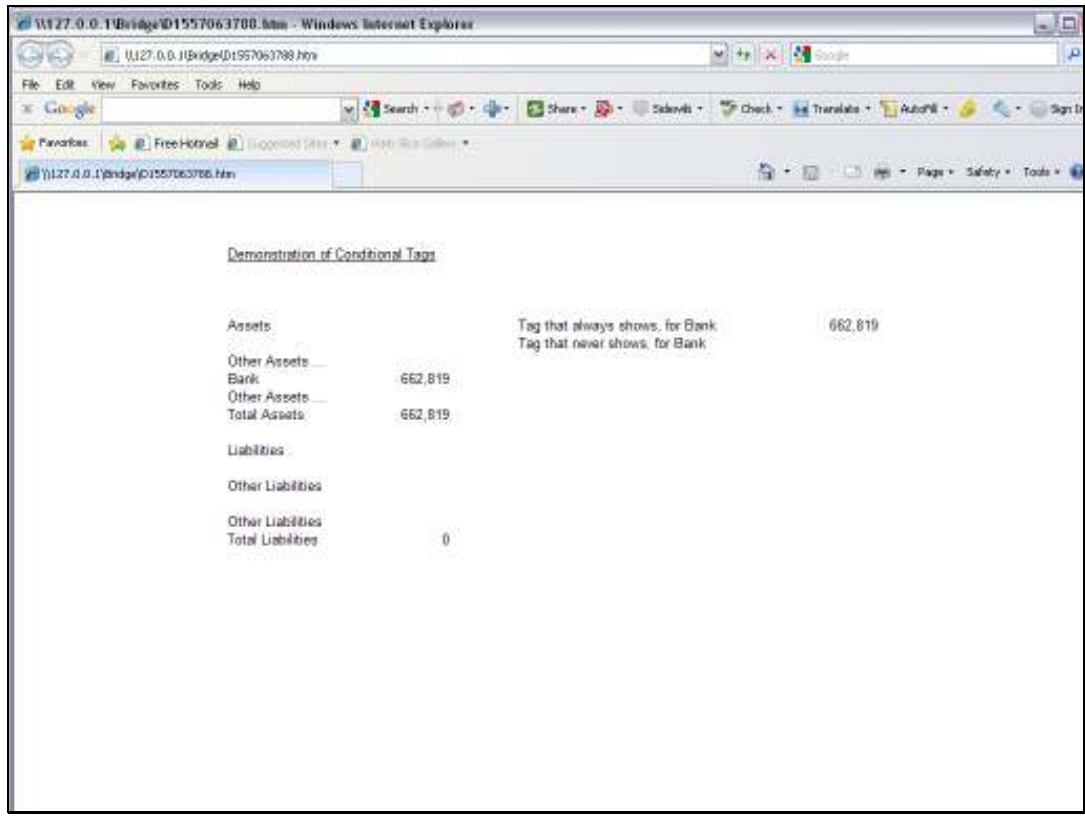

Slide 20 Slide notes:

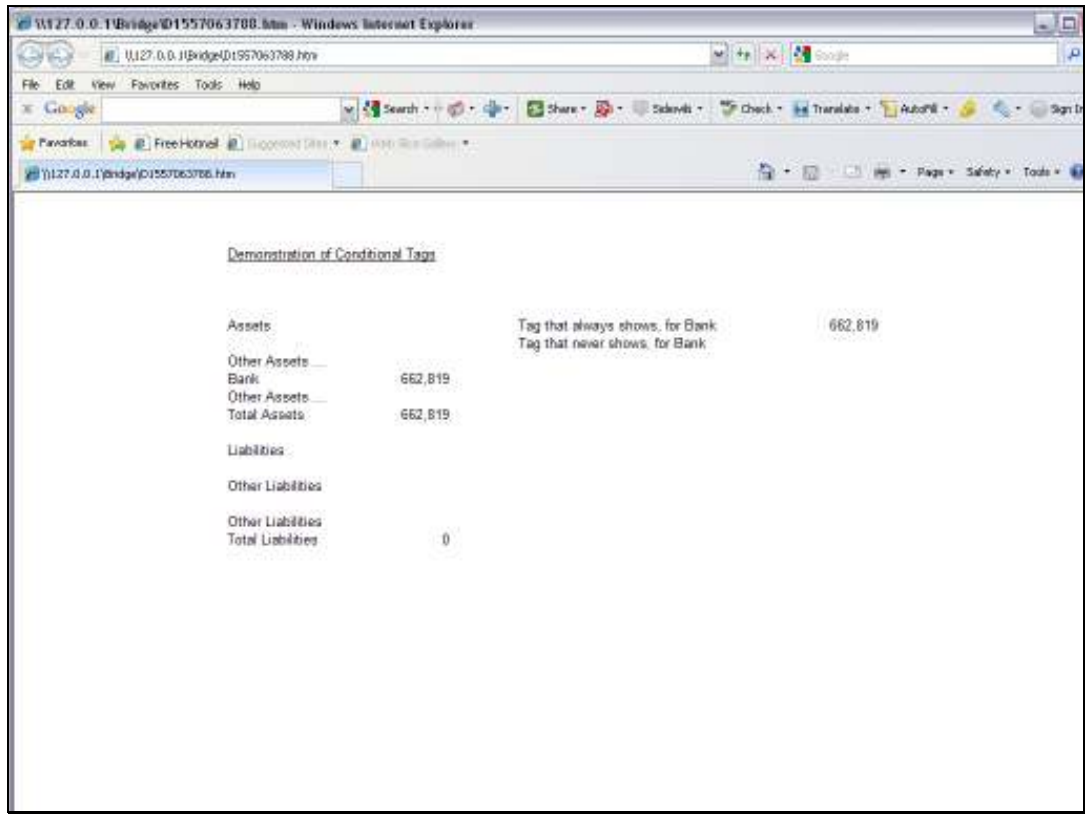

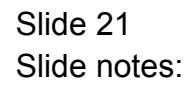

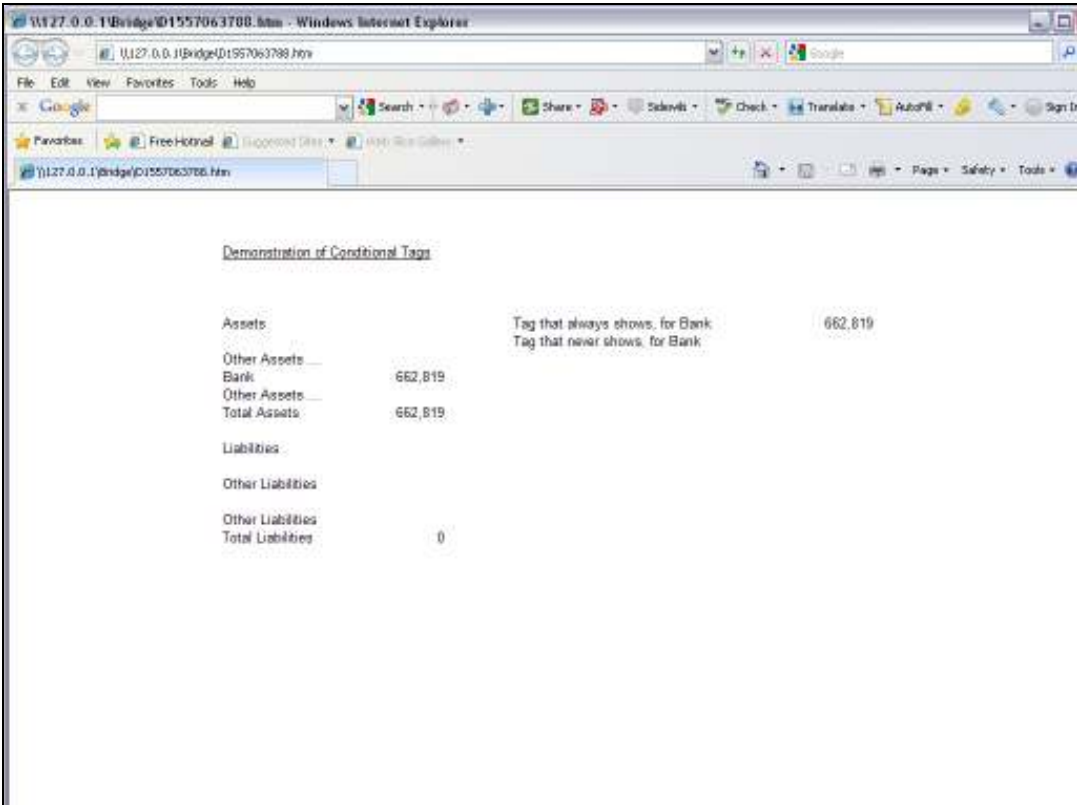

Slide notes: Even though there are Tags for the Bank at the Liabilities section, they do not show.

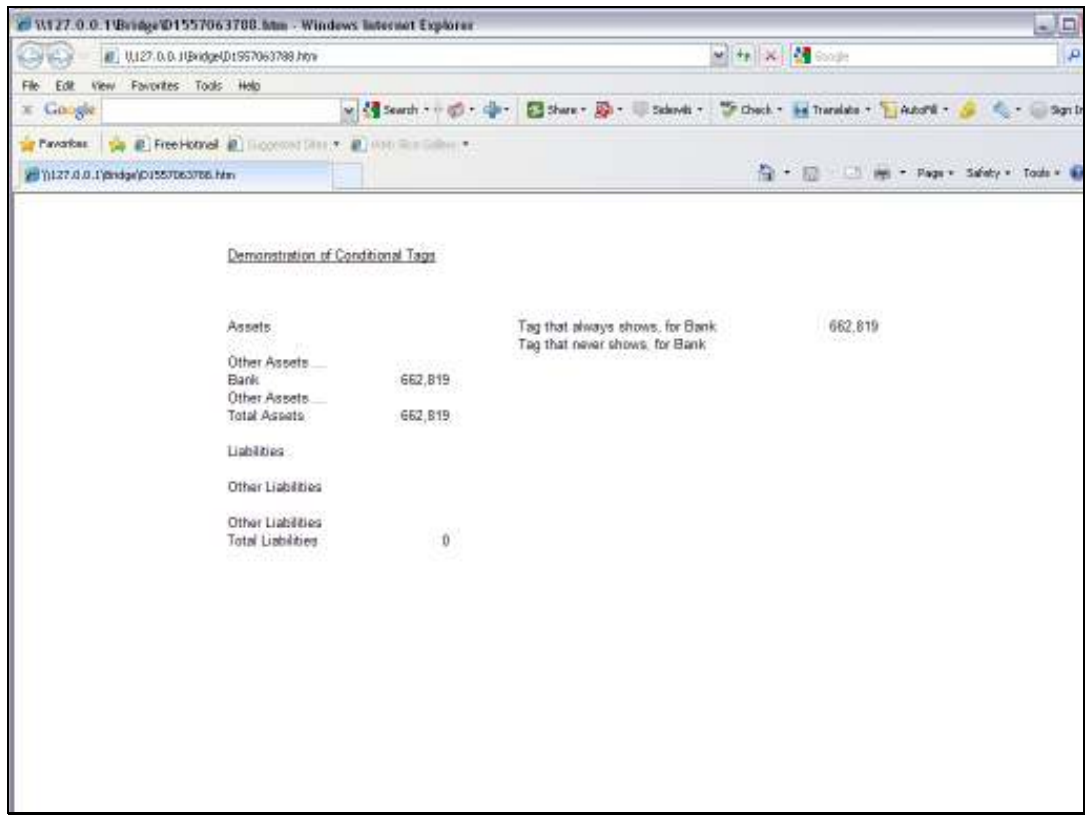

Slide 23 Slide notes:

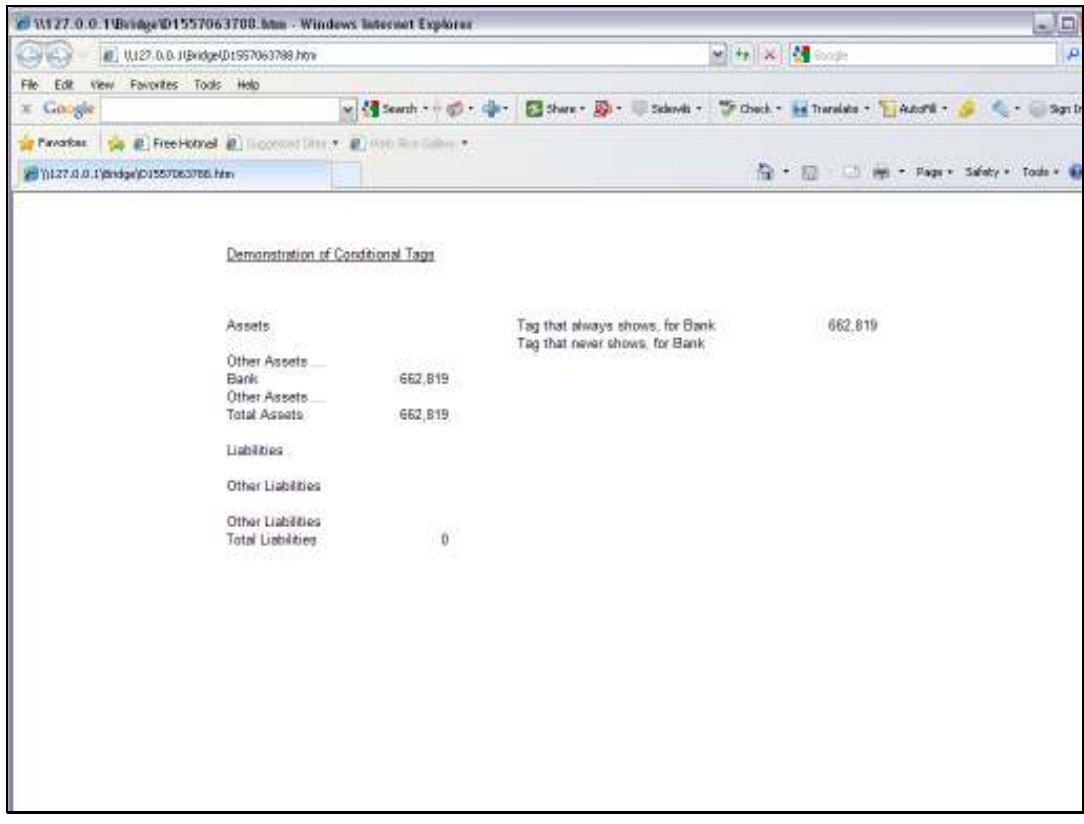

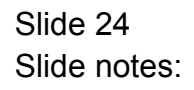

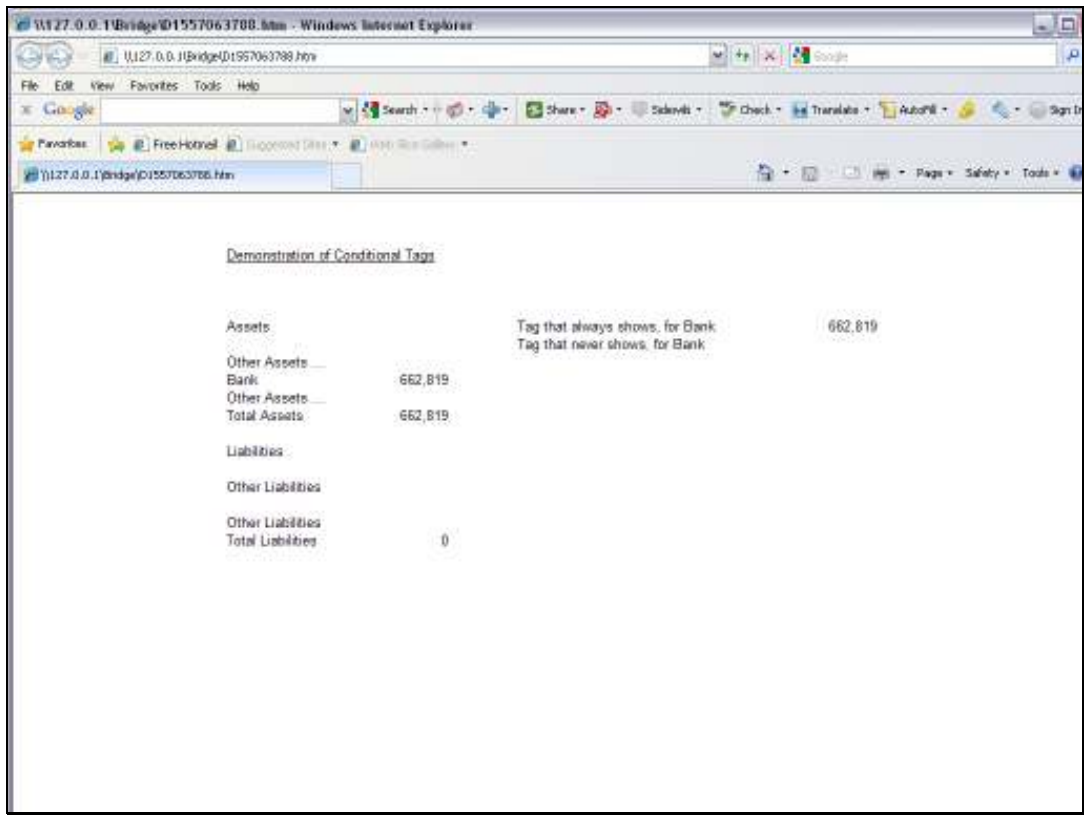

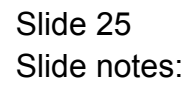

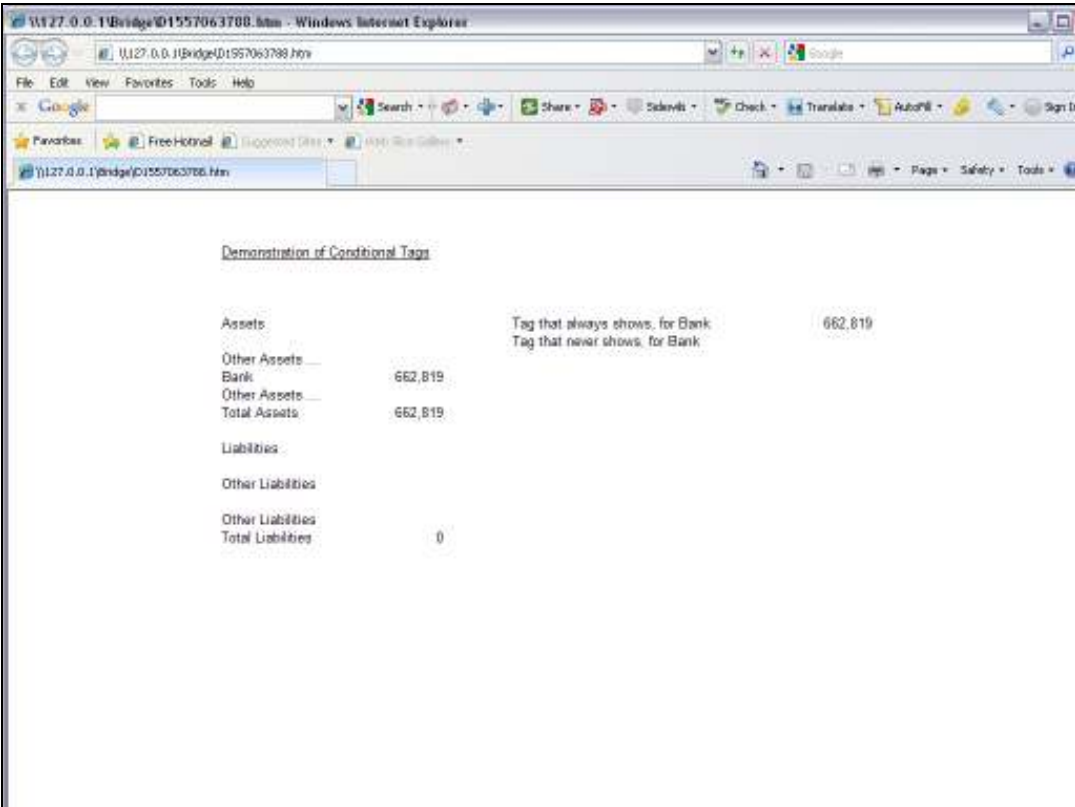

Slide notes: Also, the Tag that must always show a Result is showing it, and the other that must never show a result is not showing any.

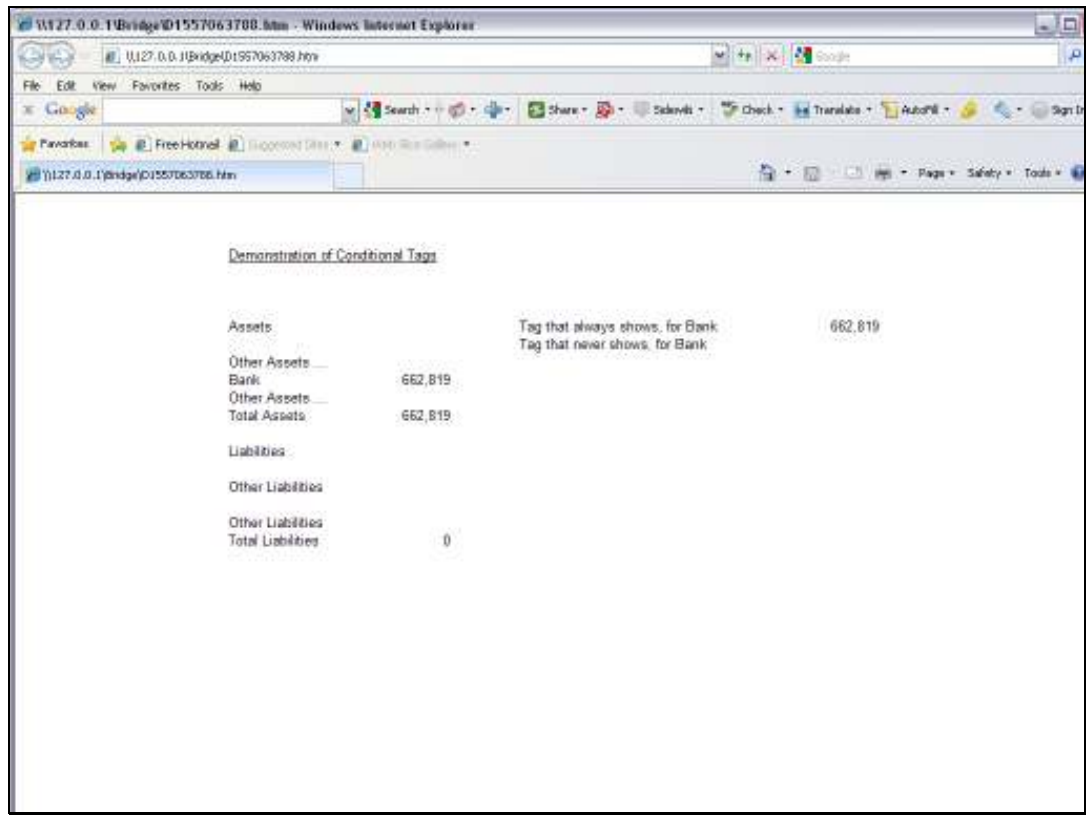

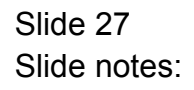

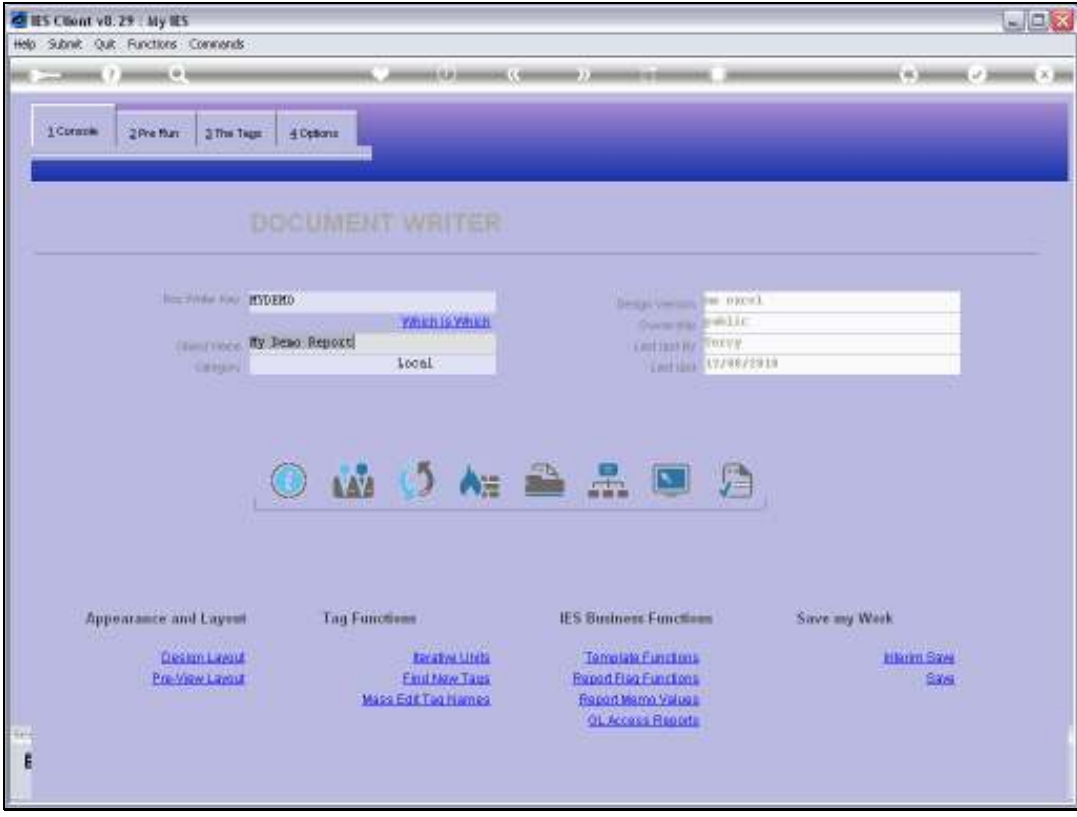

Slide notes: Now we will run the same test again, this time at a later Period and where the Bank Balance is in overdraft, therefore we expect it to appear at the Liabilities section and not at the Assets section.

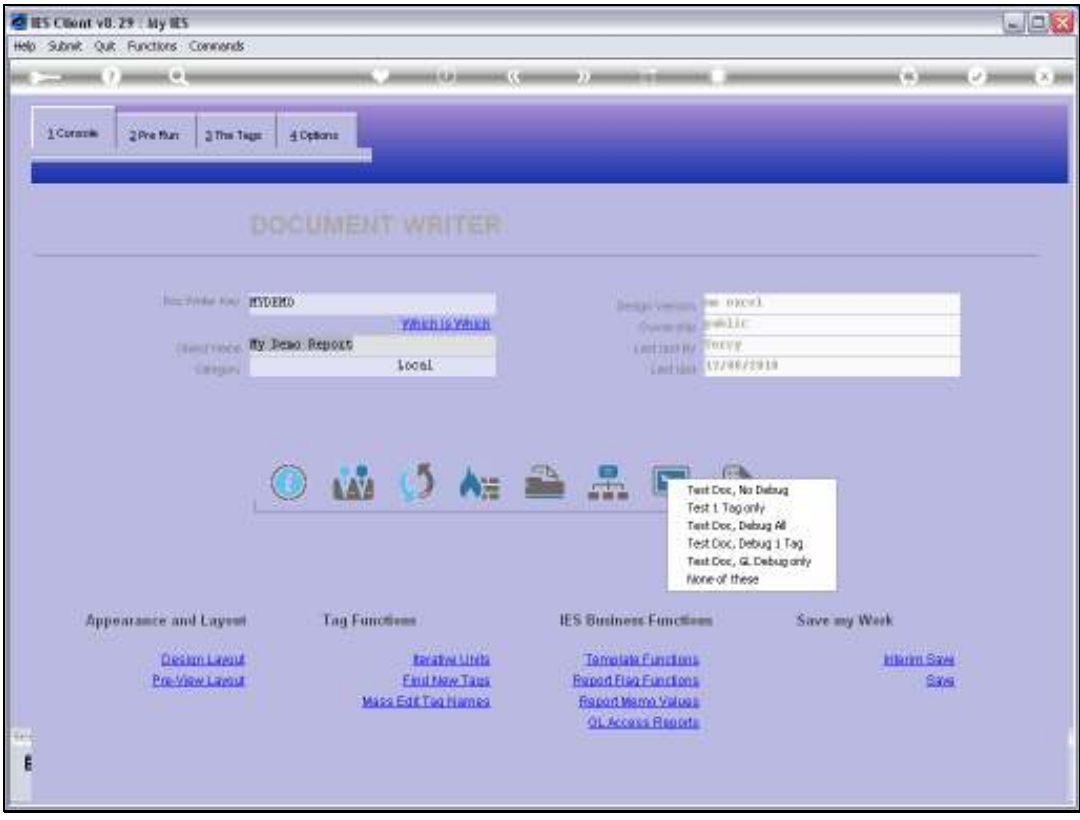

Slide 29 Slide notes:

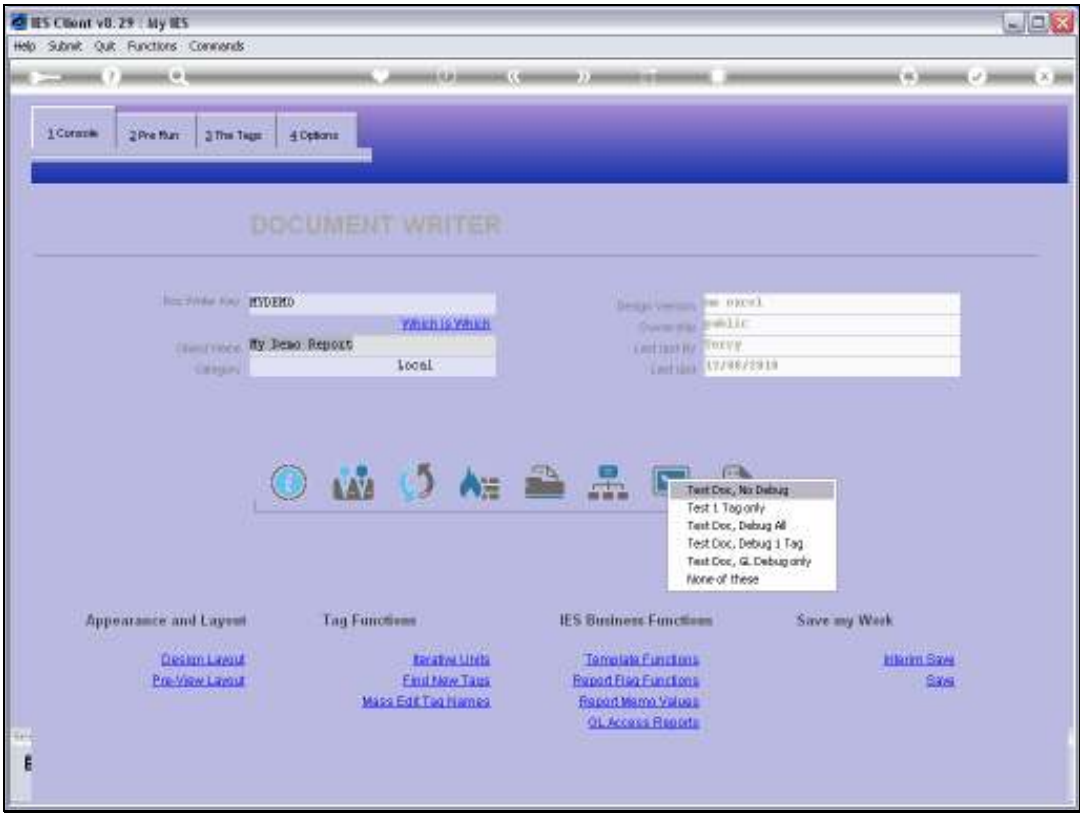

Slide 30 Slide notes:

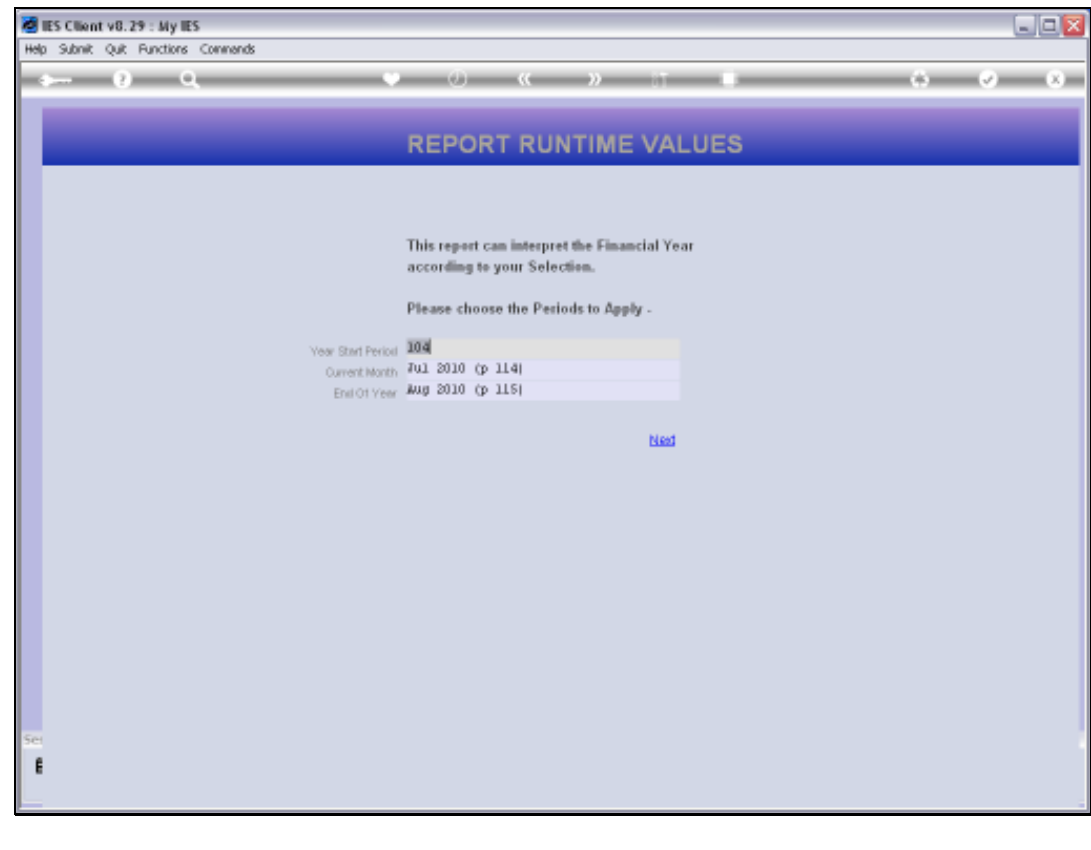

Slide 31 Slide notes:

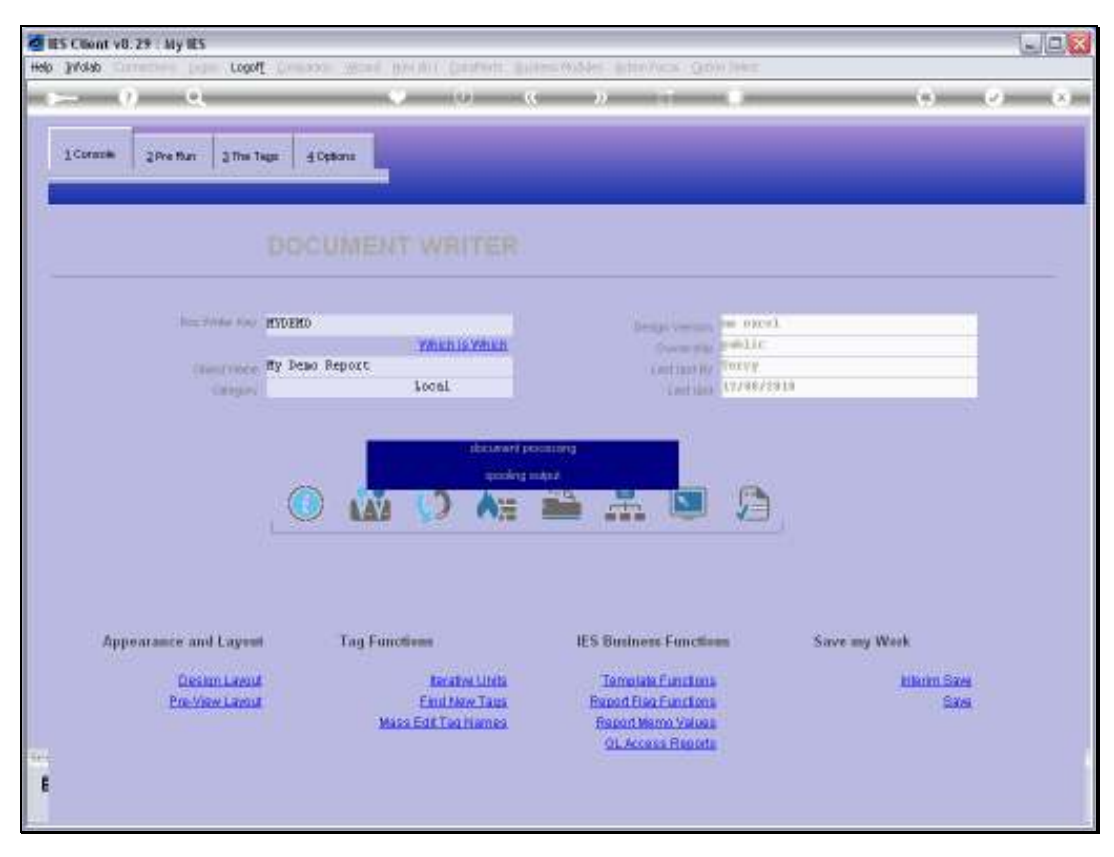

Slide 32 Slide notes:

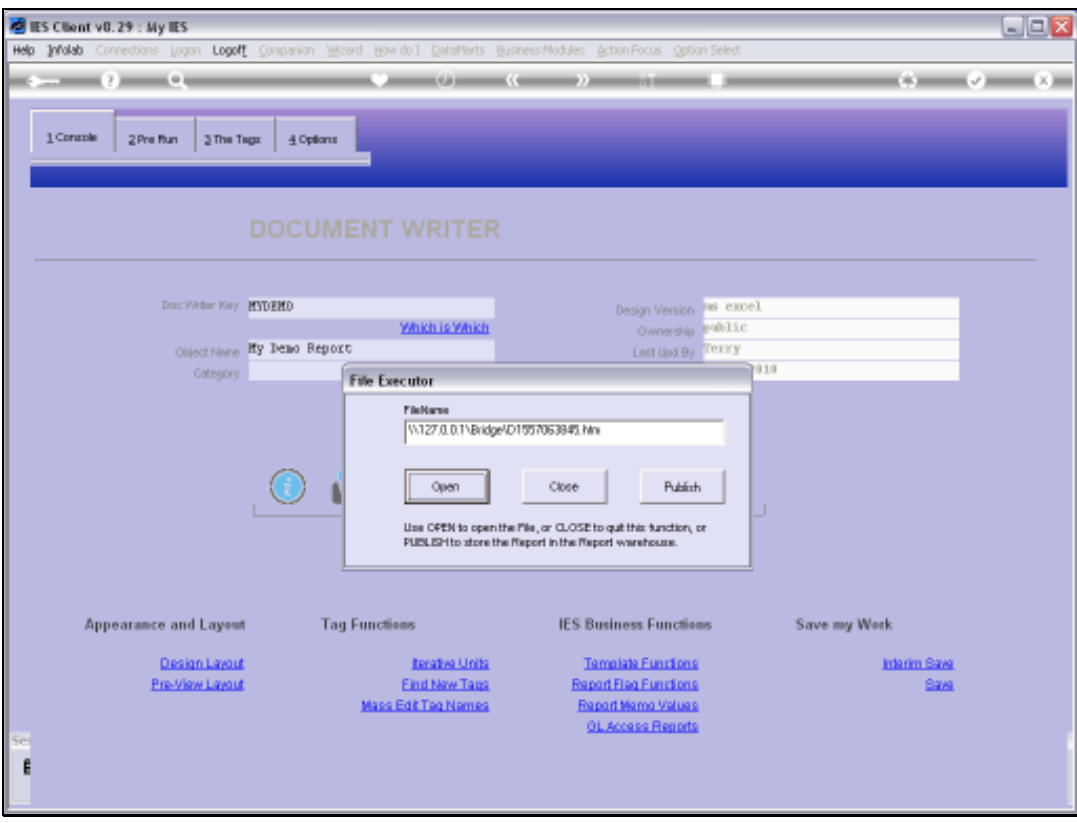

Slide 33 Slide notes:

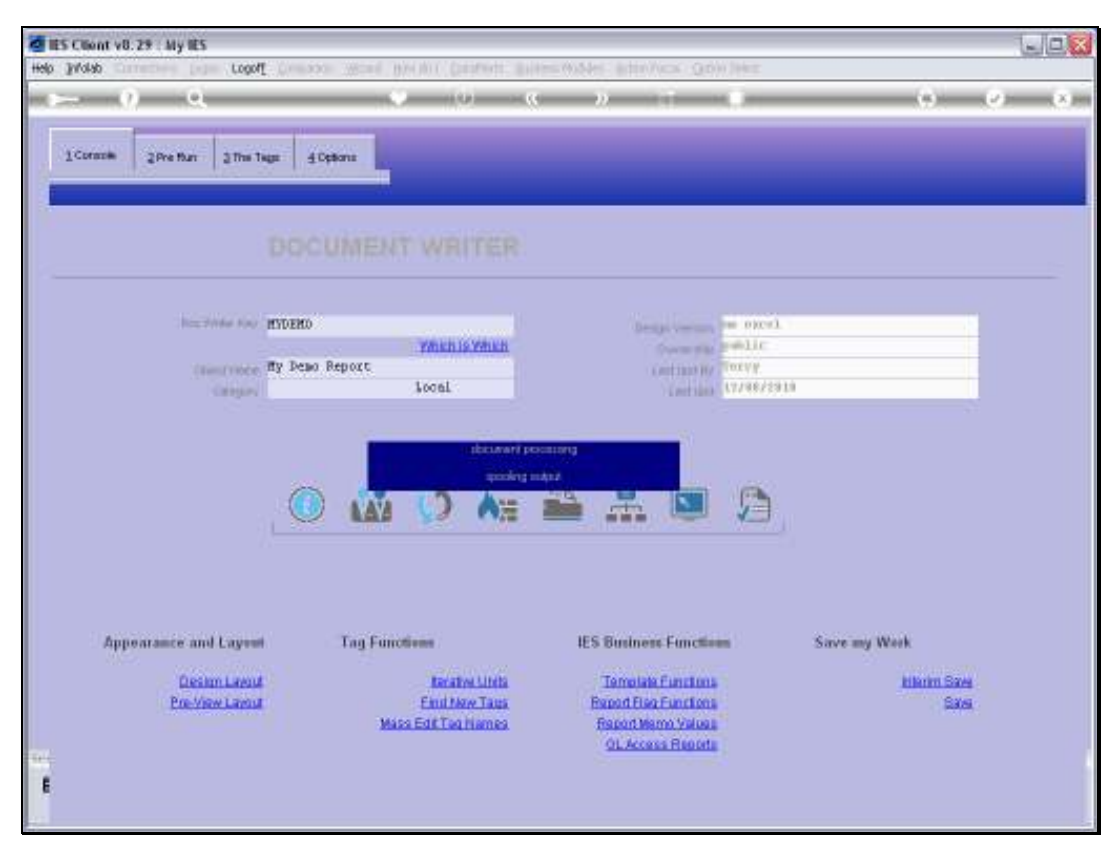

Slide 34 Slide notes:

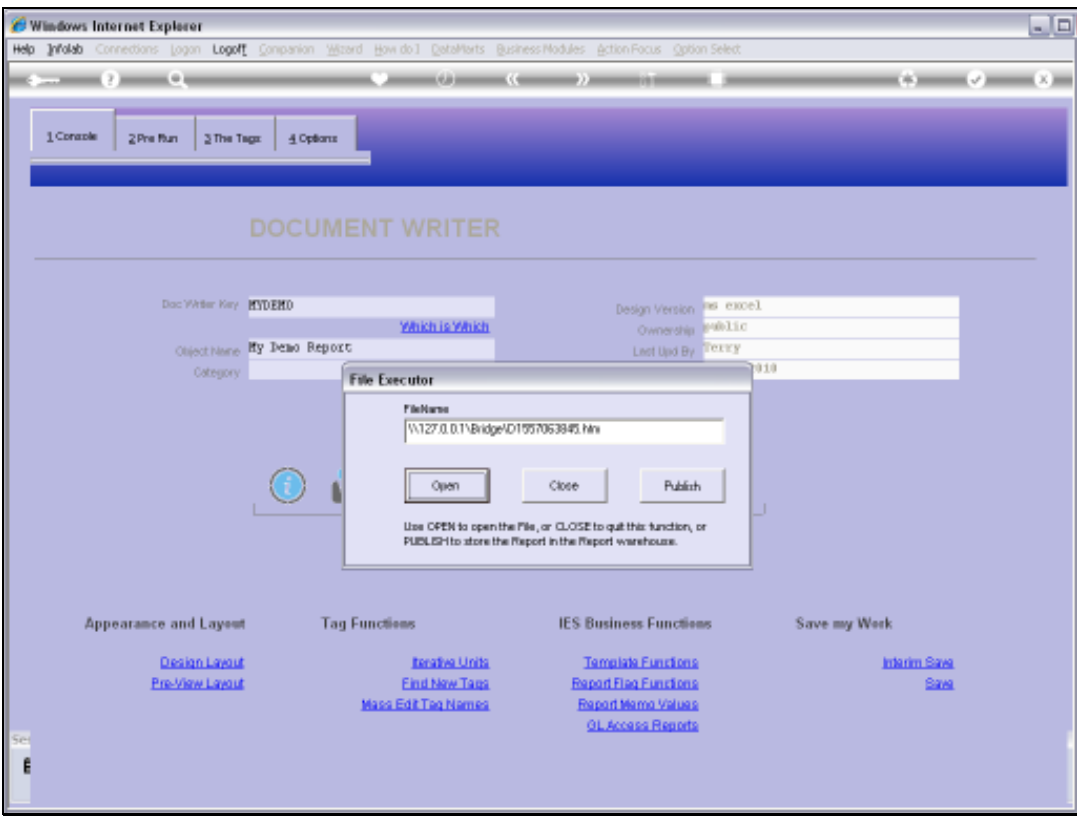

Slide 35 Slide notes:

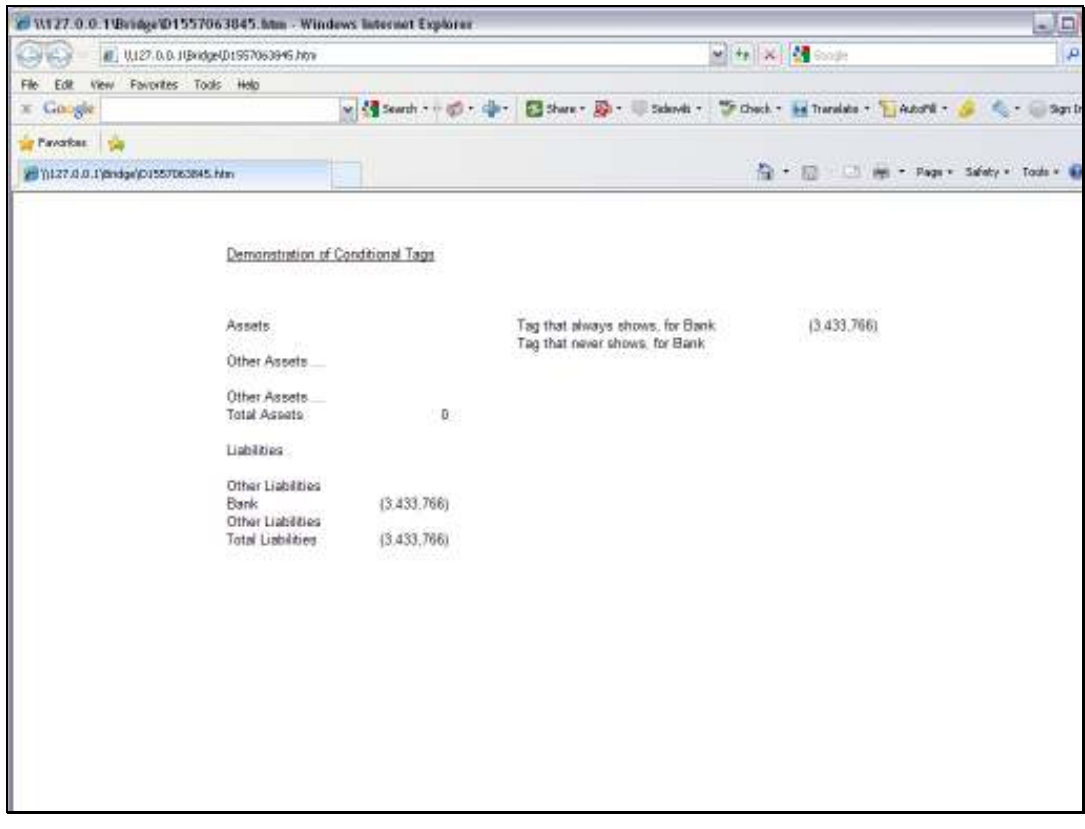

Slide 36 Slide notes:
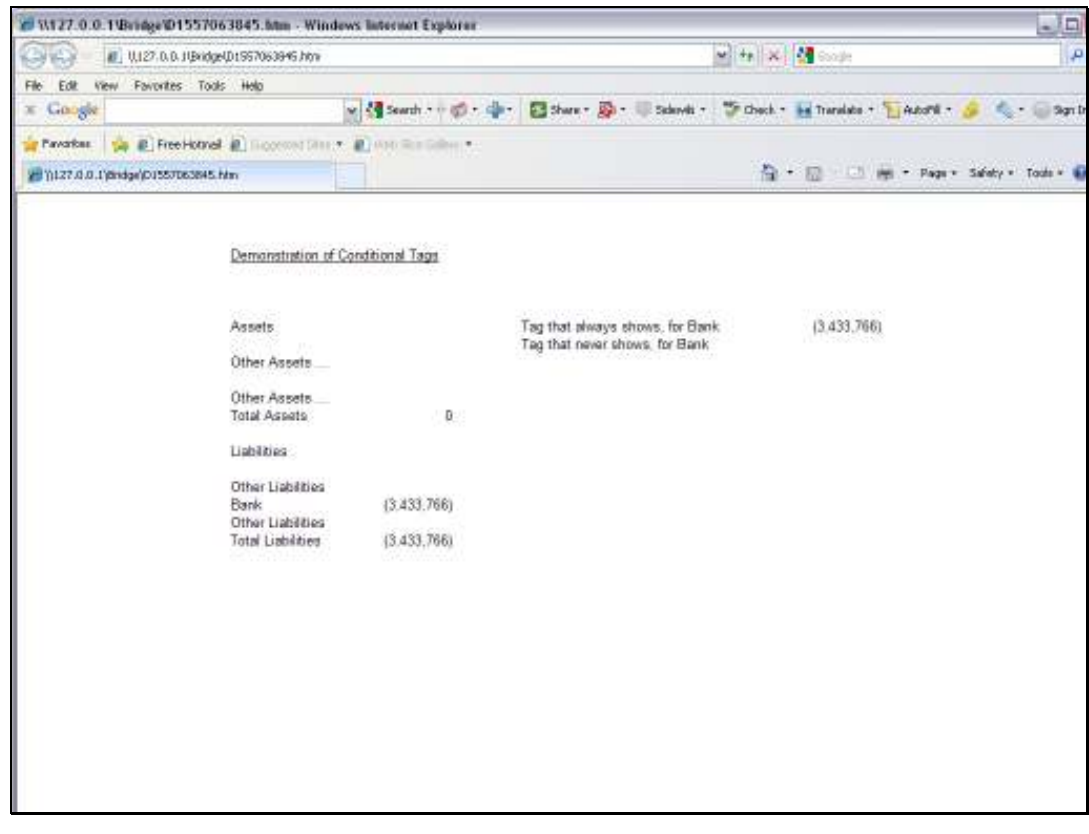

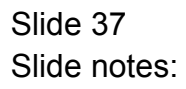

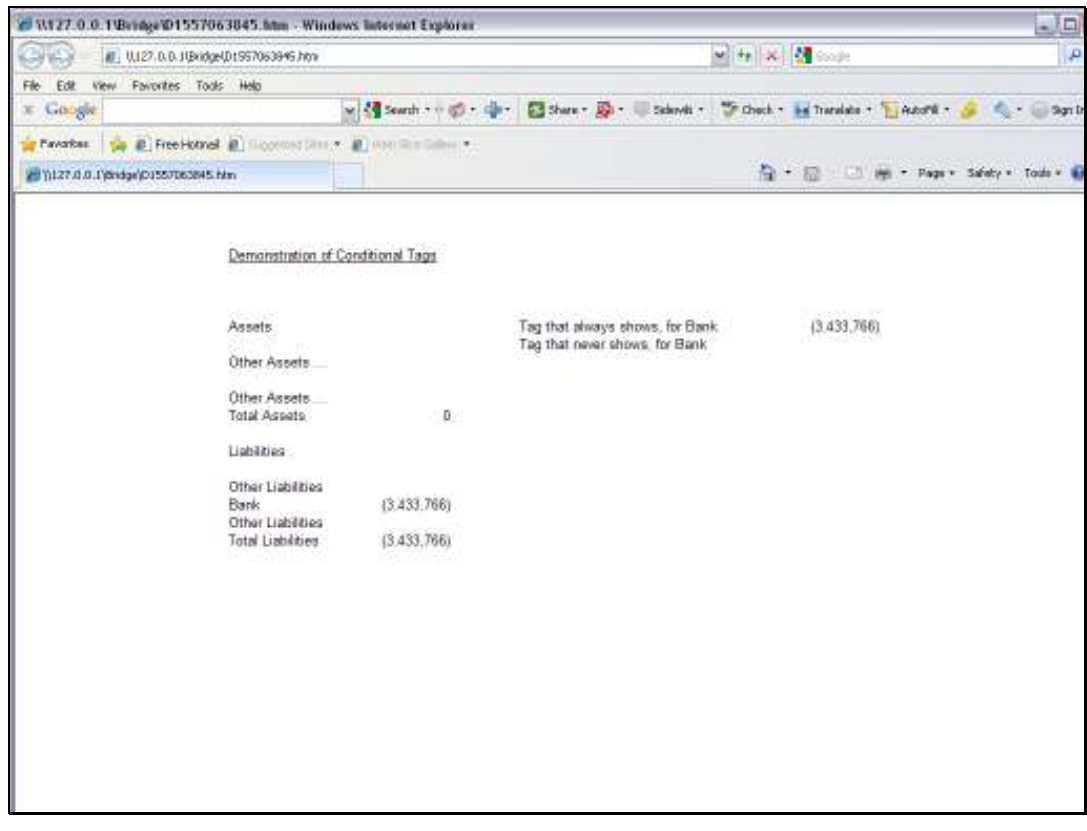

Slide 38 Slide notes:

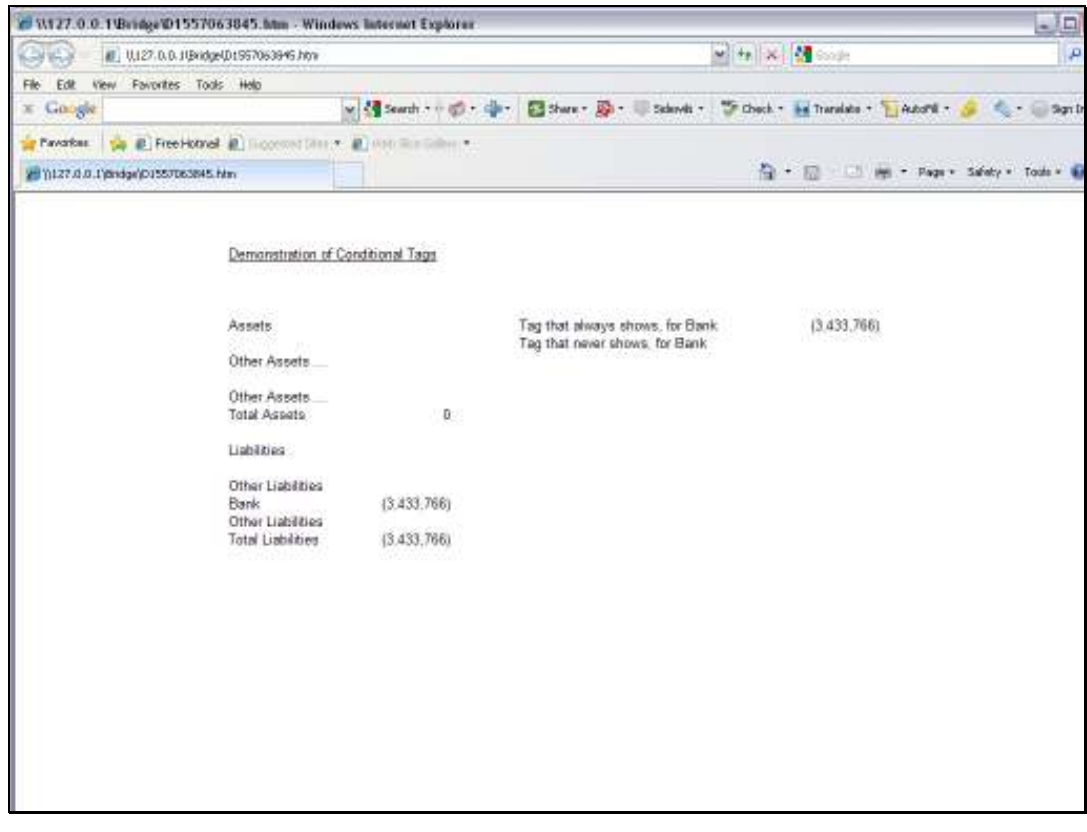

Slide 39 Slide notes:

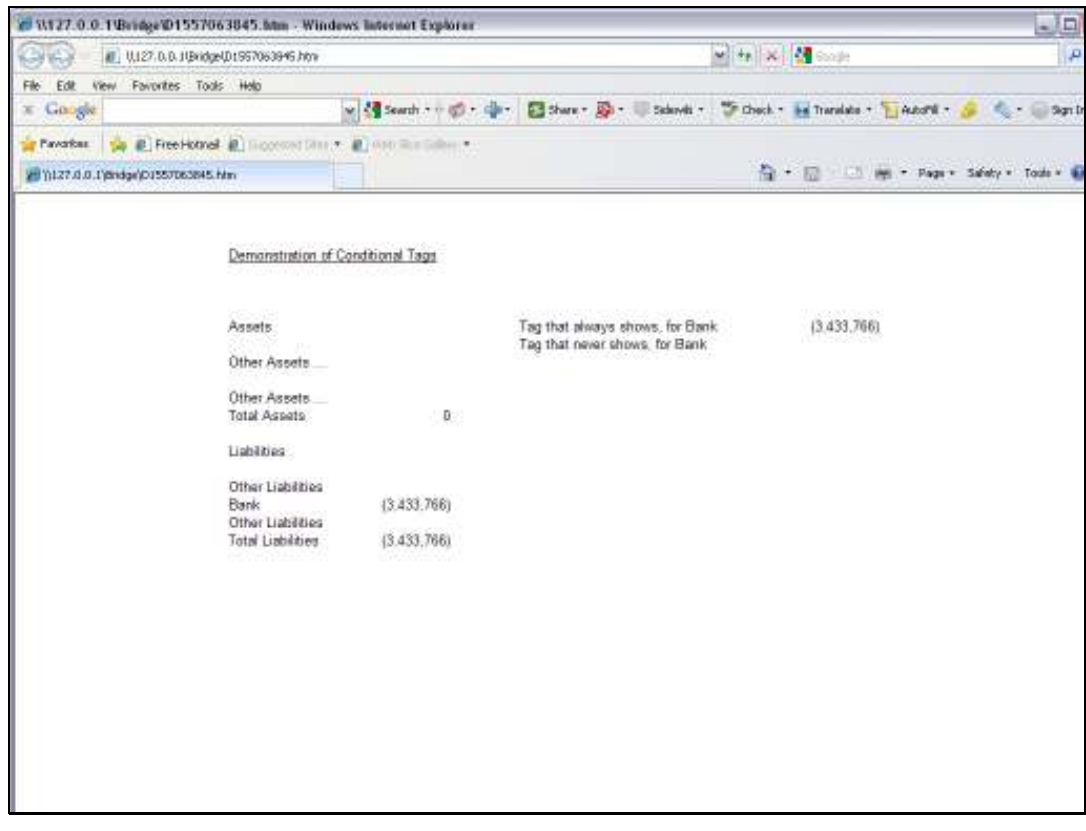

Slide 40 Slide notes:

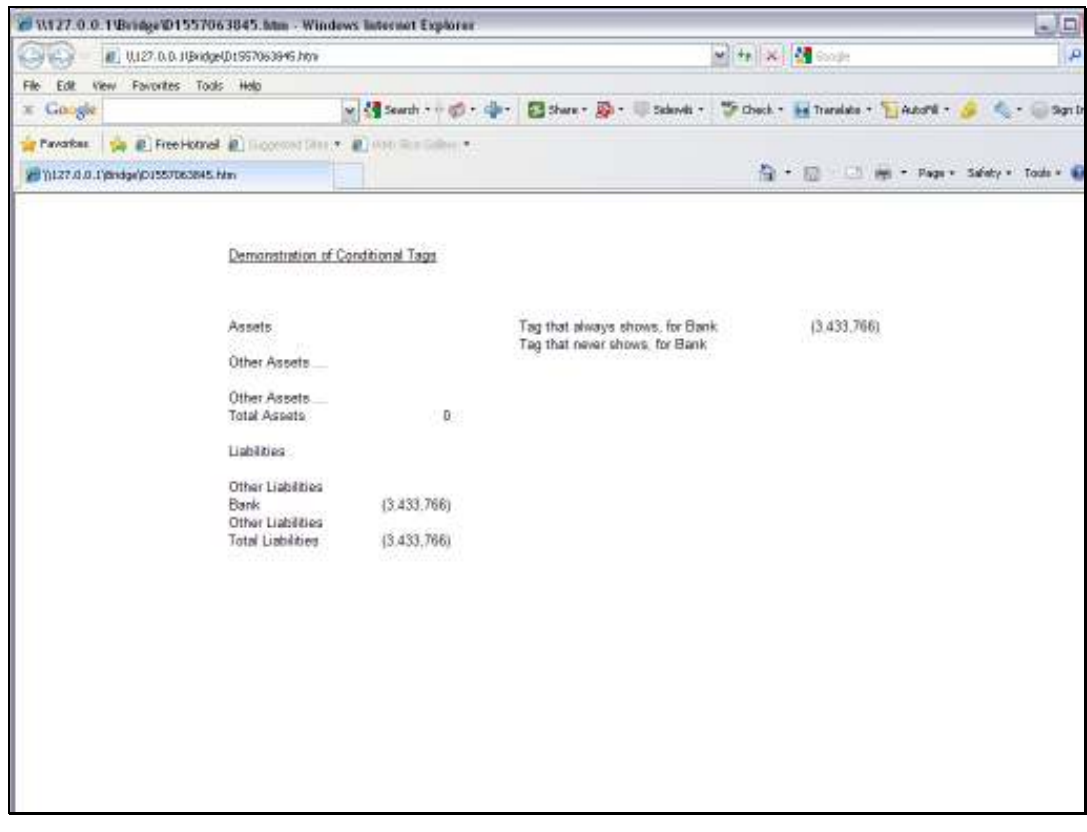

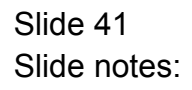

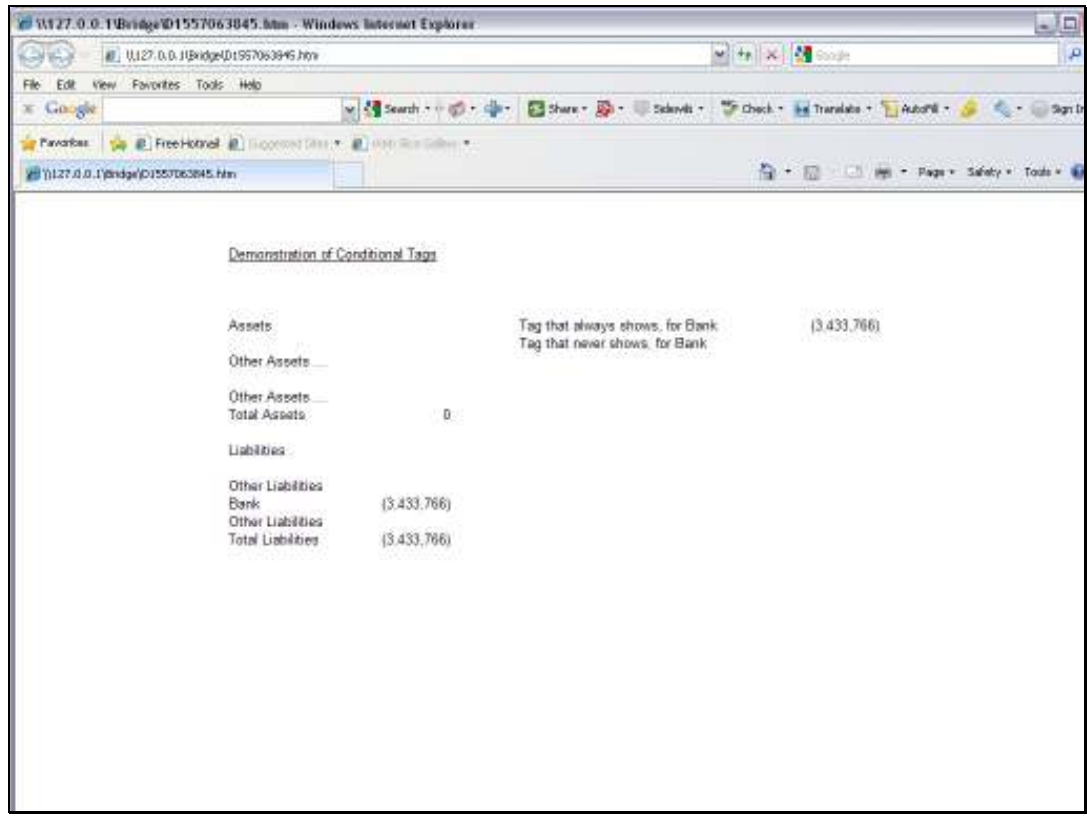

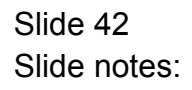

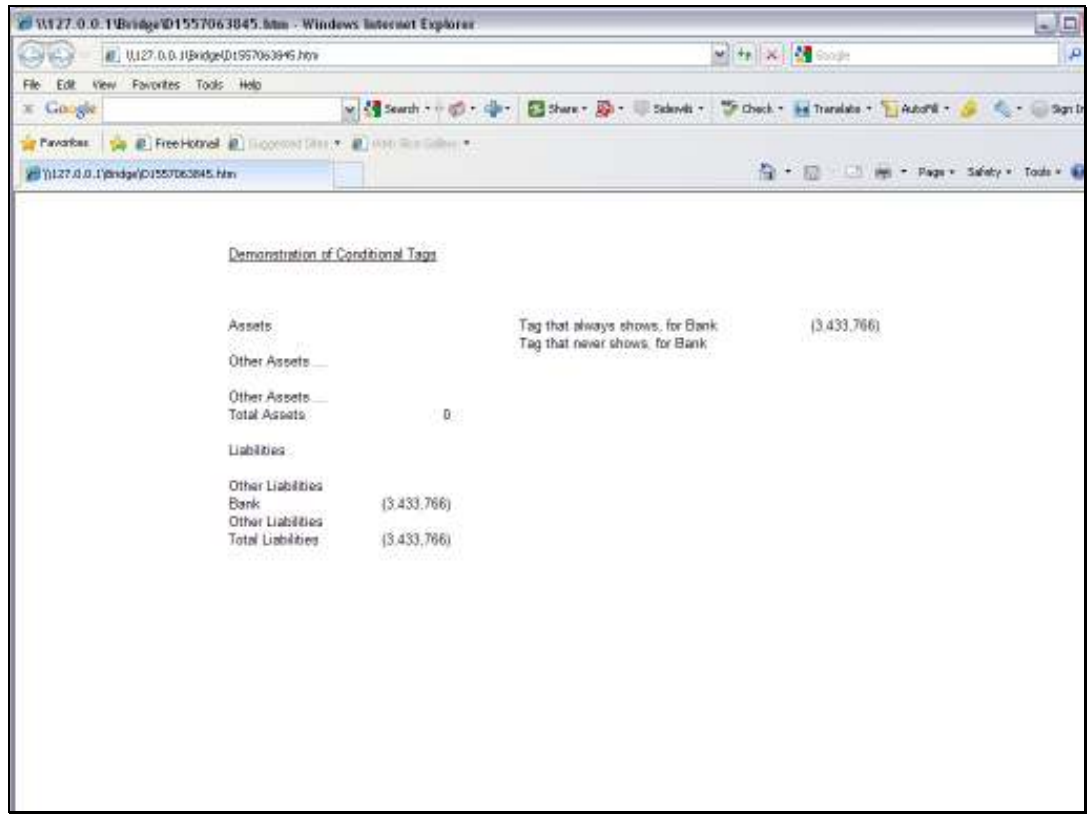

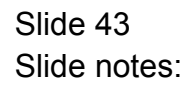

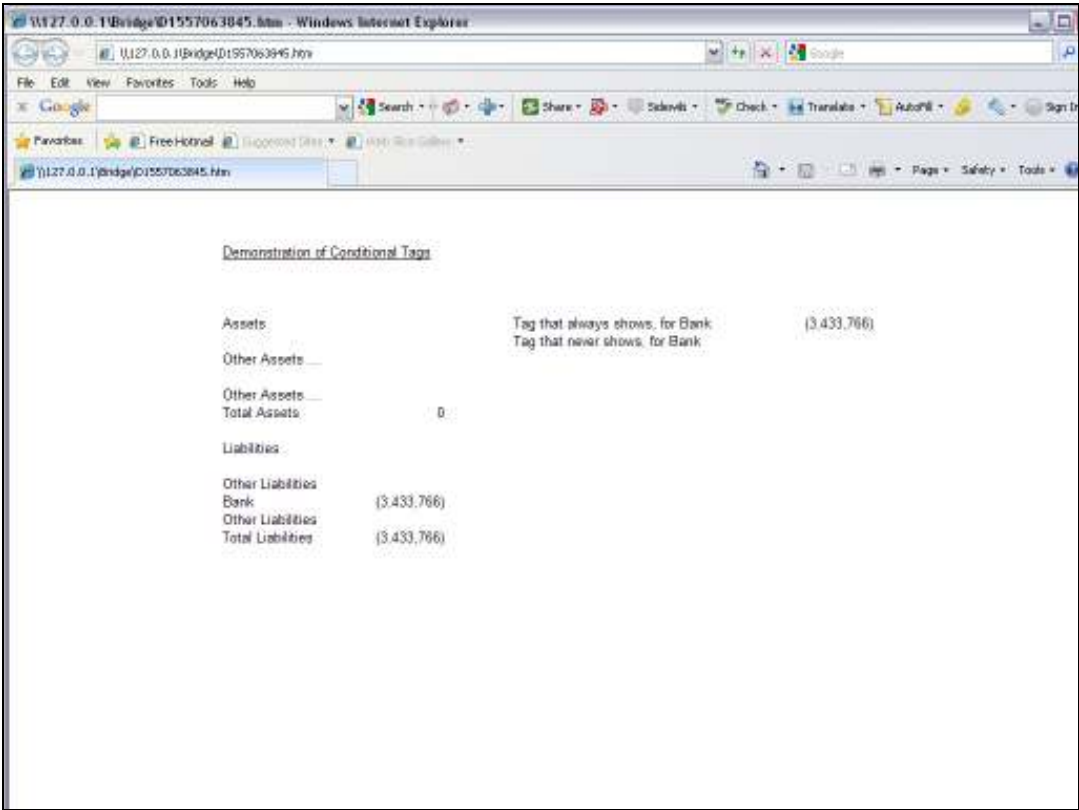

Slide notes: The results are all as expected.

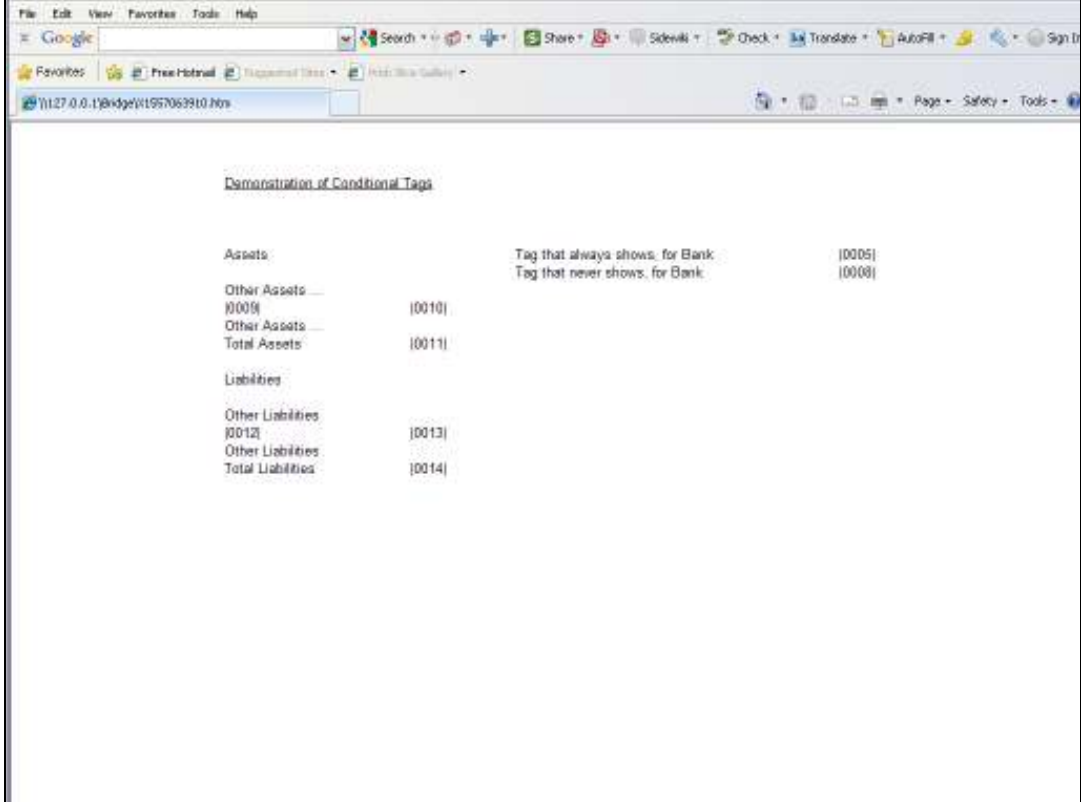

Slide notes: Back at the Layout, we see that Tag 5 is the one that must always show a Value.

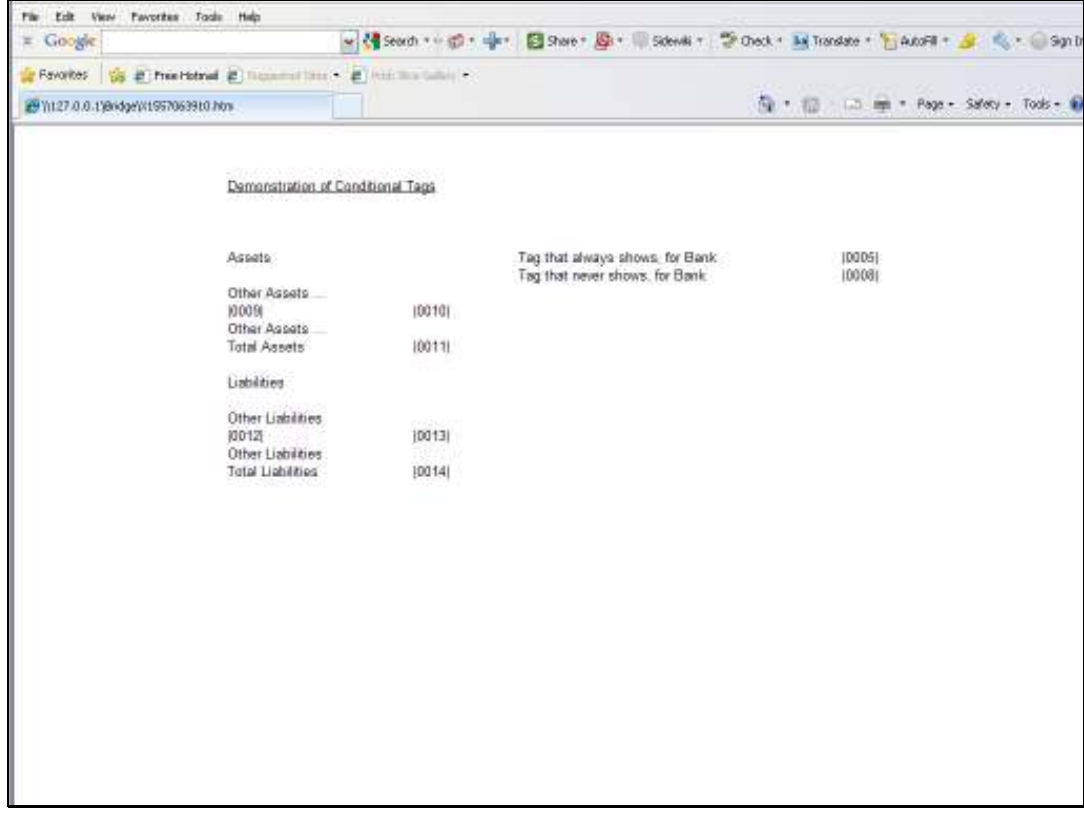

Slide 46 Slide notes:

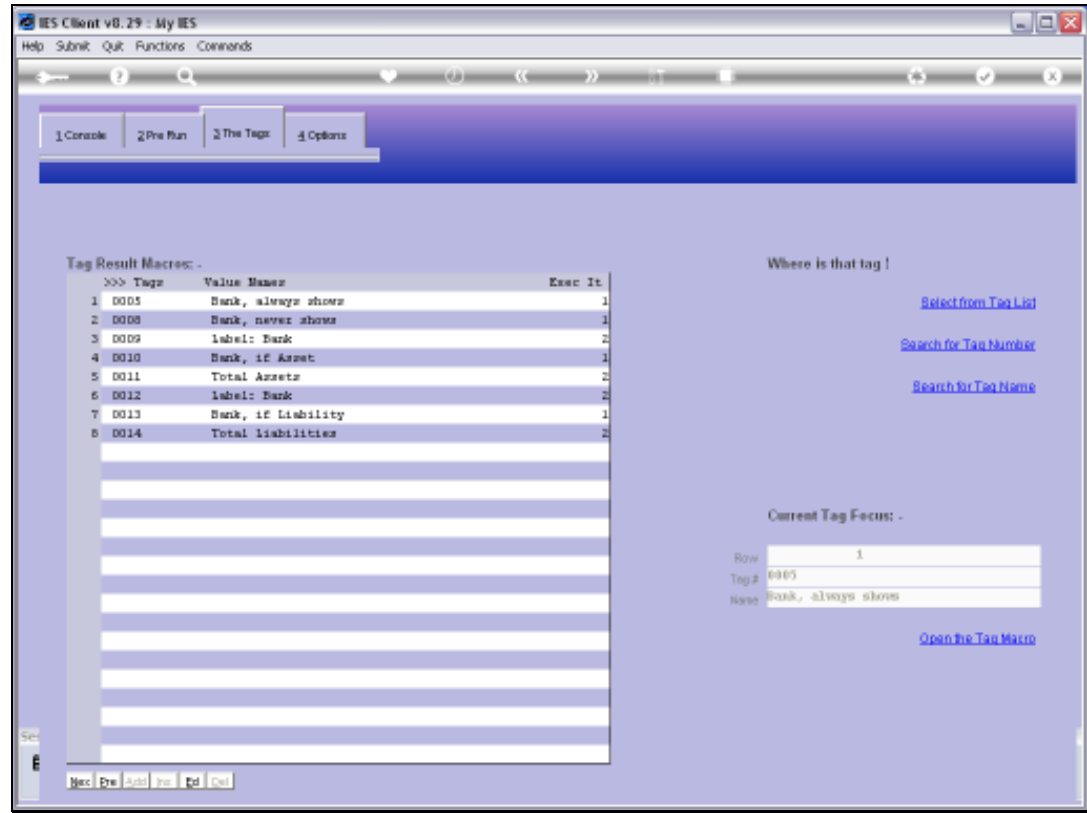

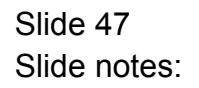

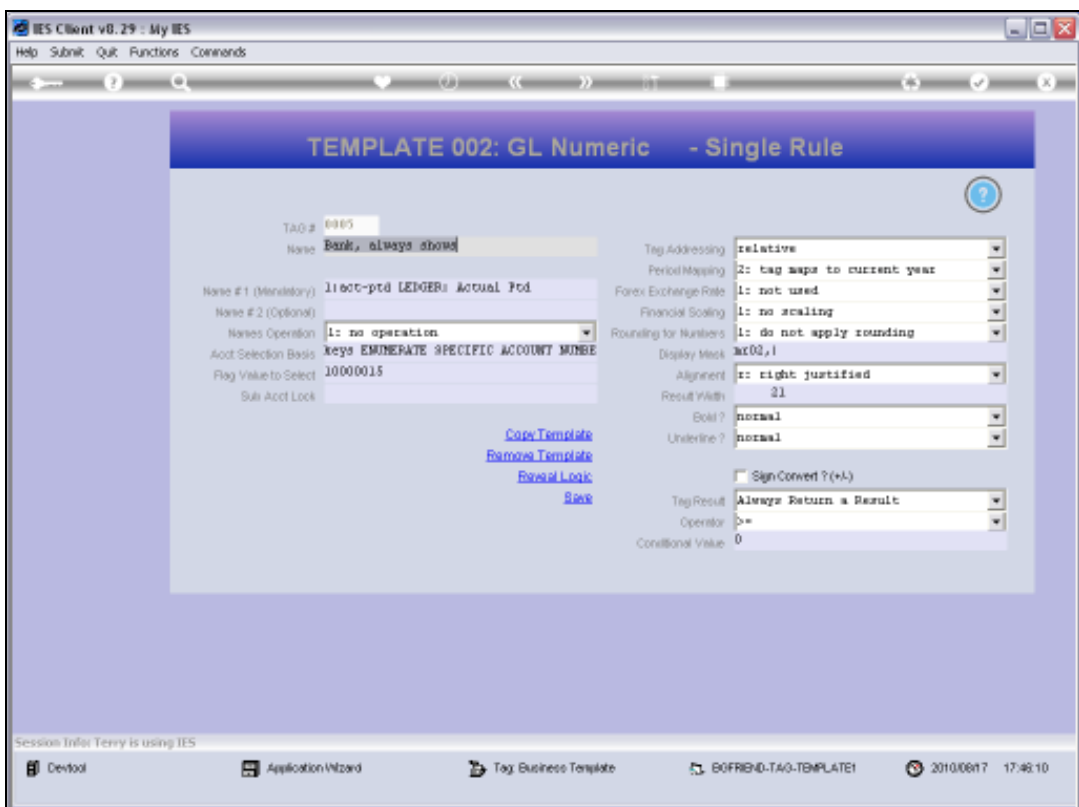

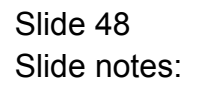

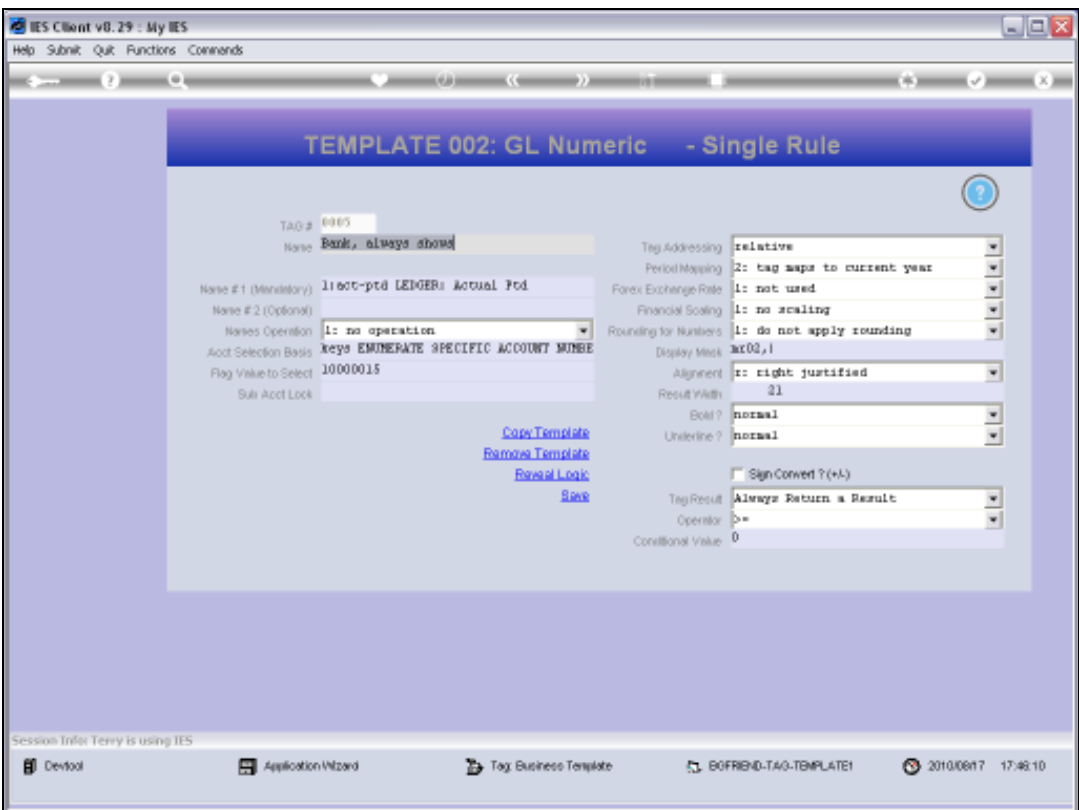

Slide notes: And the reason it does is because the Tag Result field says: Always Return a Result.

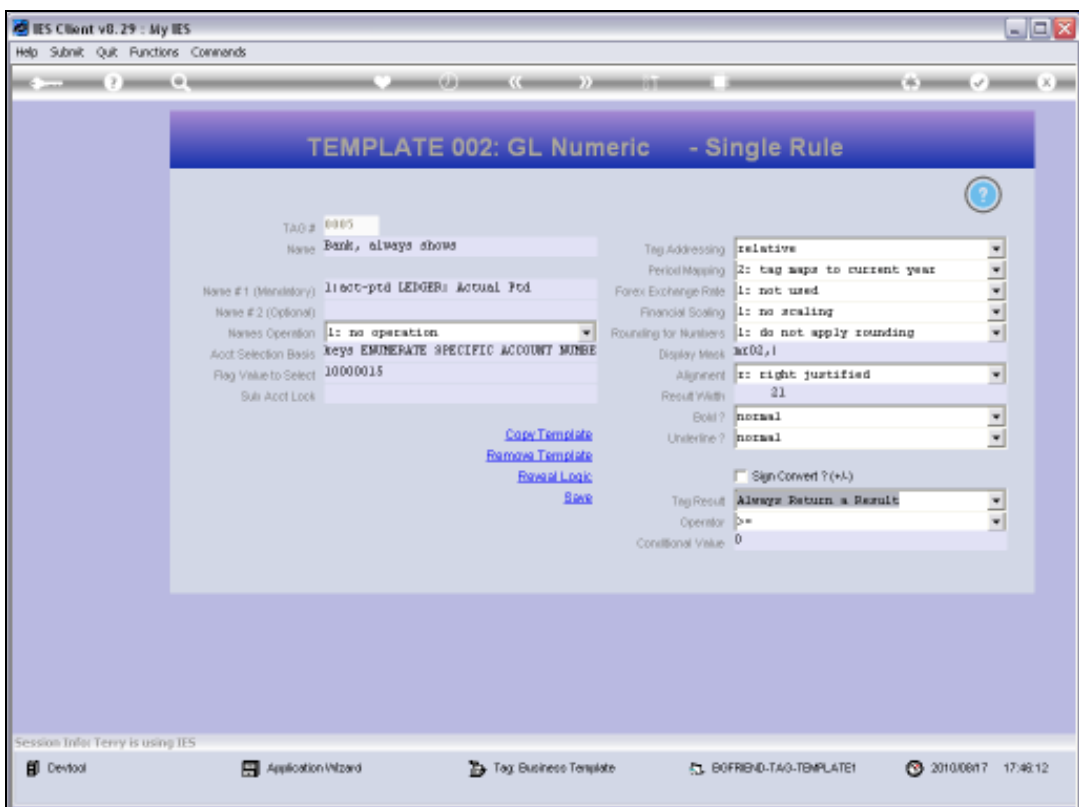

Slide 50 Slide notes:

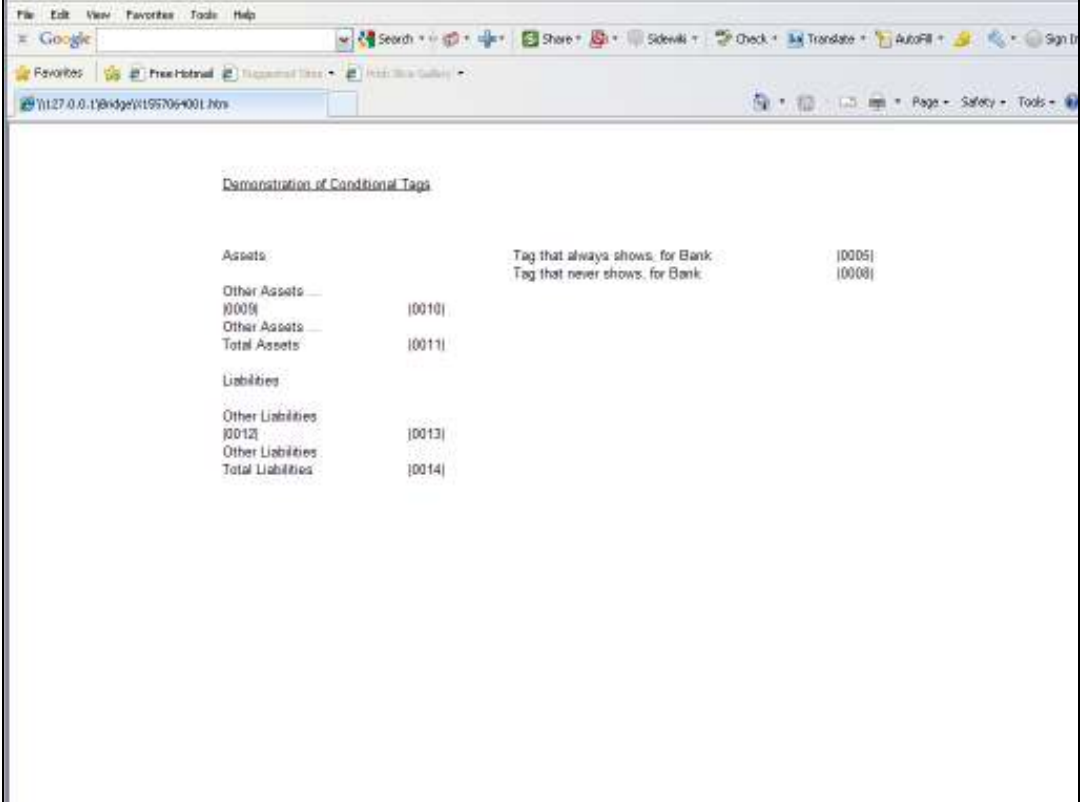

Slide notes: Tag 8 has the same Value as Tag 5, but it is not allowed to show it's Value in the final Report.

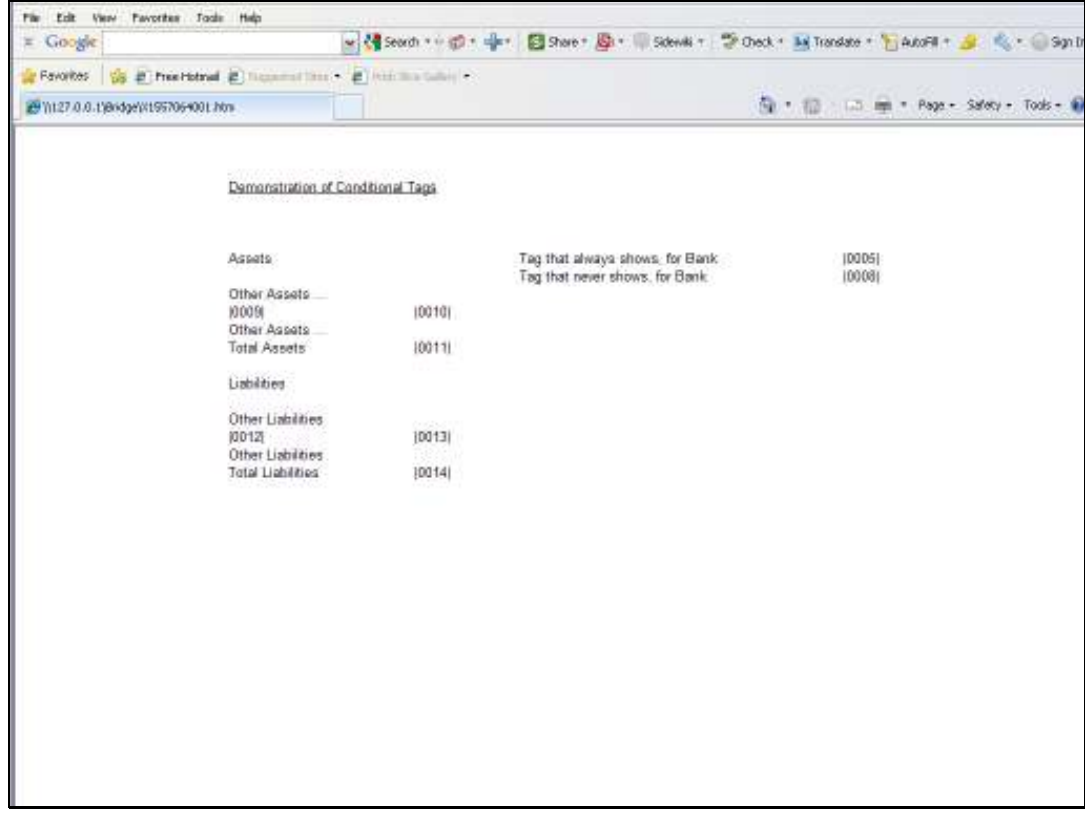

Slide 52 Slide notes:

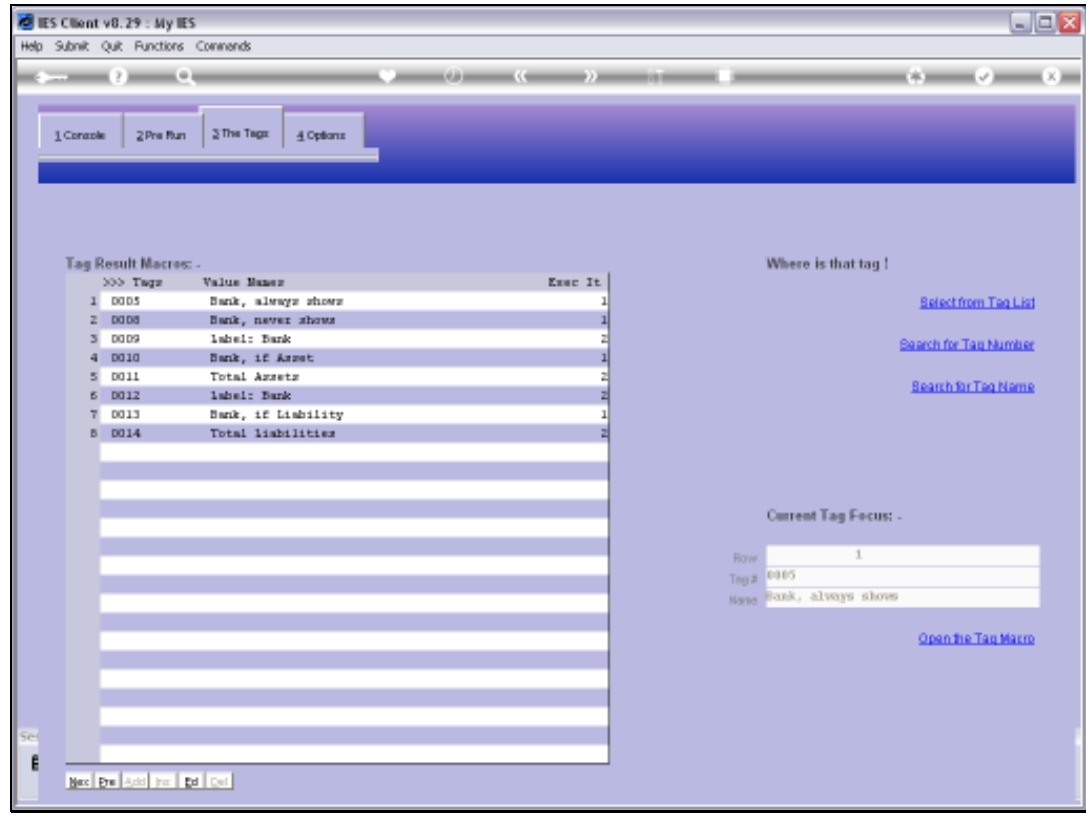

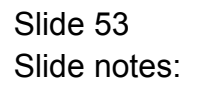

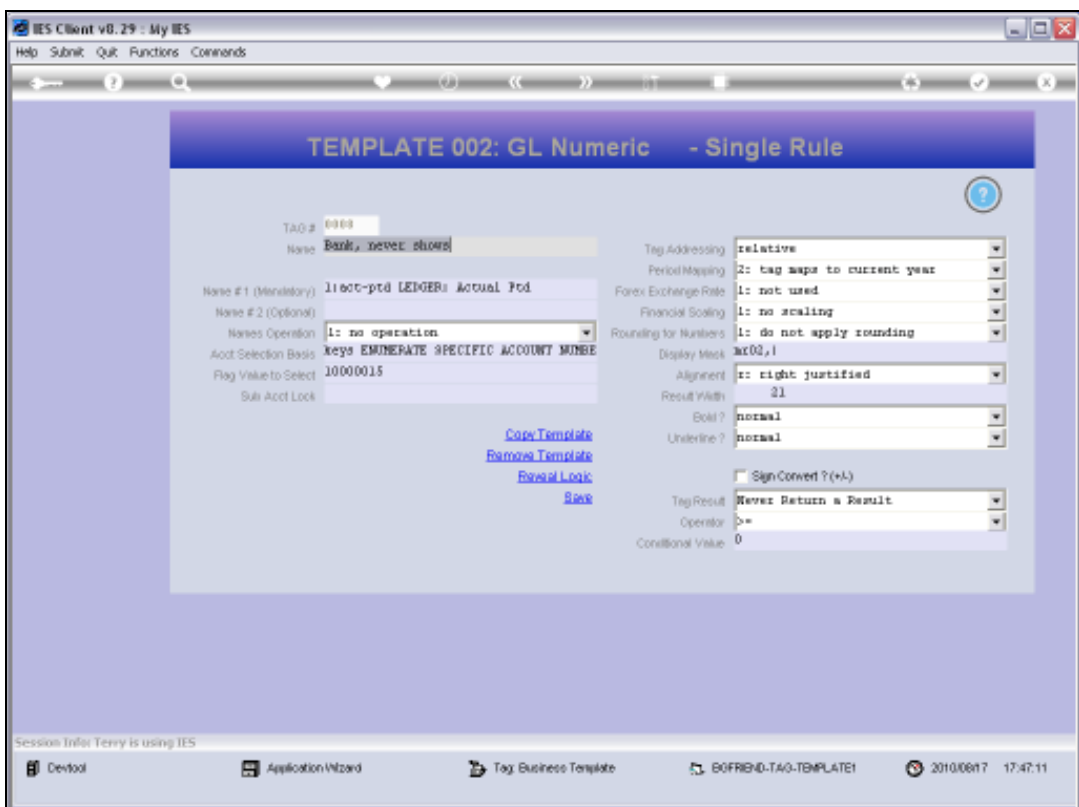

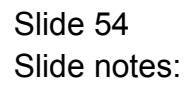

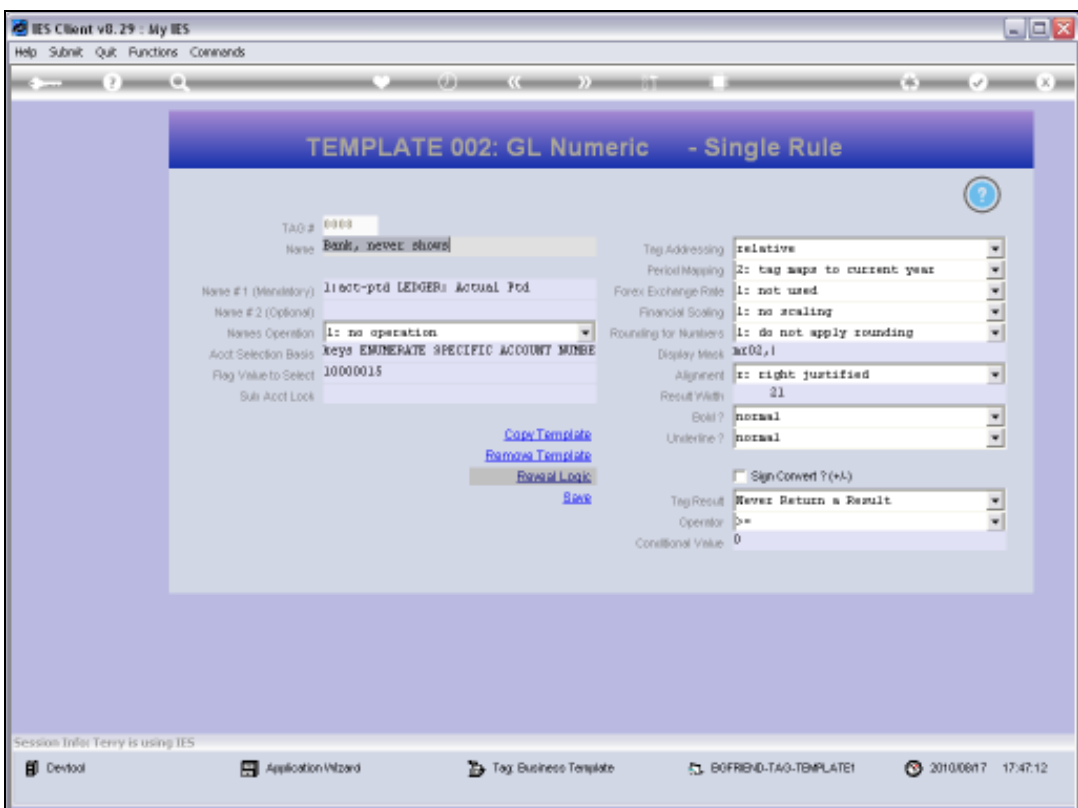

Slide notes: Tag Result says: Never Return a Result.

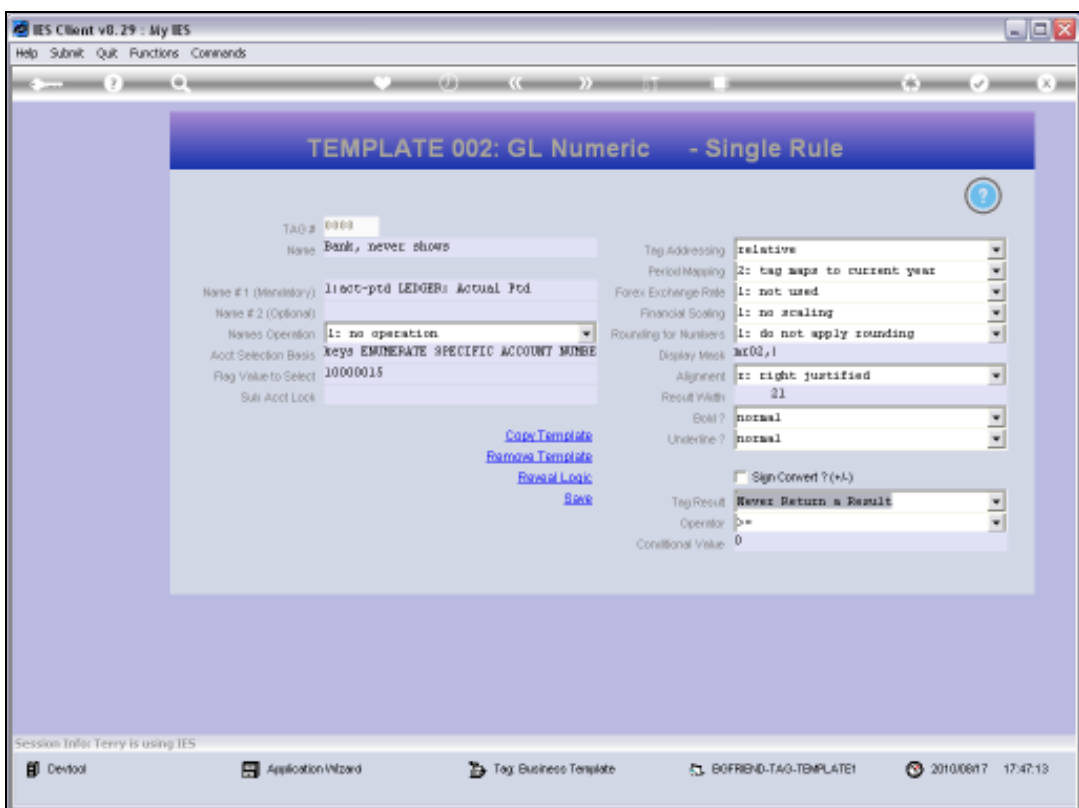

Slide 56 Slide notes:

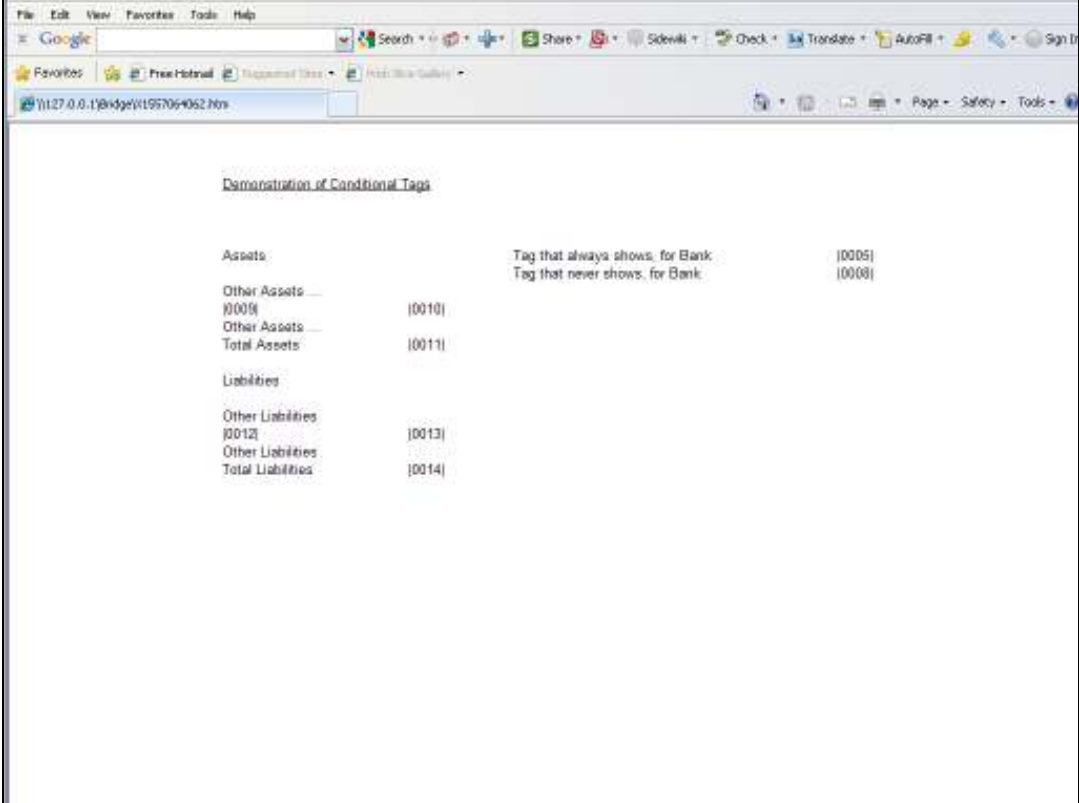

Slide notes: Tag 10 will only show when it's result is >= zero, and Tag 9 will only show if Tag 10 is showing.

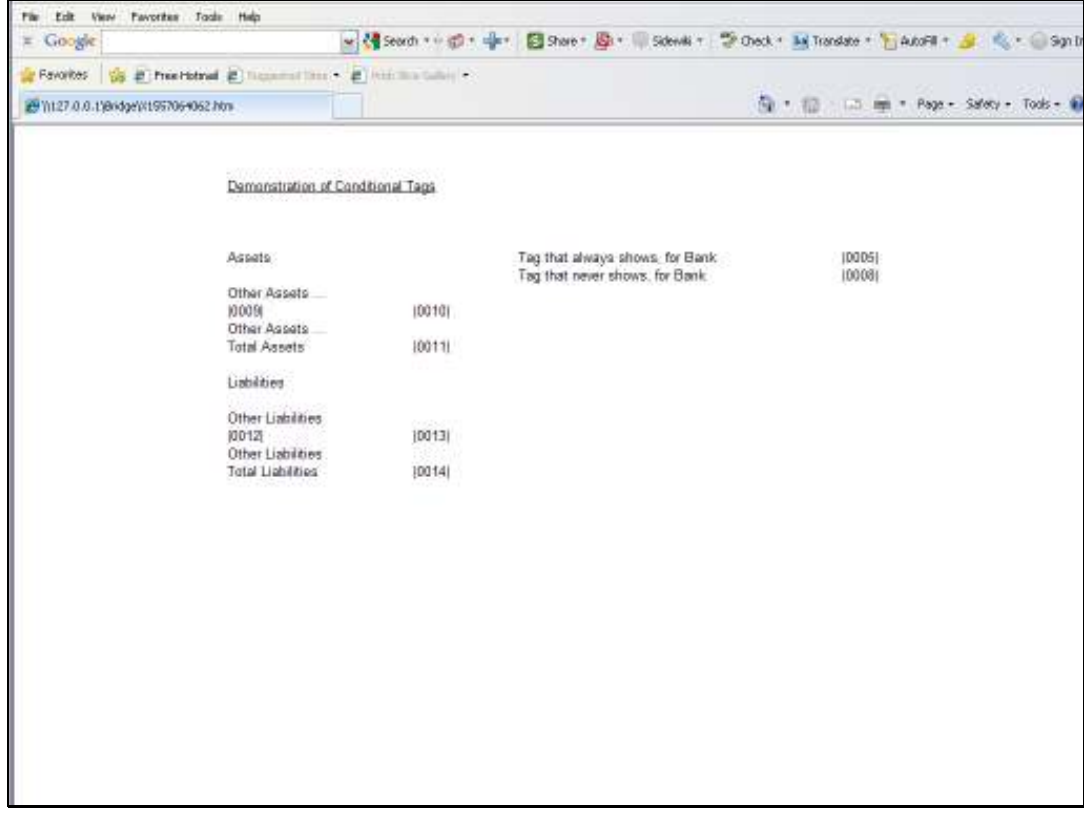

Slide 58 Slide notes:

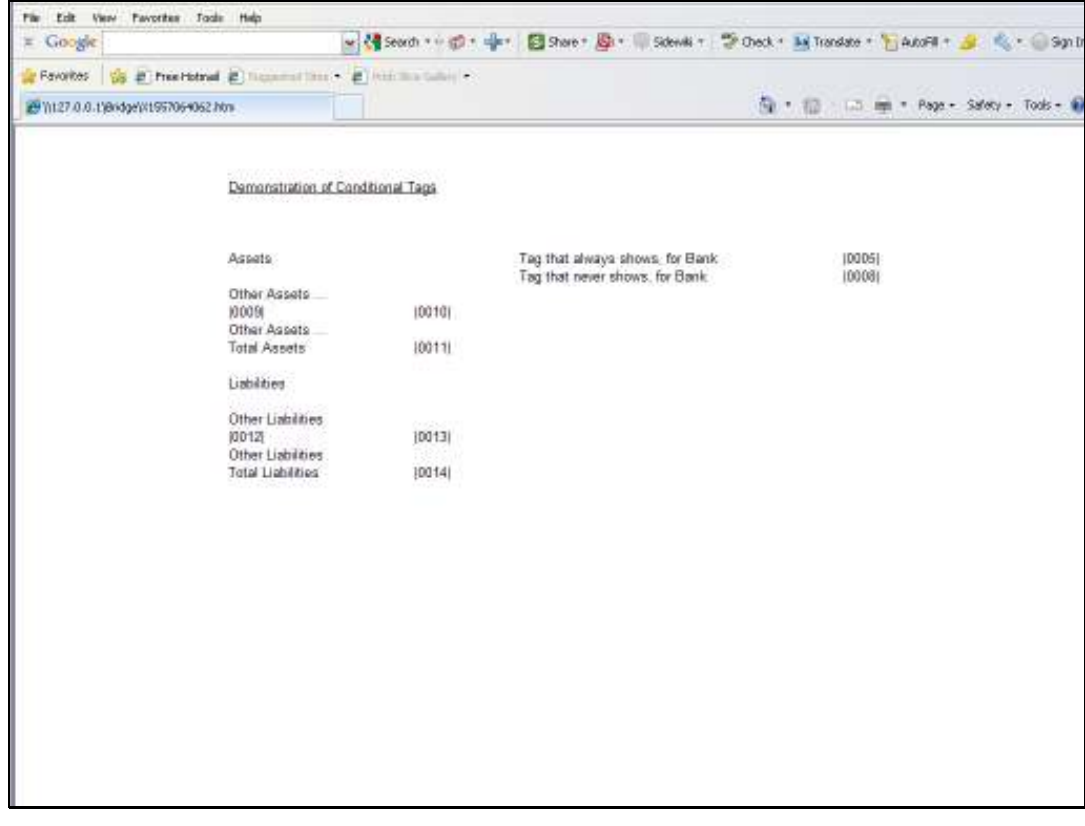

Slide 59 Slide notes:

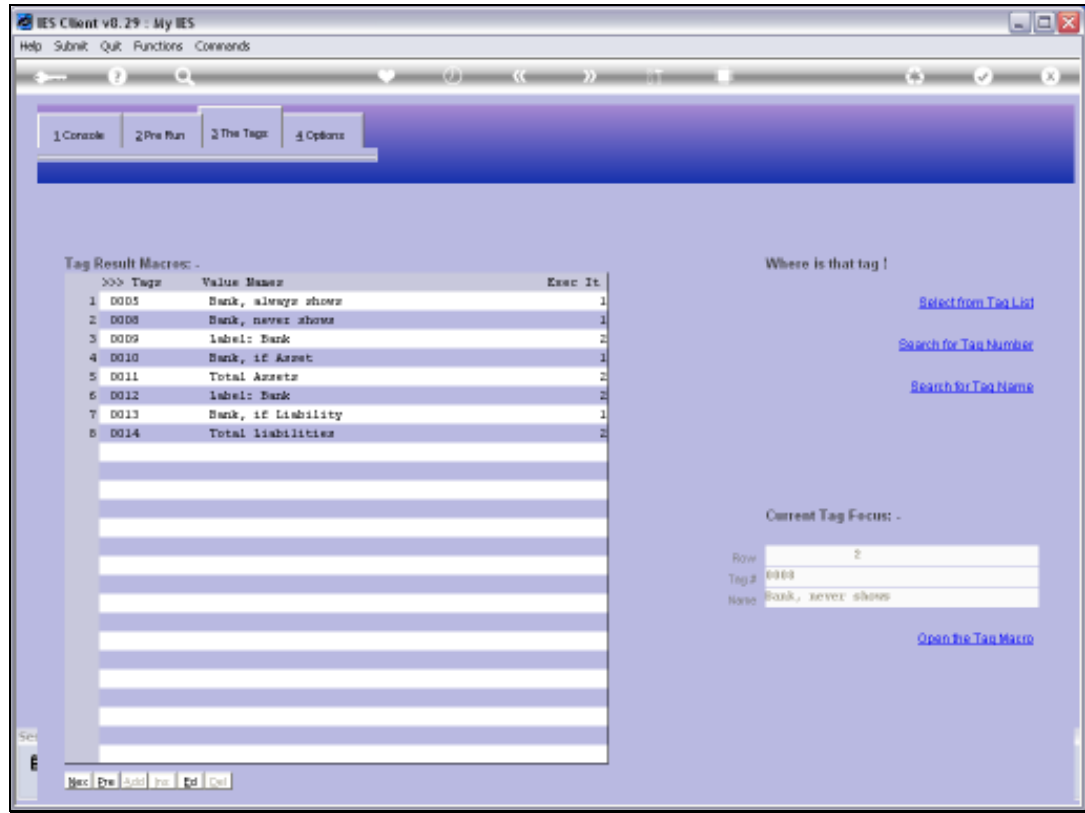

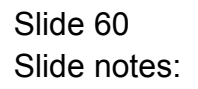

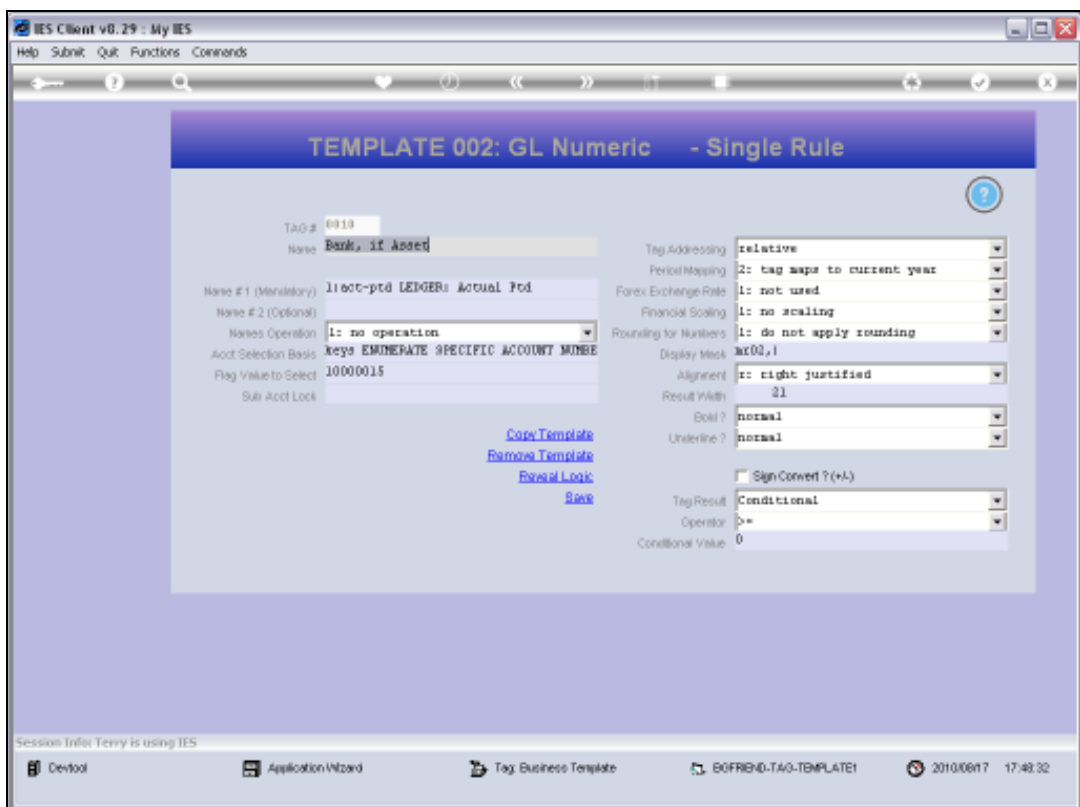

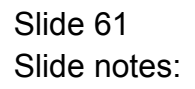

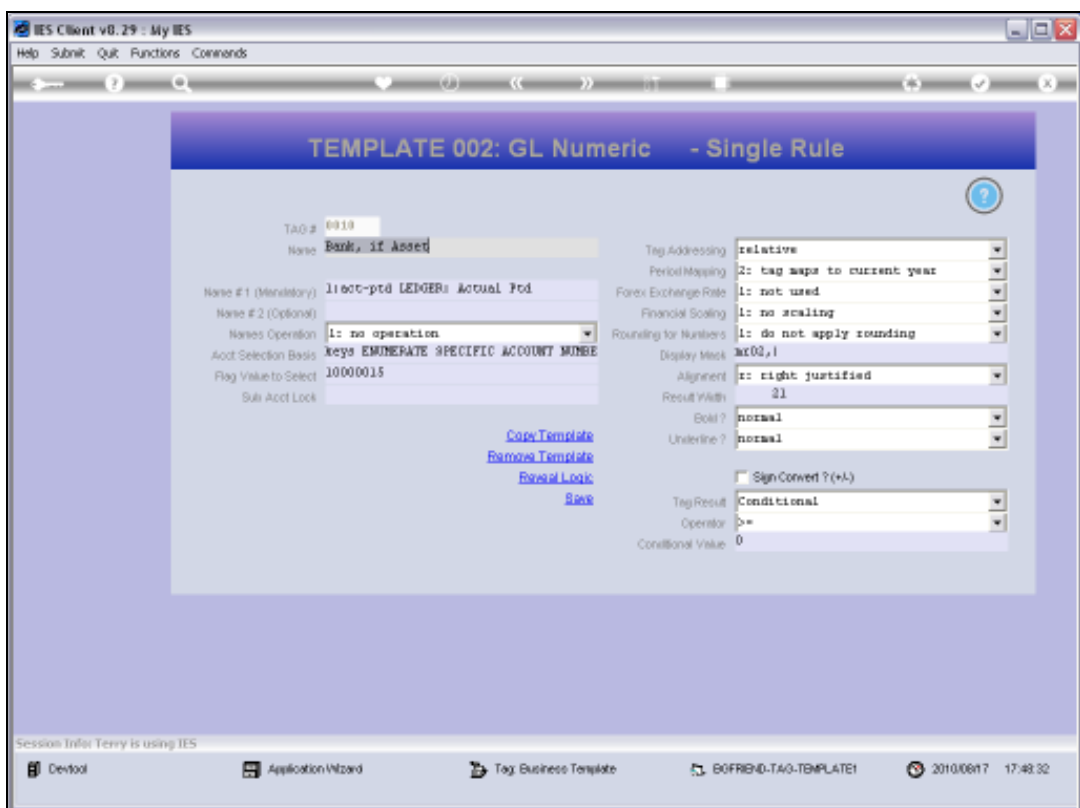

Slide 62 Slide notes:

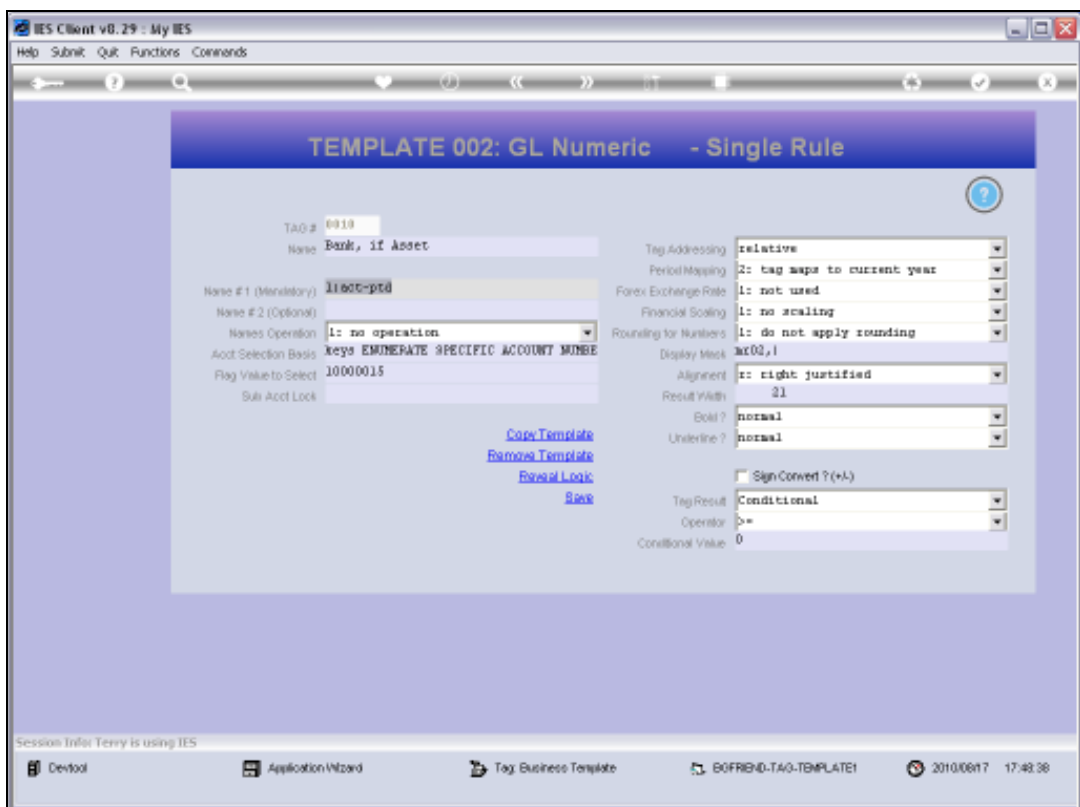

Slide 63 Slide notes:

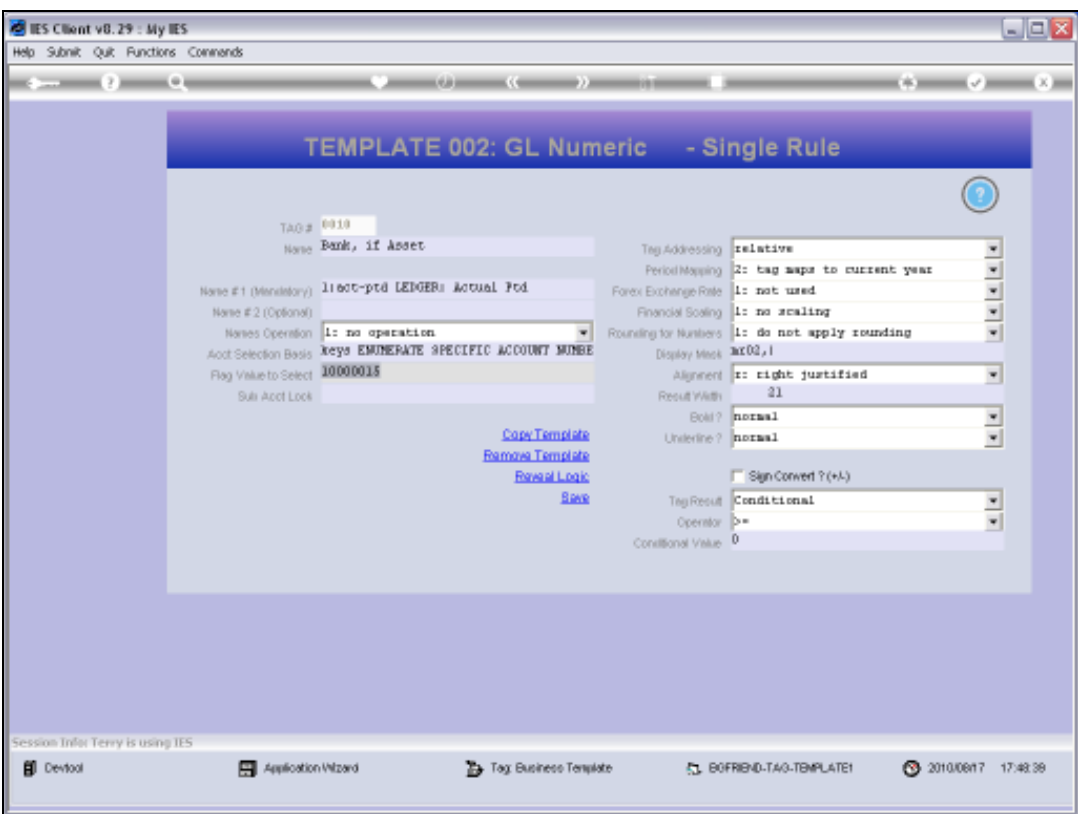

Slide notes: The answer for the Bank Balance is exactly the same on all the Tags that reference it, but the Conditional Rules are different. Here at Tag 10, we see that the Tag Result is 'Conditional'.

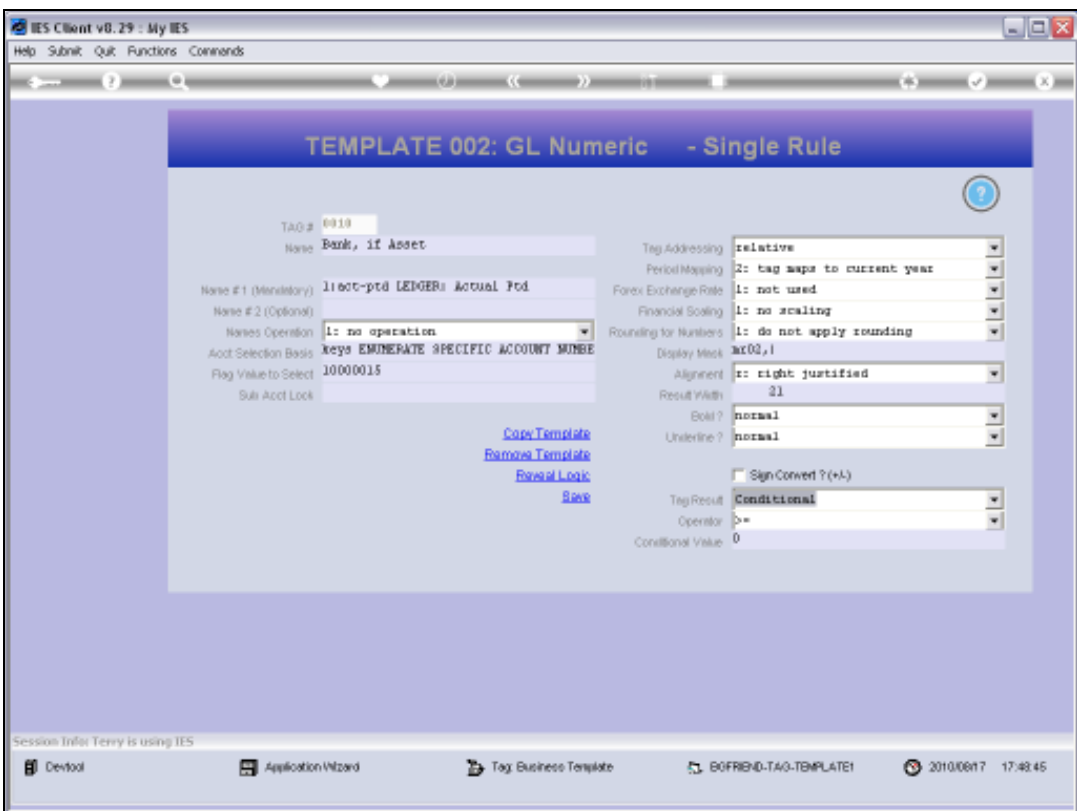

Slide notes: It must be tested to be >= zero otherwise it is not allowed to show.

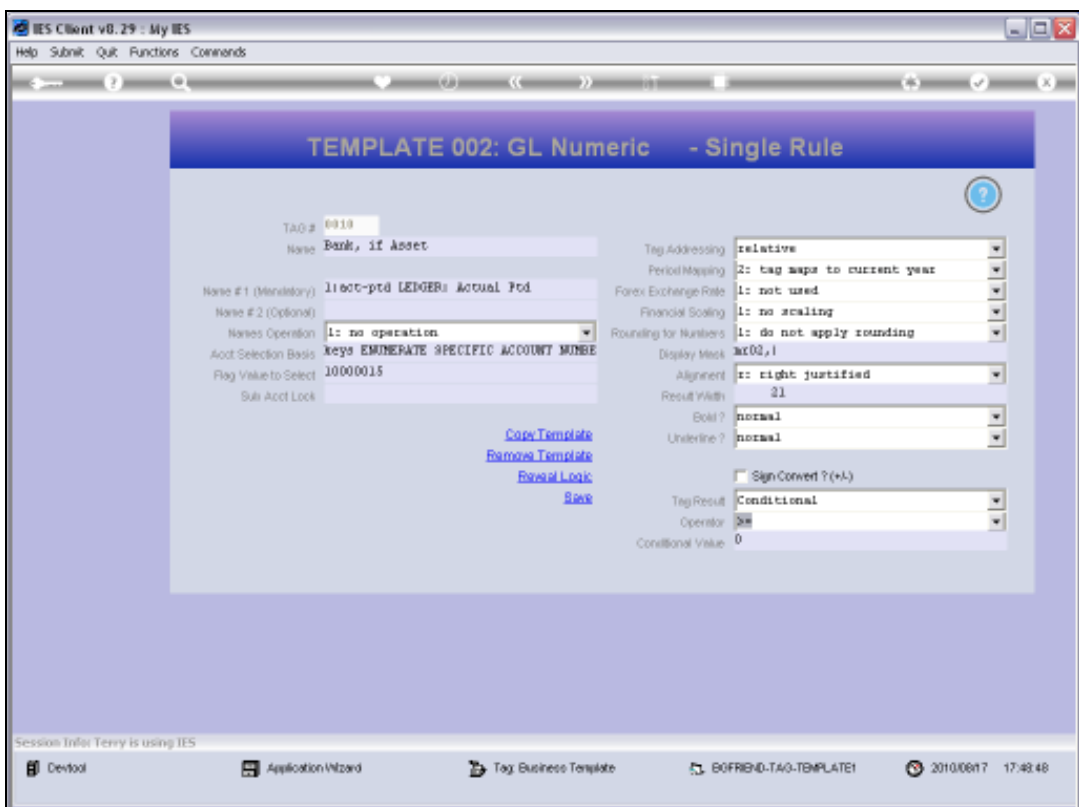

Slide 66 Slide notes:

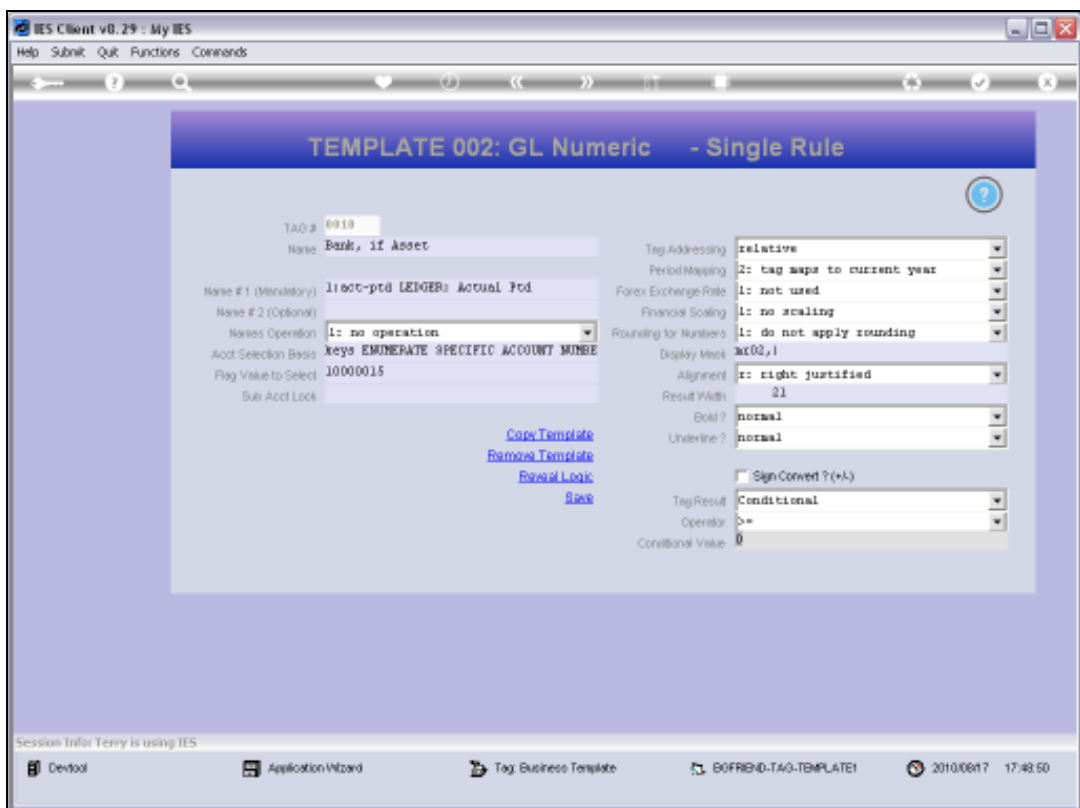

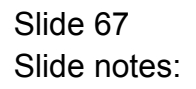

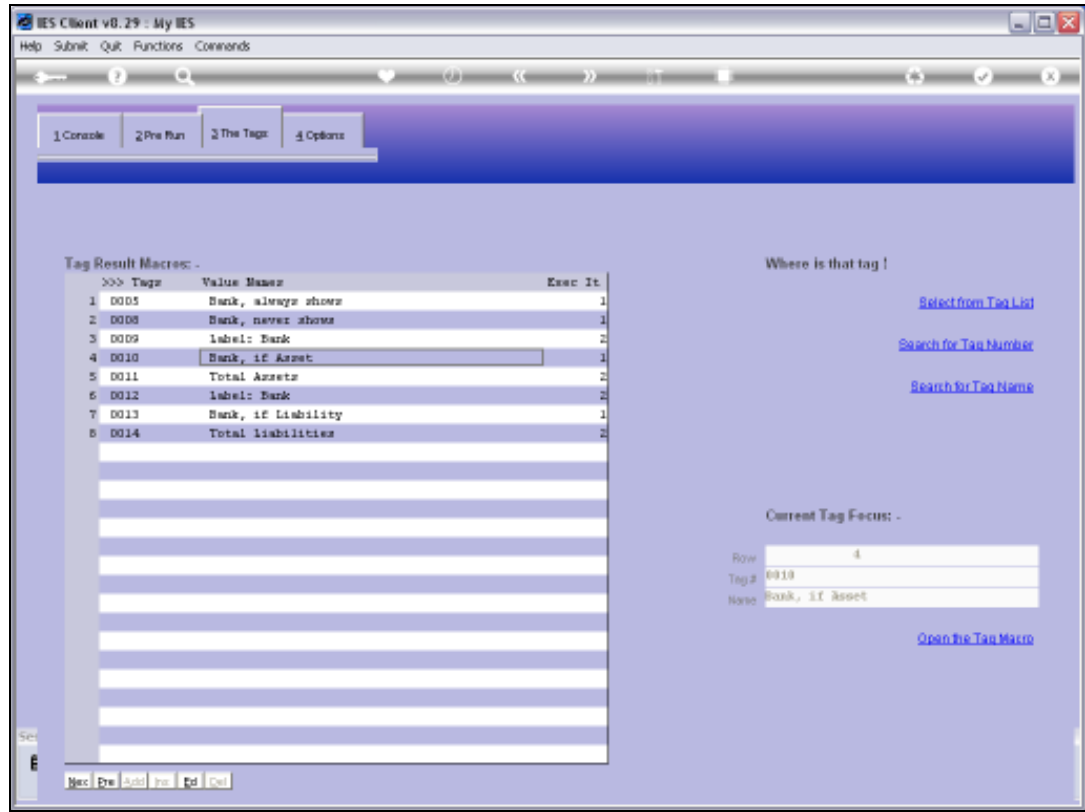

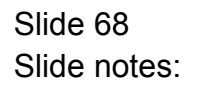

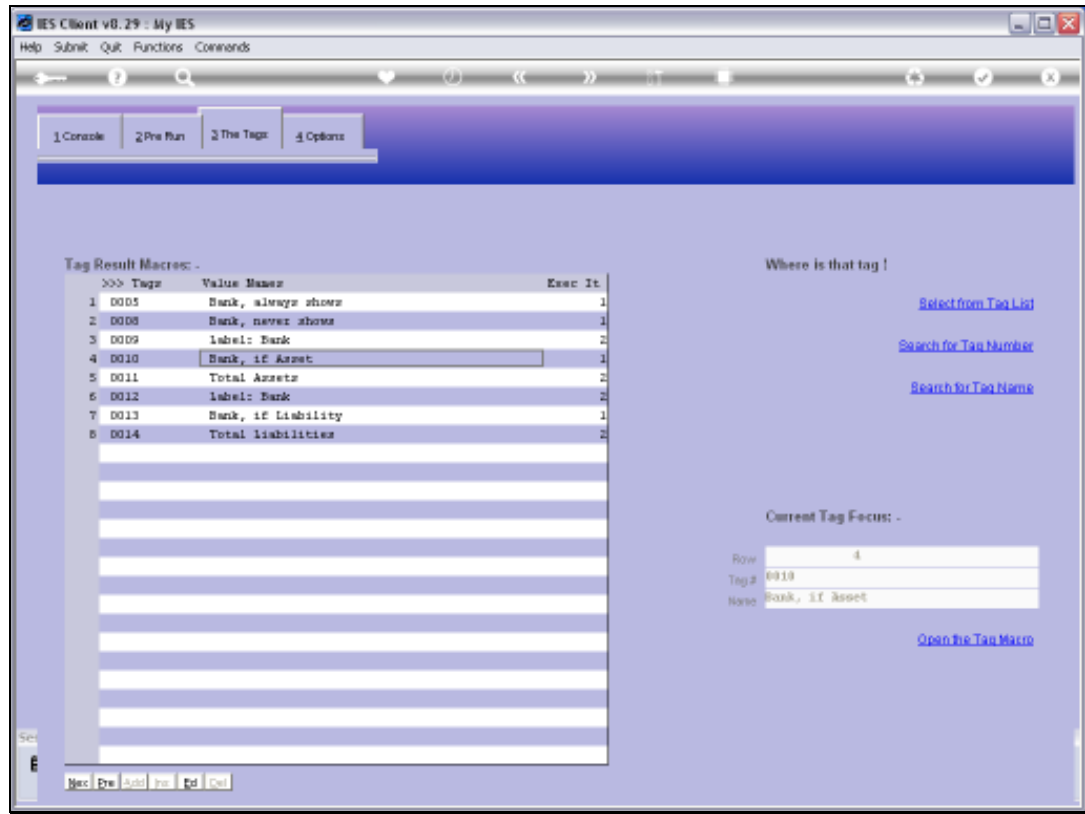

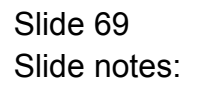

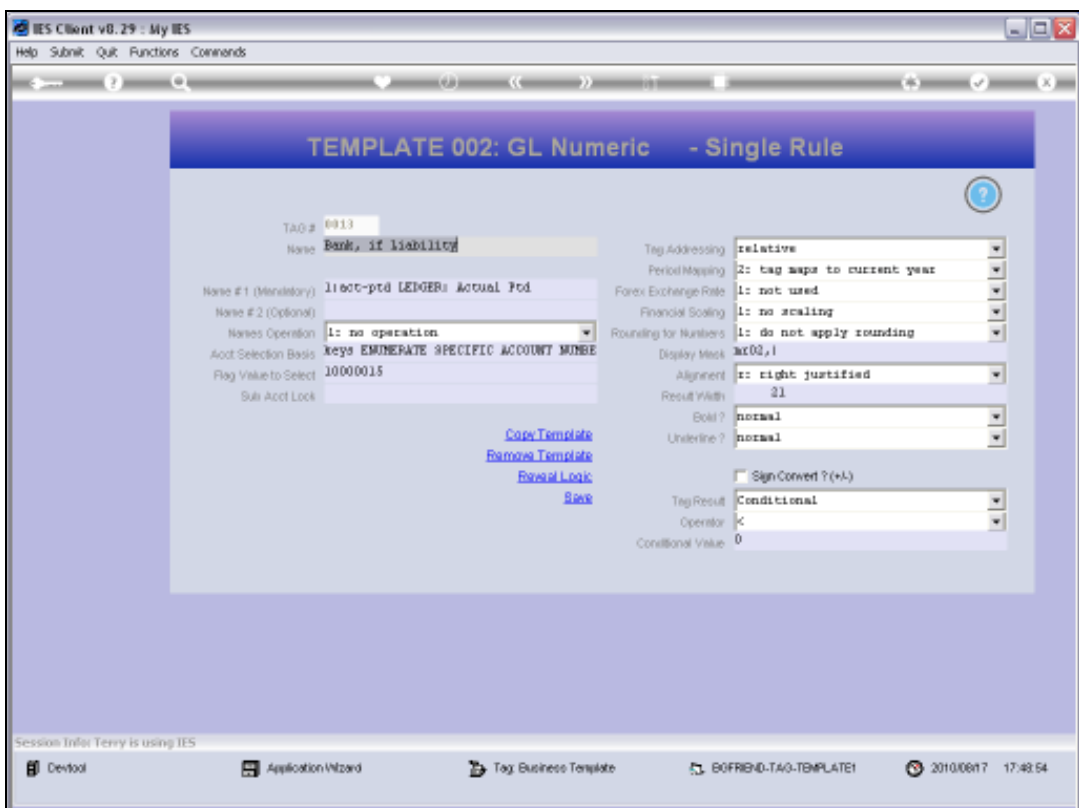

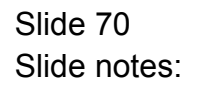

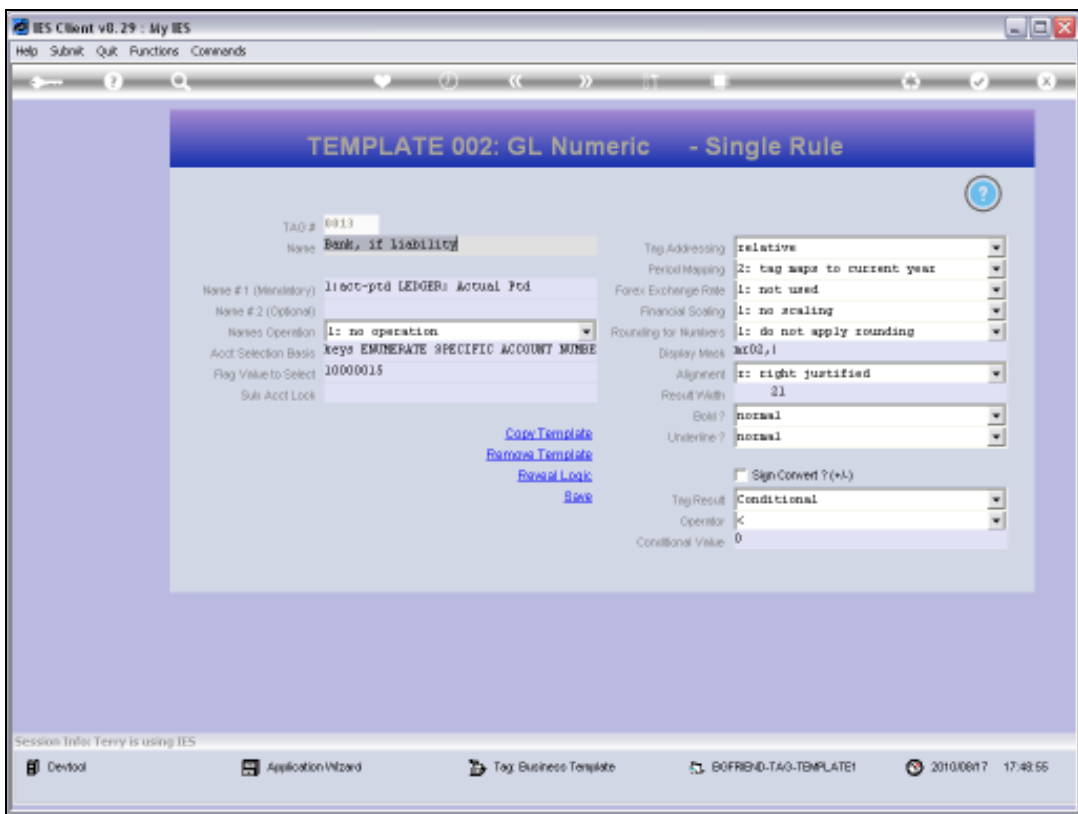

Slide notes: Whereas at Tag 13, the Tag may only show itself if the answer is < zero.

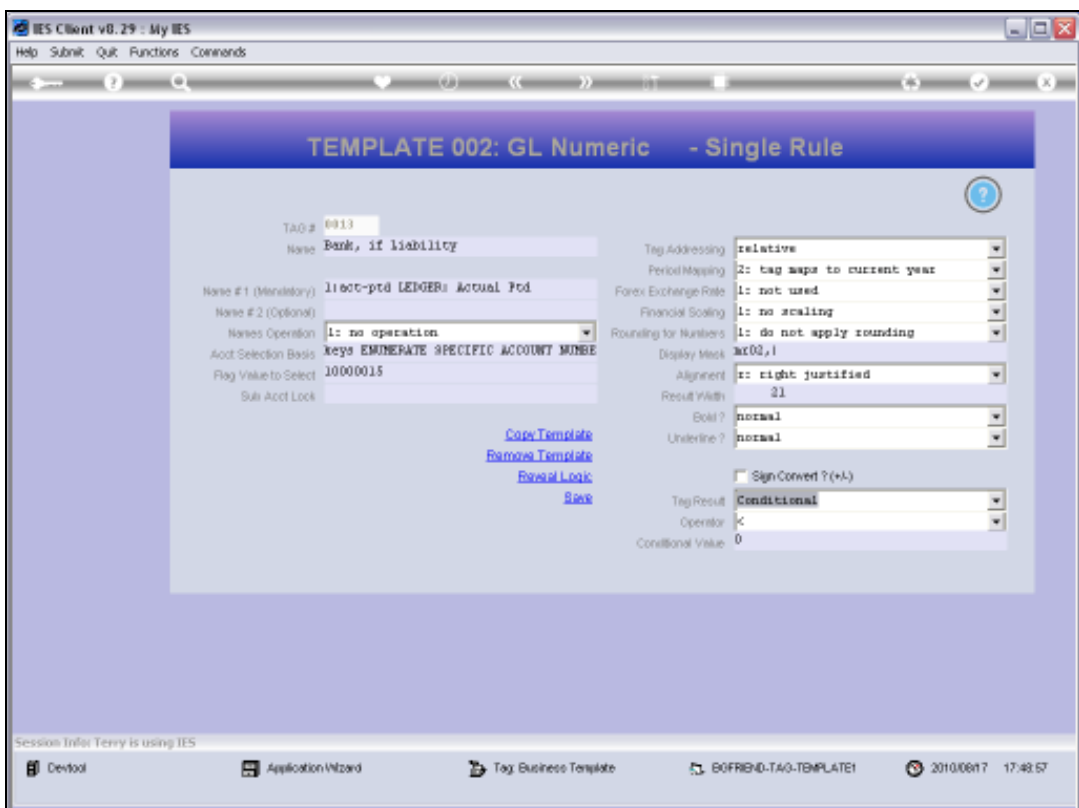

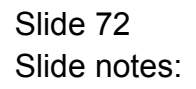
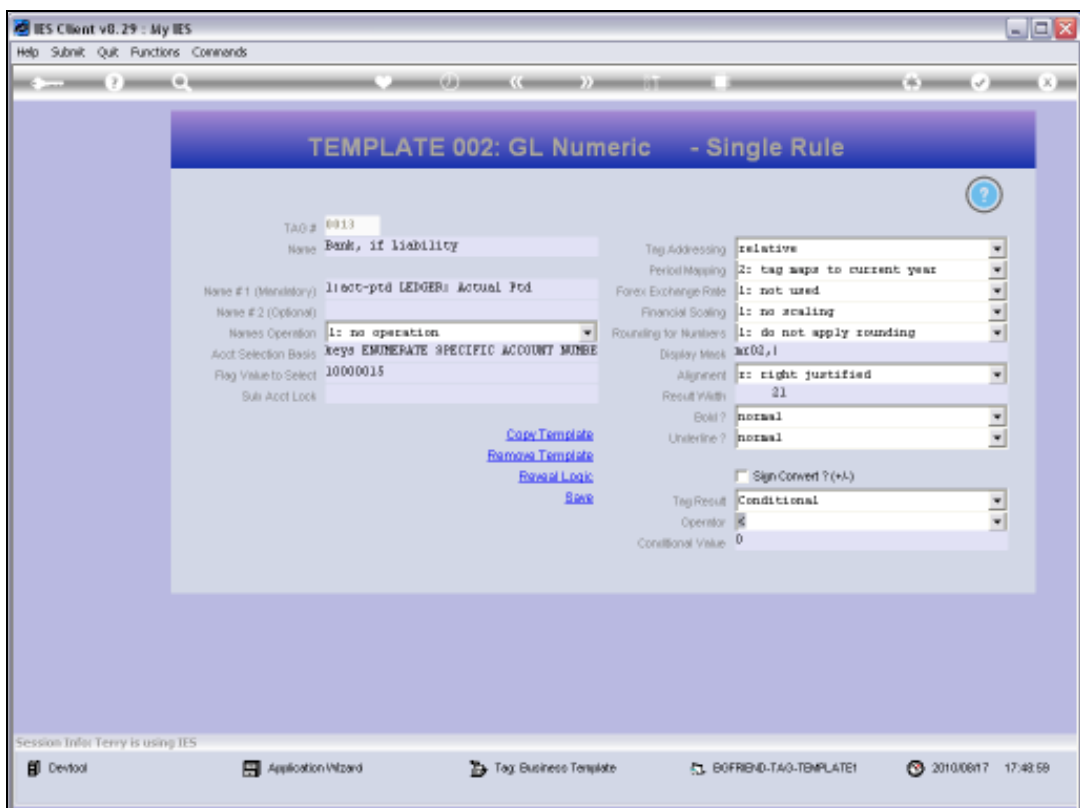

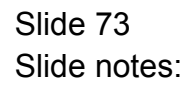

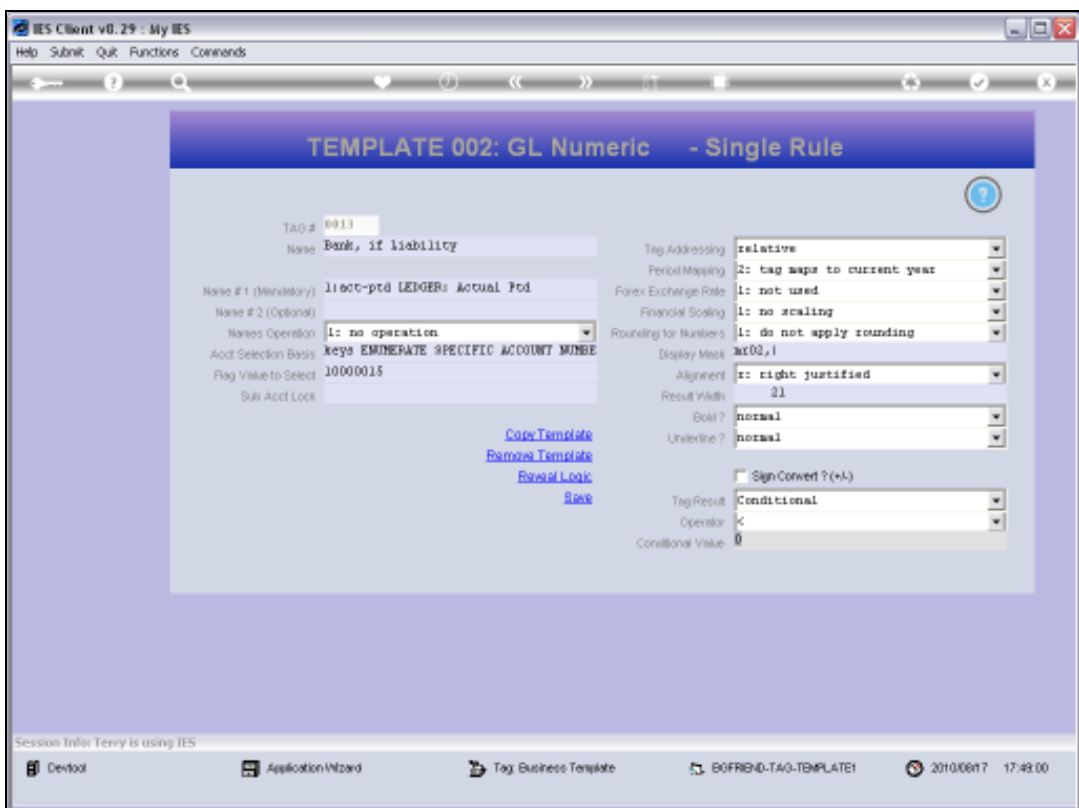

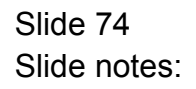

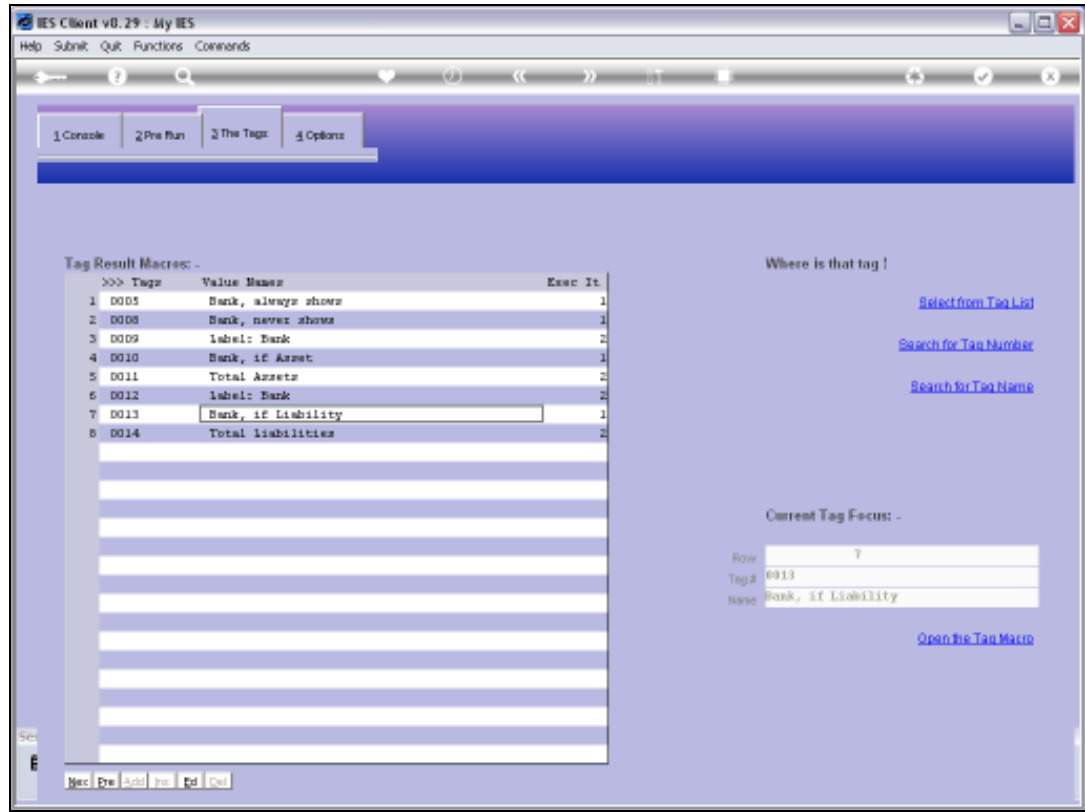

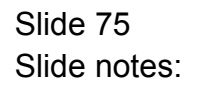

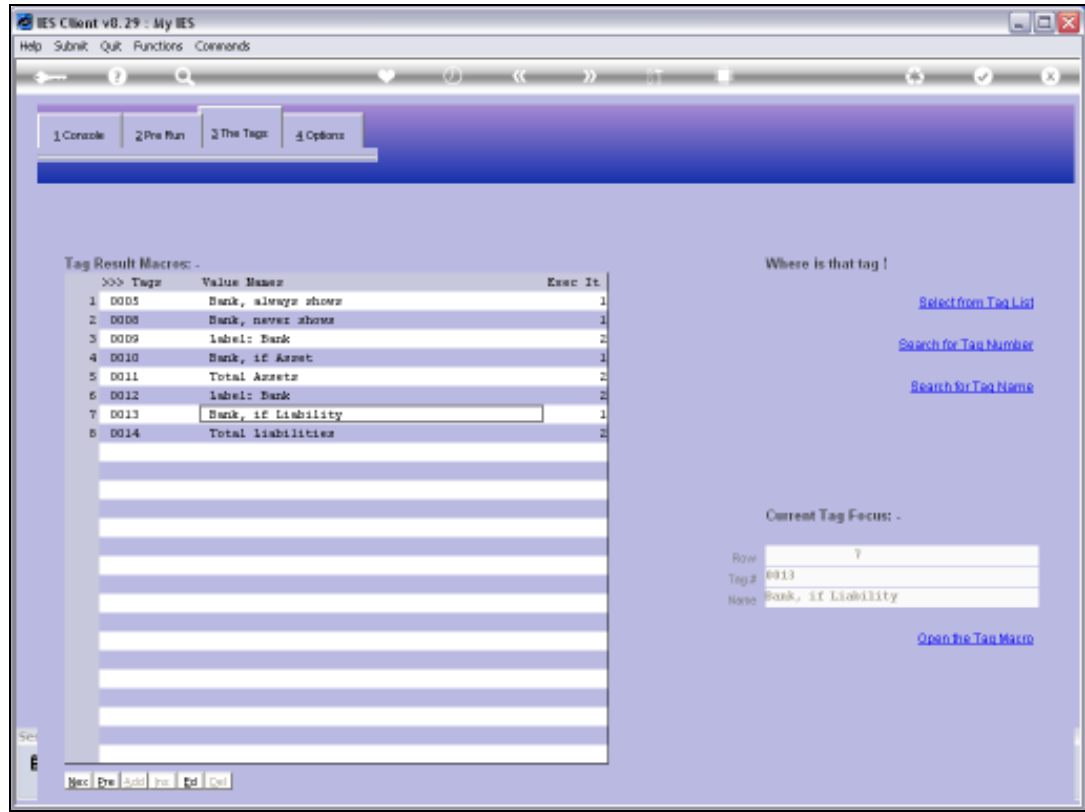

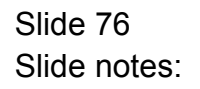

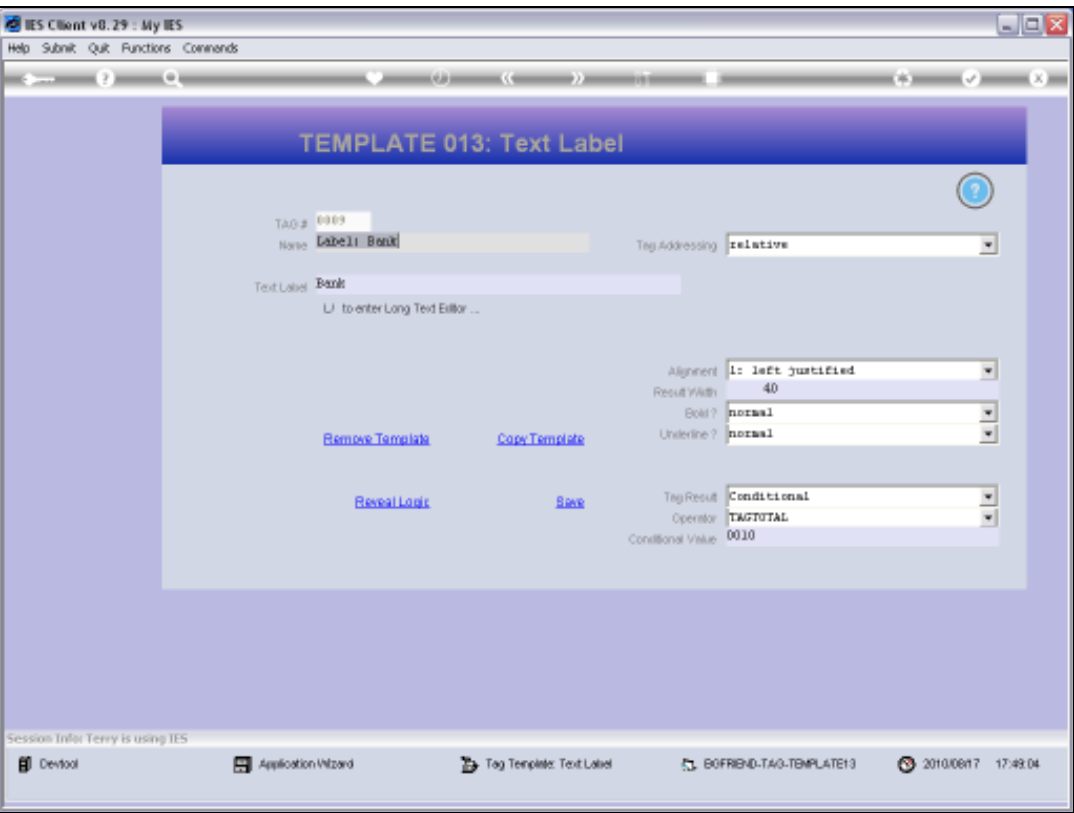

## Slide 77

Slide notes: The Labels that produce the word 'Bank' on either line is again dependent on whether the Bank Balance is showing on that line or not. So Tag 9 is dependent on Tag 10 having a Value that shows or not.

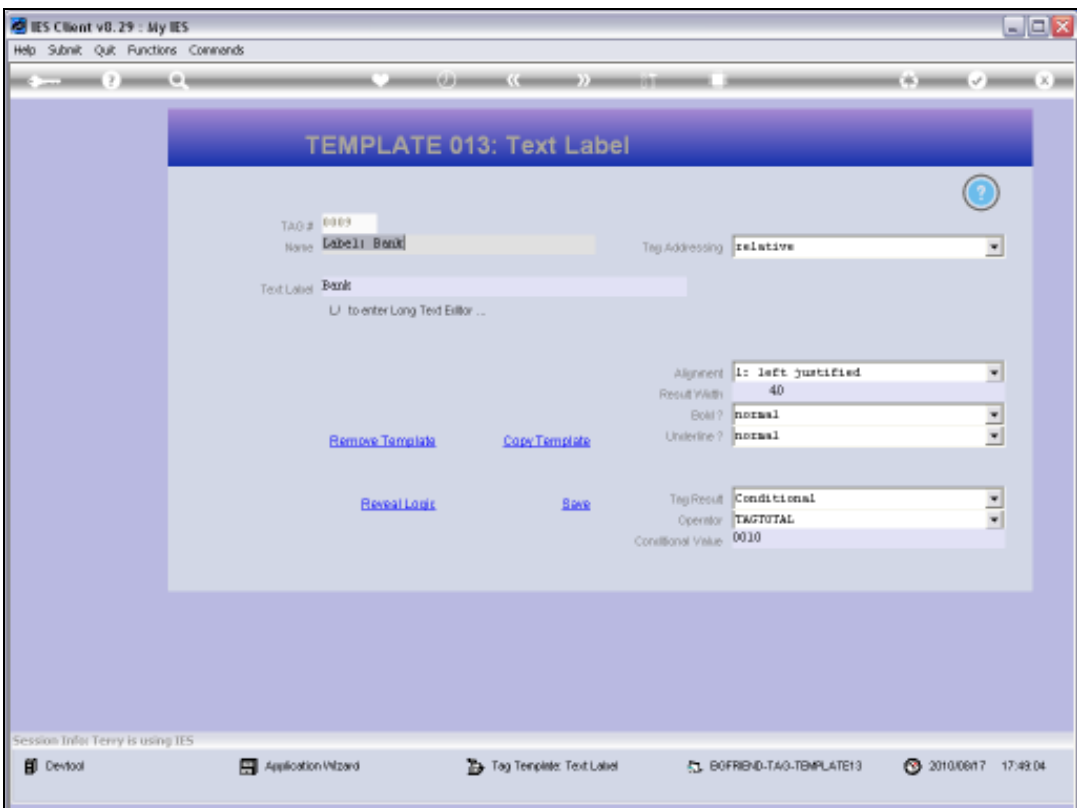

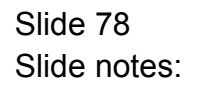

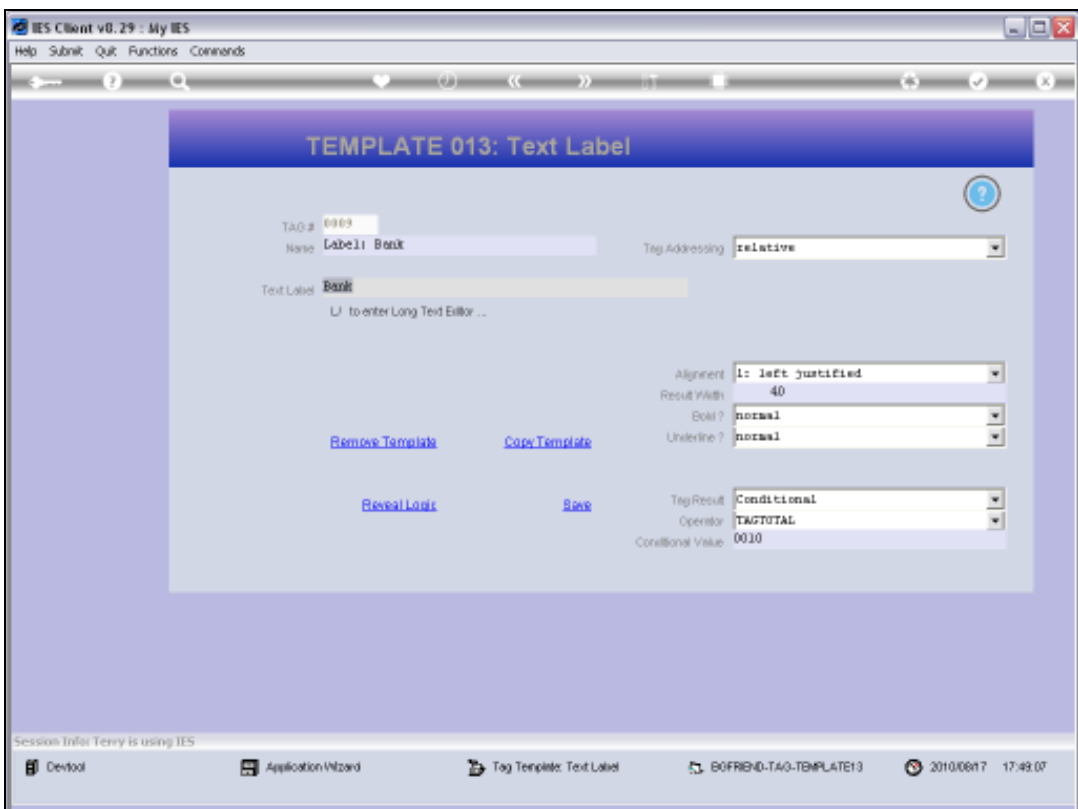

Slide 79 Slide notes:

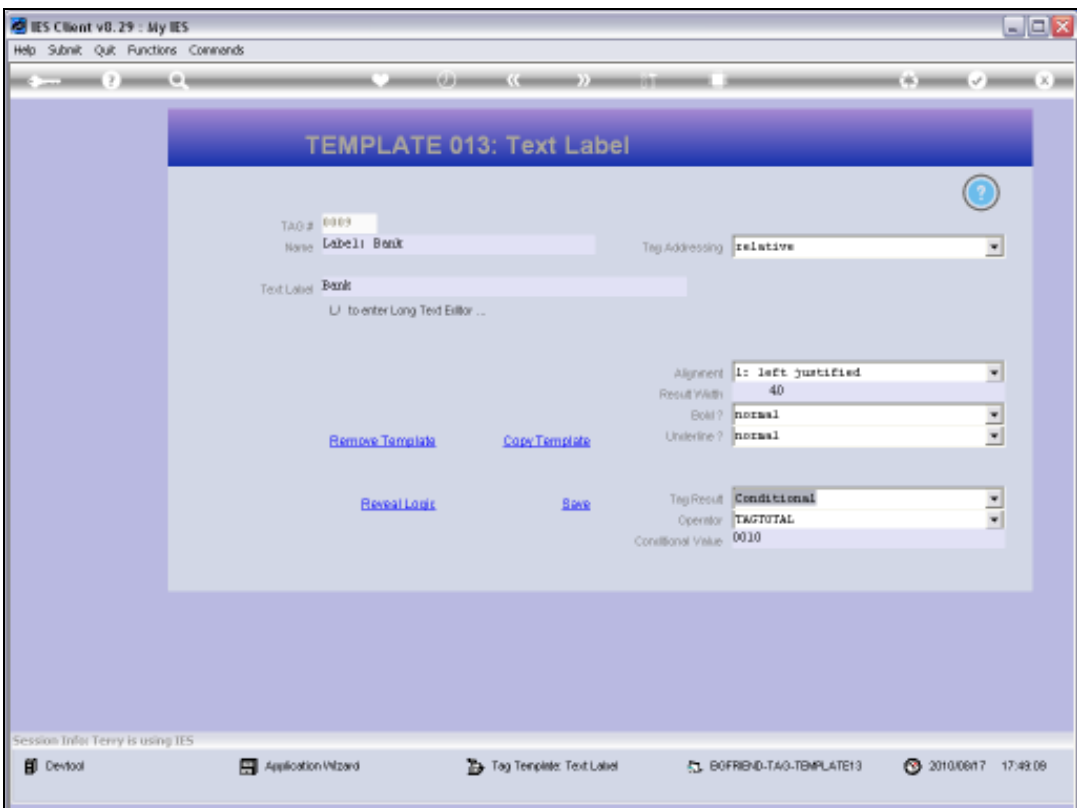

Slide 80 Slide notes:

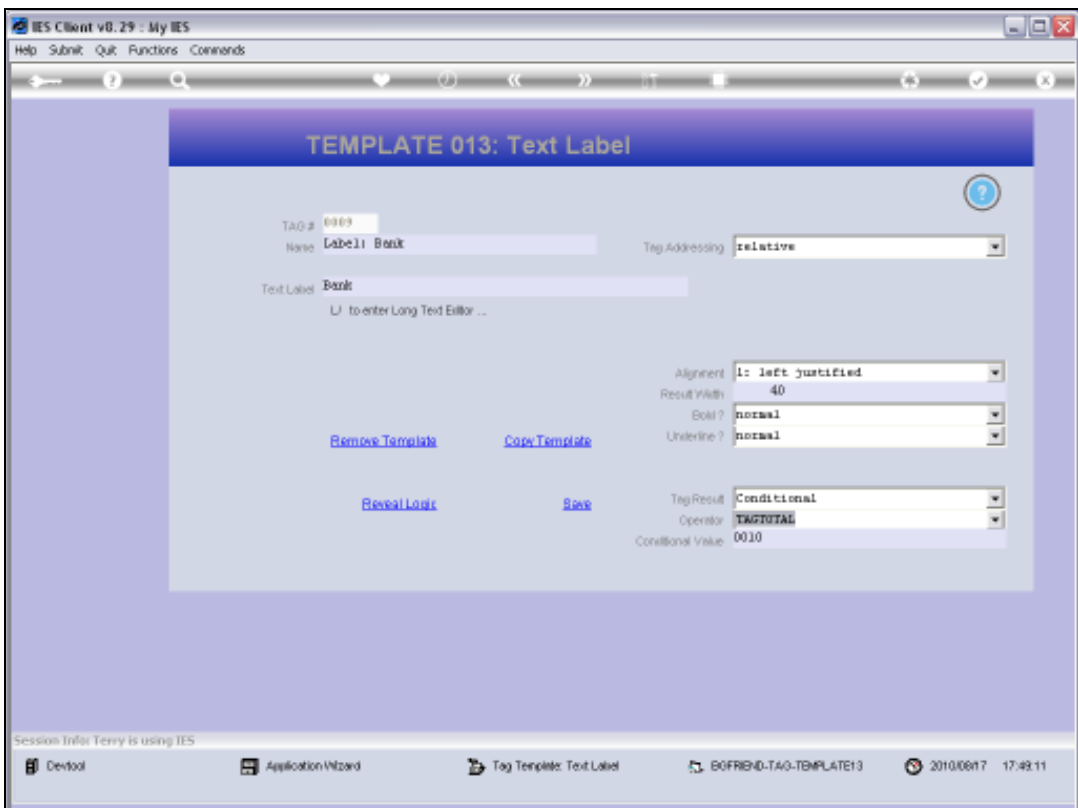

Slide 81 Slide notes: Slide 82 Slide notes:

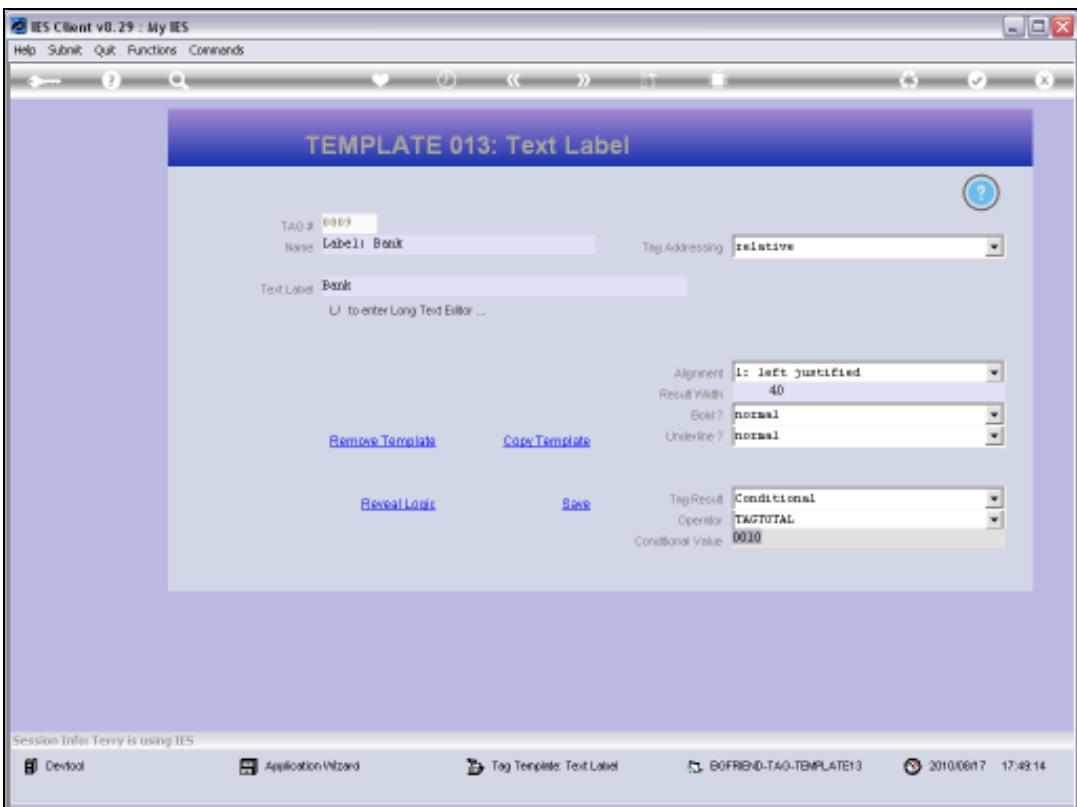

Slide 83 Slide notes:

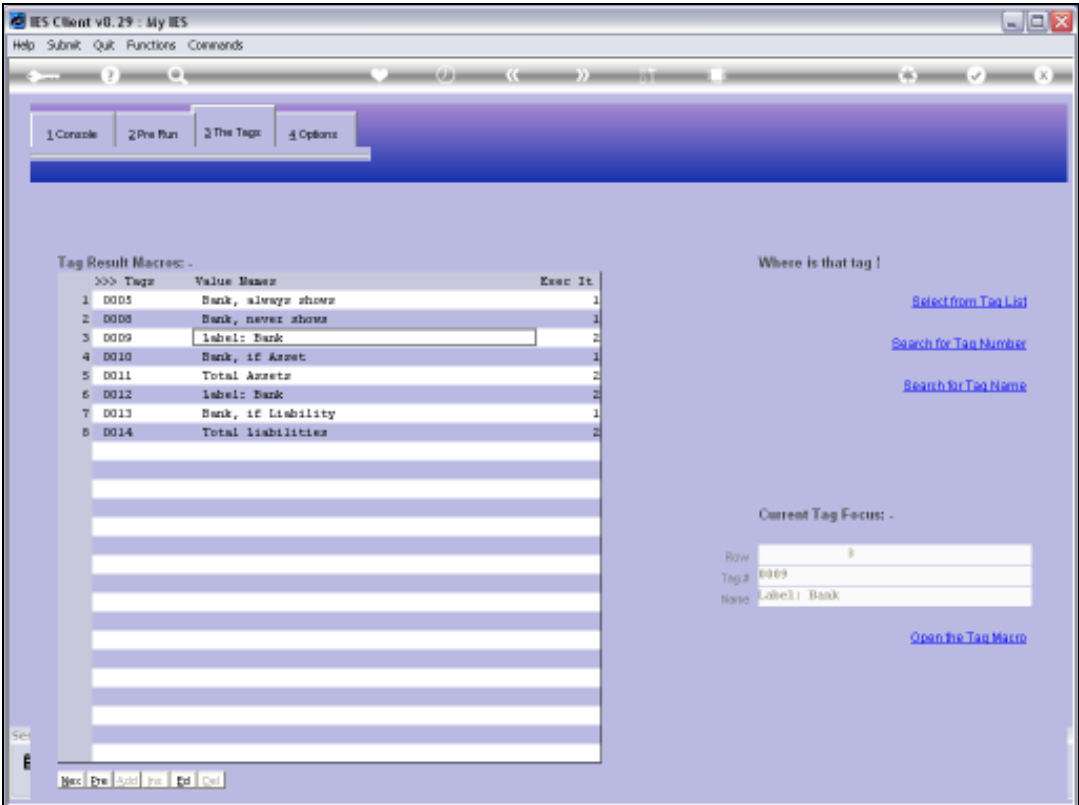

## Slide 84

Slide notes: We note also that the 'Bank' labels appear before their dependent Tags in the calculation, therefore they are raised to the next execution level so that their dependent Tag values are known by the time they are calculated.

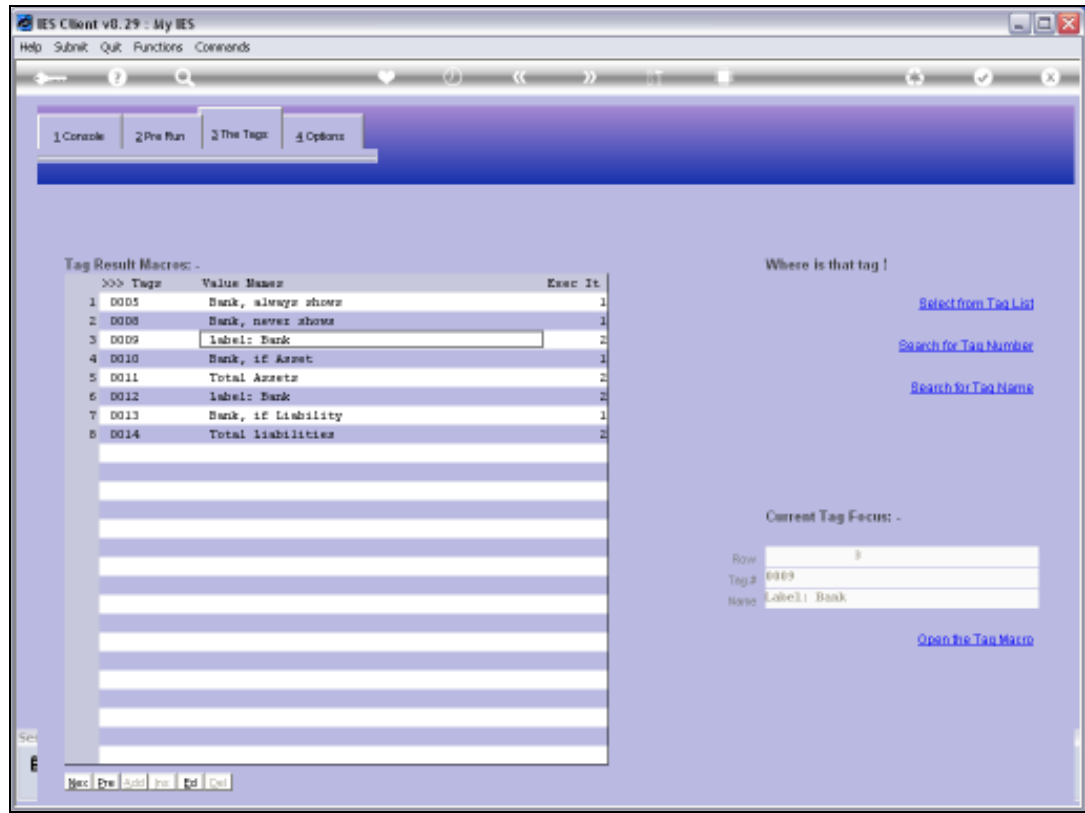

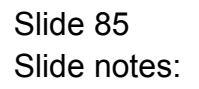

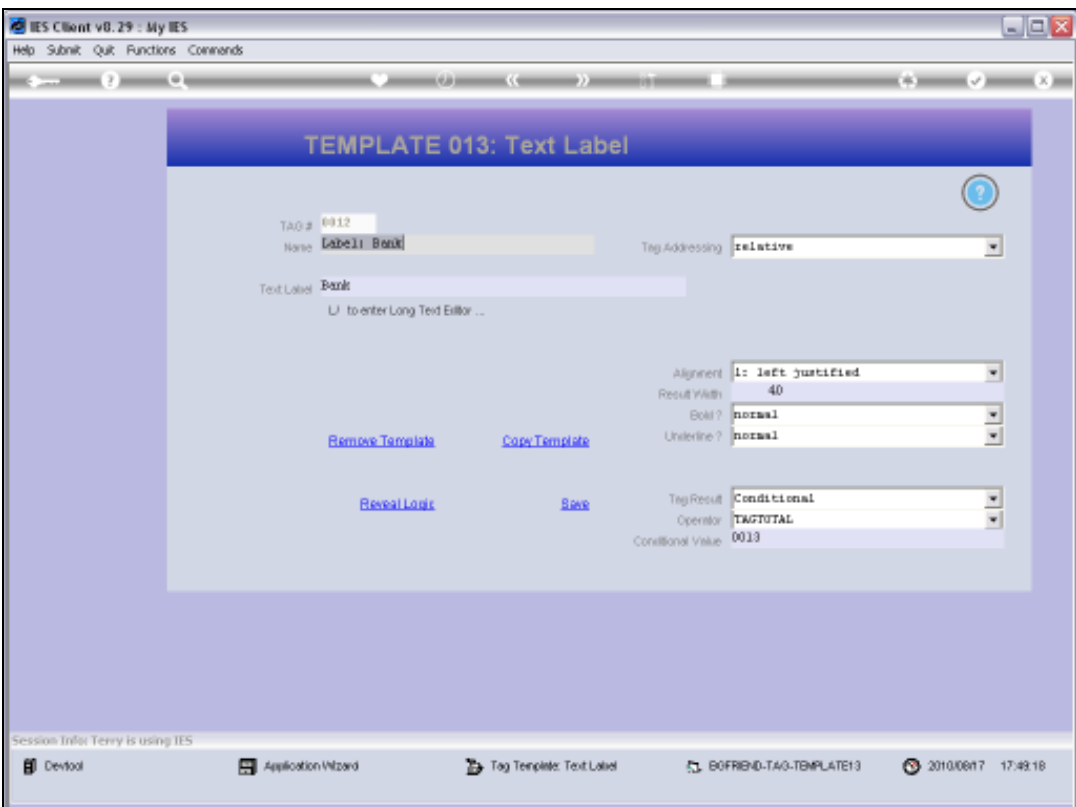

Slide 86 Slide notes:

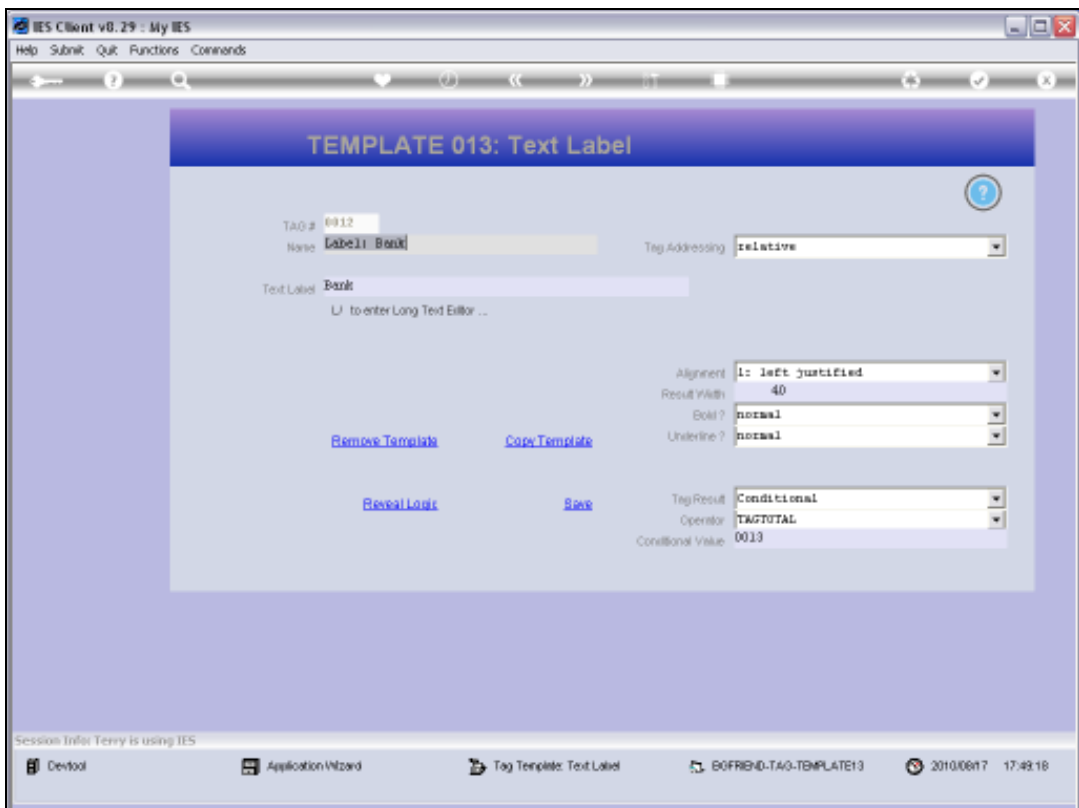

Slide 87 Slide notes:

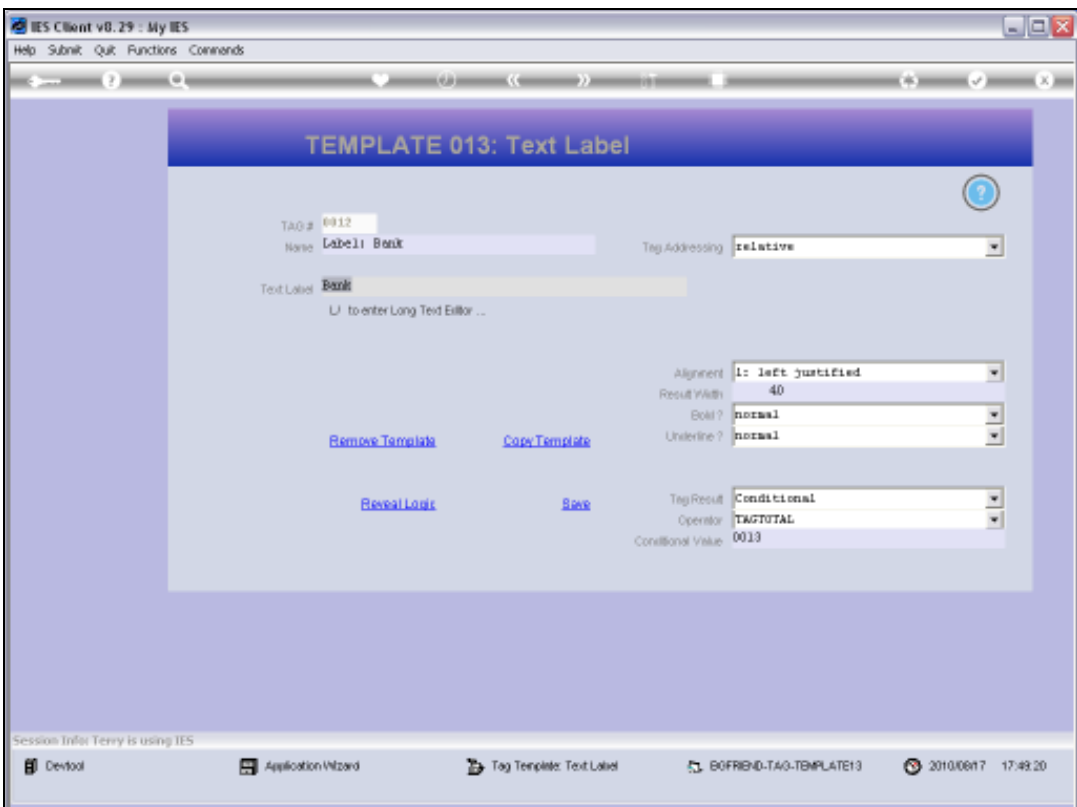

Slide 88 Slide notes:

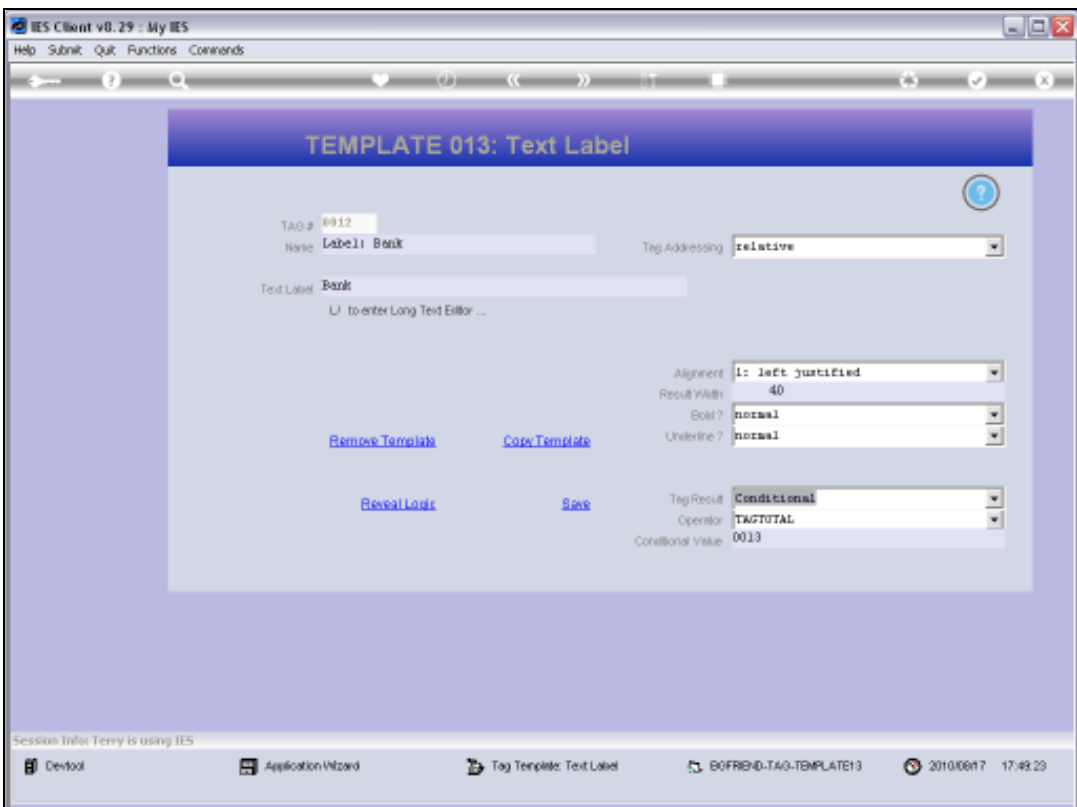

Slide 89 Slide notes:

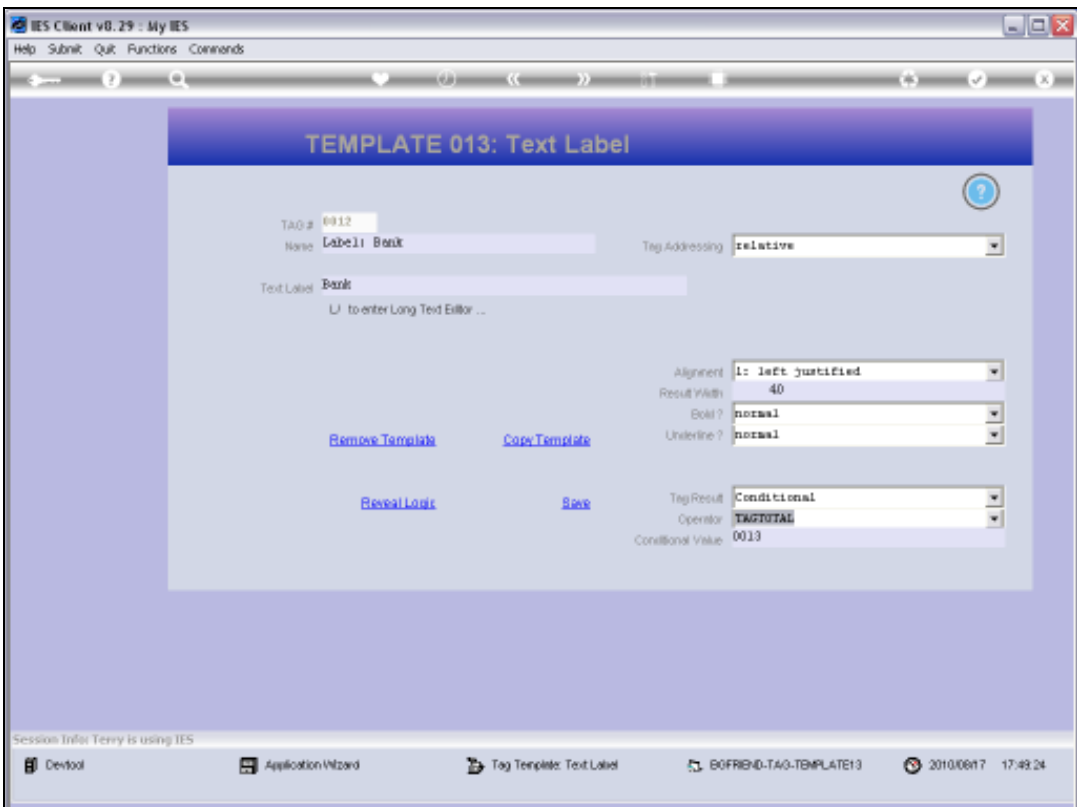

Slide 90 Slide notes:

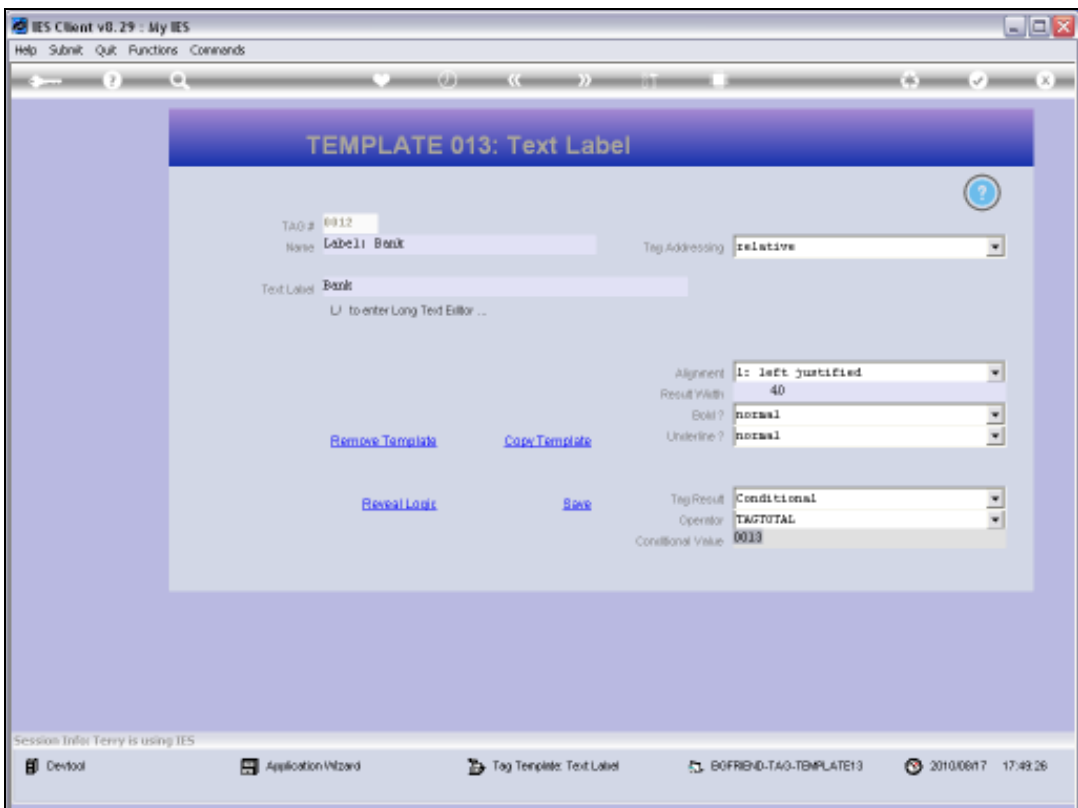

Slide 91 Slide notes:

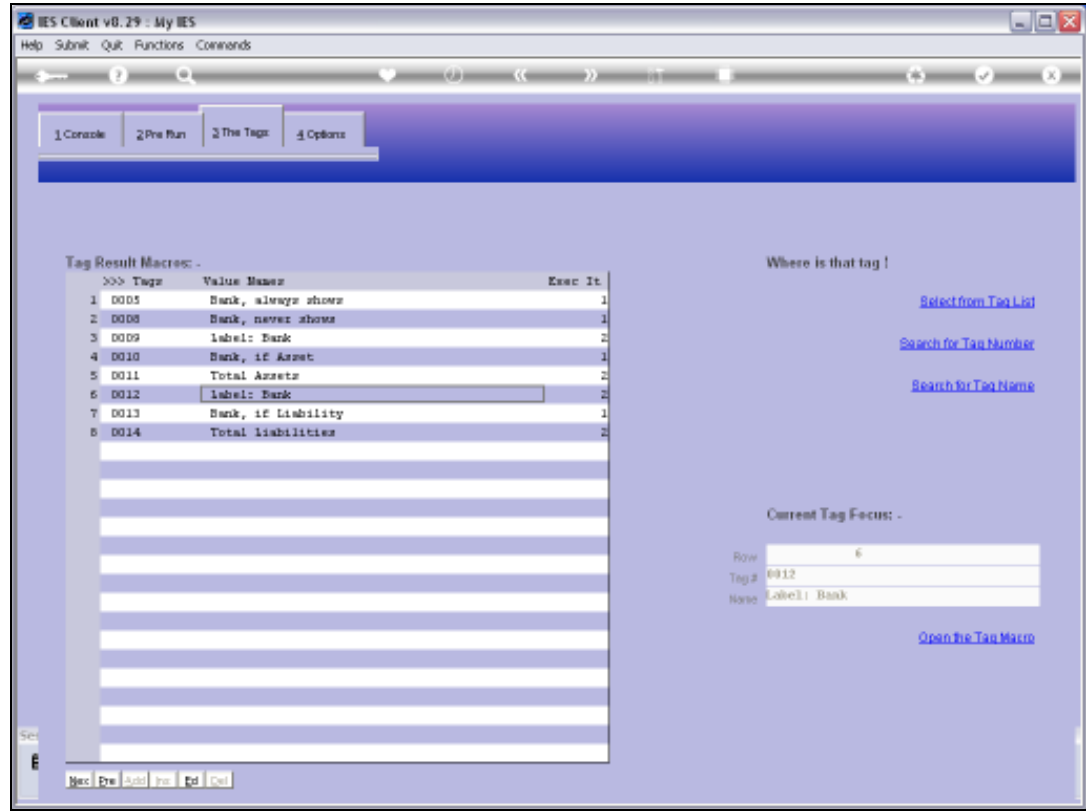

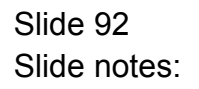

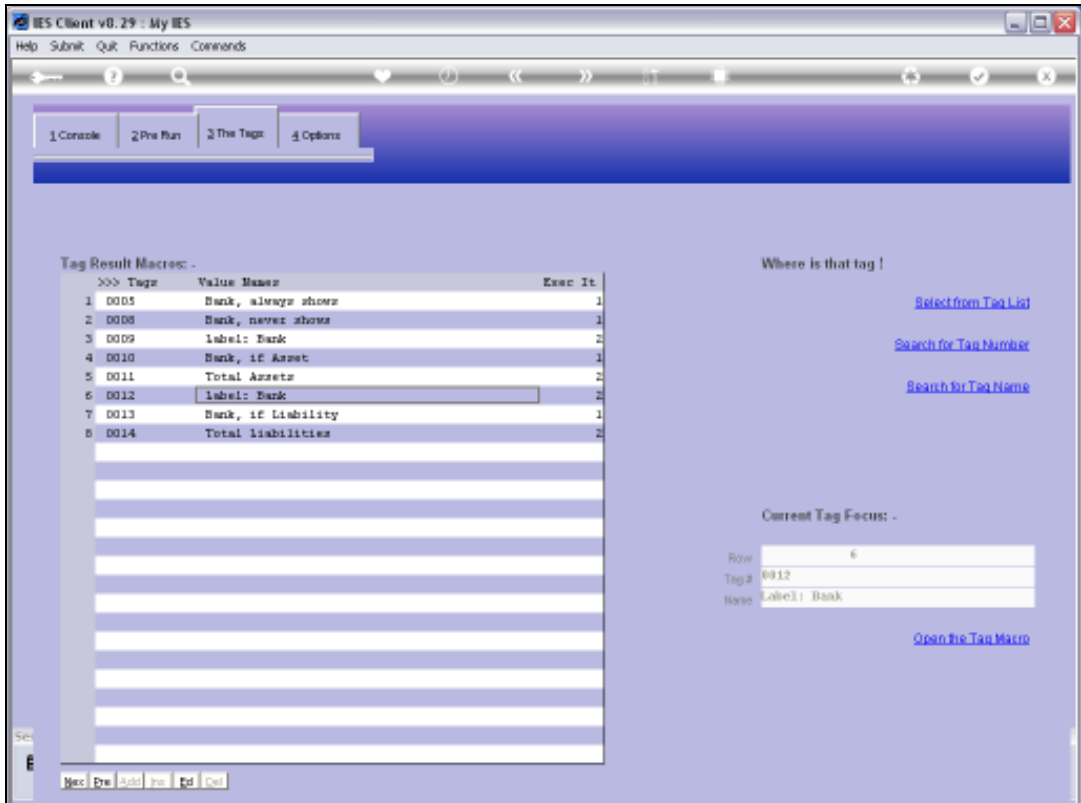

## Slide 93

Slide notes: So now we know how to put Conditional Tags to good use.